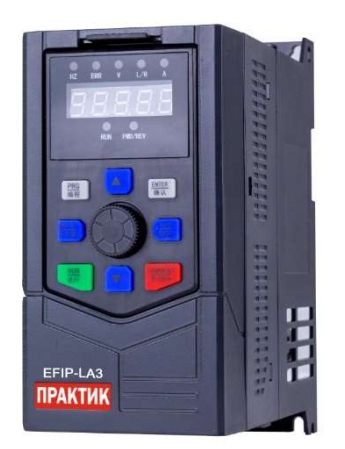

# **ПРЕОБРАЗОВАТЕЛИ** ЧАСТОТЫ СЕРИИ **EFIP-LA3**

ИНСТРУКЦИЯ ПО МОНТАЖУ И ЭКСПЛУАТАЦИИ

#### Оглавление

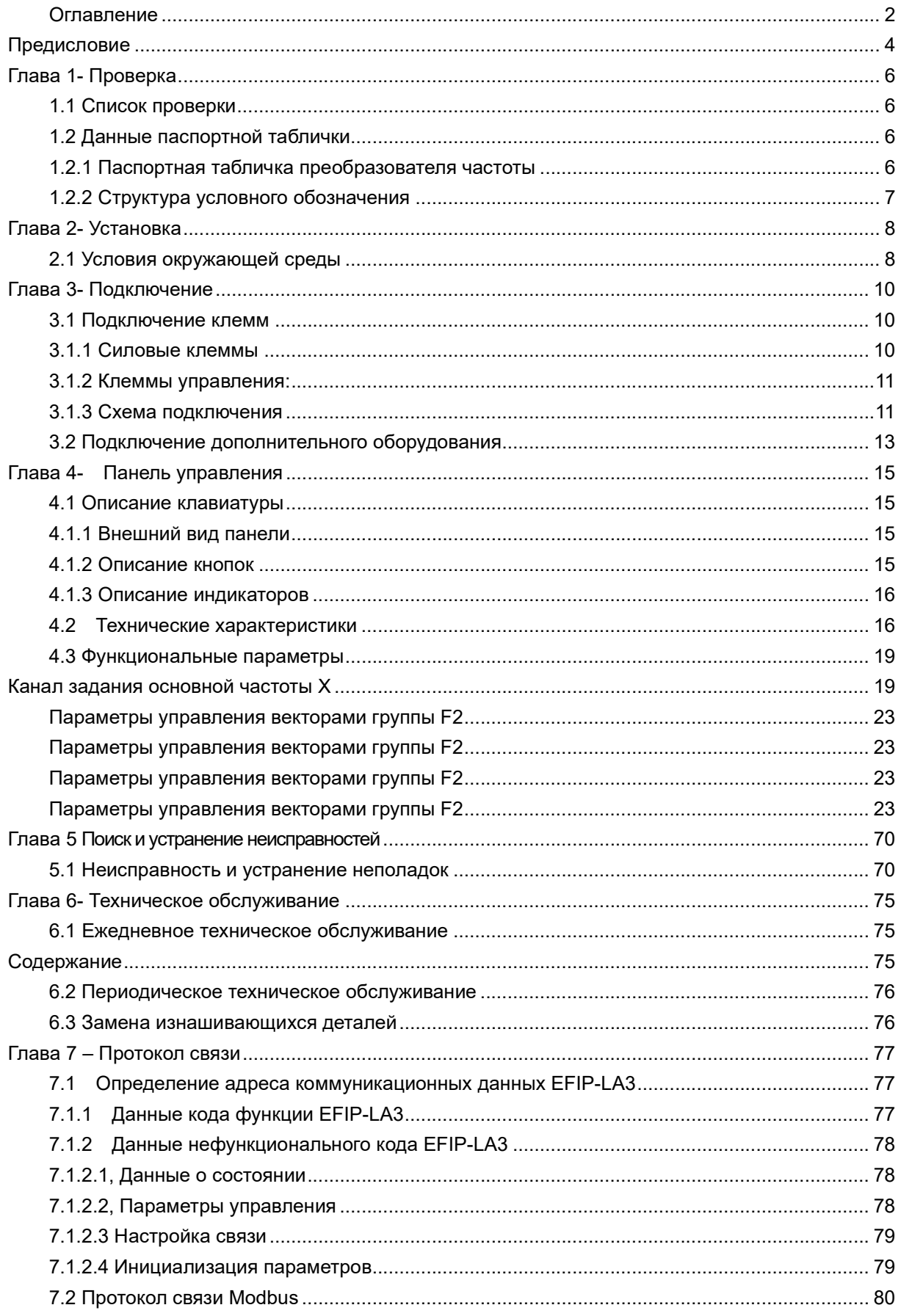

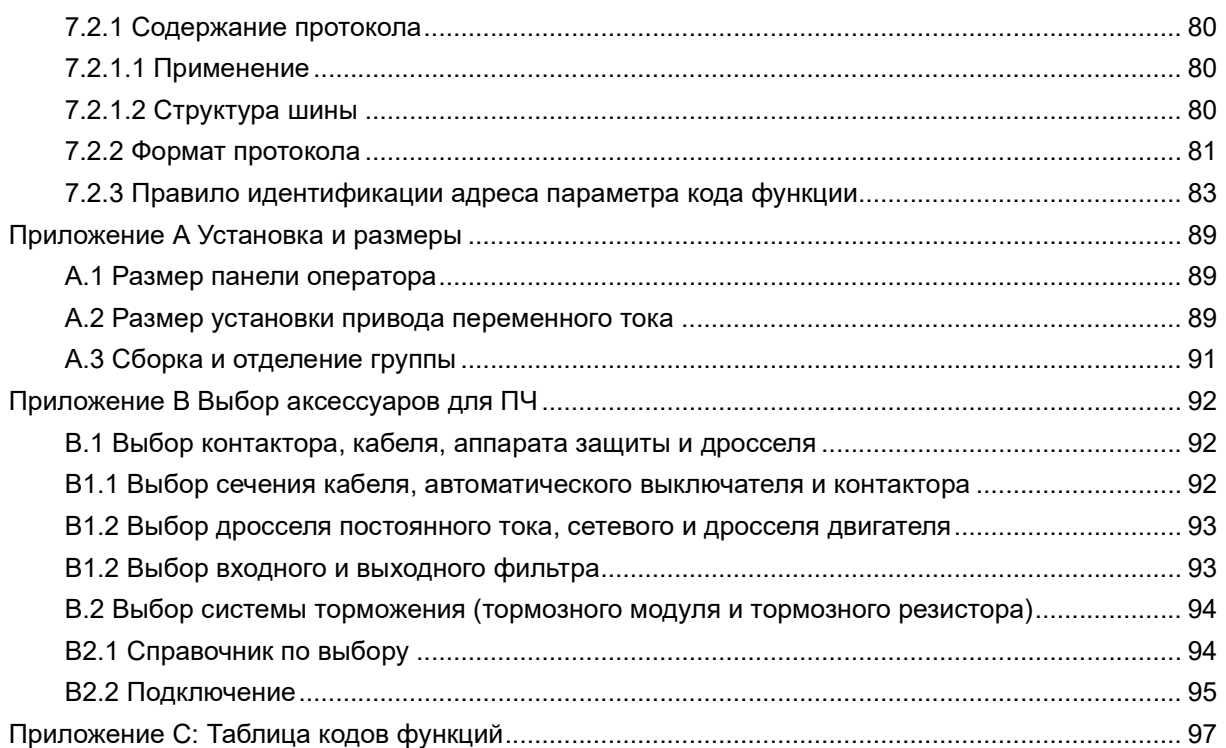

### Предисловие

Благодарим вас за выбор преобразователя частоты серии EFIP-LA3 торговой марки «ПРАКТИК».

Преобразователь частоты EFIP-LA3 (далее ПЧ) представляет собой серию высокопроизводительных преобразователей частоты общего назначения с тремя методами управления: скалярное управление напряжением/частотой (V/F), векторное управление без обратной связи, векторное управление с обратной связью.

EFIP-LA3 позволяет настраивать большое число параметров и применим в ситуациях, когда требуется точное управление, высокая скорость отклика крутящего момента и высокий пусковой крутящий момент.

Чтобы правильно использовать ПЧ и обеспечить безопасность пользователям, внимательно прочитайте данную инструкцию перед установкой или эксплуатацией ПЧ и сохраняйте ее весь период эксплуатации.

Если у вас есть какие-либо вопросы, на которые нет ответов в данном руководстве, обратитесь в представительства ГК «ПРАКТИК» или сертифицированным партнерам.

Производитель оставляет за собой право вносить корректировки в последующие версии инструкции.

### Меры предосторожности

Внимательно прочтите данную инструкцию по монтажу и эксплуатации (далее инструкция) и соблюдайте все меры предосторожности перед перемещением, установкой, эксплуатацией и обслуживанием преобразователя частоты (ПЧ). Несоблюдение мер предосторожности может привести к повреждению устройства, серьезным физическим травмам и даже гибели.

Наша компания не несет ответственности, если какие-либо травмы, гибель или повреждение устройств произошли вследствие нарушения правил, изложенных в данной инструкции или соответствующих местных правилах и нормах.

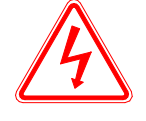

Серьезные травмы и даже гибель могут произойти, если не следовать изложенным требованиям.

ОПАСНОСТЬ

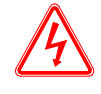

ОПАСНОСТЬ

 После отключения питания не прикасайтесь к печатной плате и другим частям, которые могут находиться под напряжением, пока не погаснет индикатор зарядки.

• Не производите никаких работ с токоведущими частями, проводкой и печатными платами при подключении ПЧ к источнику питания.

 Категорически запрещается самостоятельно ремонтировать и переоборудовать ПЧ. В противном случае может произойти возгорание или опасность поражения электрическим током или другие травмы.

 Выполните заземление ПЧ согласно требованиям, указанным в данной инструкции и местным правилам и нормам.

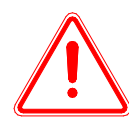

Физические травмы или повреждения оборудования могут произойти, если не следовать изложенным требованиям.

ПРЕДУПРЕЖДЕНИЕ

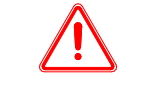

### ПРЕДУПРЕЖДЕНИЕ

 Не проводите проверку изоляции высоким напряжением для компонентов внутри преобразователя частоты, так как полупроводниковые компоненты могут быть пробиты и повреждены высоким напряжением.

 Силовые кабели со стороны сети и двигателя должны быть подключены к соответствующим клеммам согласно данной инструкции.

Не эксплуатируйте ПЧ при подозрении, что он и его компоненты не исправны.

## Глава 1- Проверка

### ПРЕДУПРЖДЕНИЕ

Не эксплуатируйте ПЧ при подозрении, что он и его компоненты повреждены.

Каждый ПЧ проходит выходной контроль качества на заводе, однако в следствии неправильной транспортировки или хранении могут произойти внутренние и внешние повреждения ПЧ. Поэтому перед первым запуском необходимо выполнить осмотр и проверку ПЧ.

#### 1.1 Список проверки

Проверьте перед пуском ПЧ:

- Целостность коробки, отсутствие следов намокания.
- Целостность ПЧ, отсутствие следов механических воздействий и влаги на корпусе.
- Соответствие паспортной табличке на ПЧ и на внешней поверхности упаковочной коробки приобретаемой модели.
	- Комплектность поставки.
	- Соответствие параметров подключаемого двигателя и ПЧ.

При обнаружении несоответствий или иных проблем с товаром свяжитесь с представителем торговой марки «ПРАКТИК», у которого был приобретен данный ПЧ.

#### 1.2 Данные паспортной таблички

#### 1.2.1 Паспортная табличка преобразователя частоты

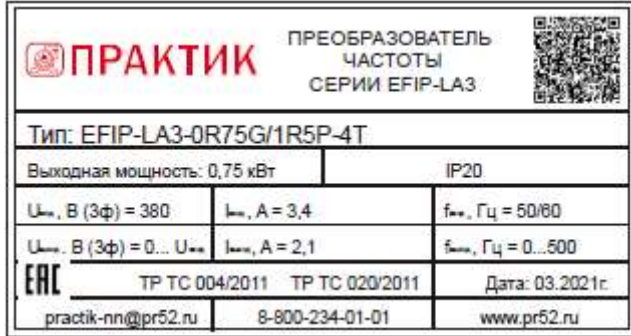

#### 1.2.2 Структура условного обозначения

### EFIP-LA3 – 5 R 5 G/7 R 5 P – 4T

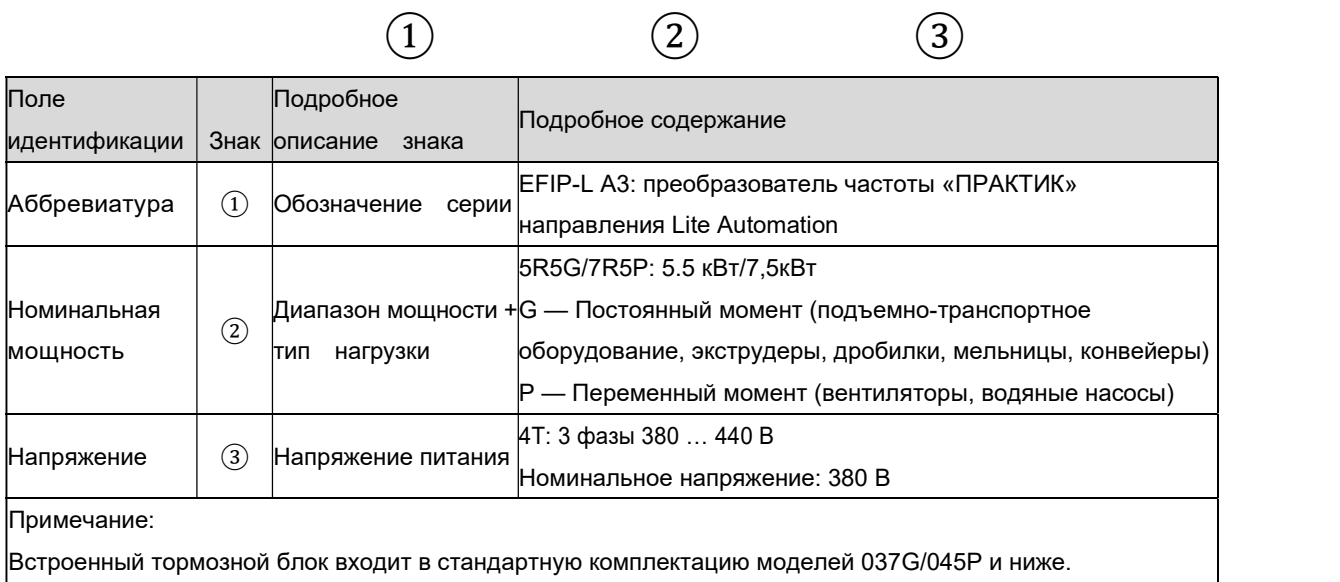

Тормозной блок не входит в стандартную конфигурацию моделей от 045G/055P и заказывается отдельно.

### Глава 2- Установка

#### 2.1 Условия окружающей среды

Условия окружающей среды напрямую влияют на нормальную работу ПЧ и срок его службы. Условия окружающей среды в месте установки ПЧ должны соответствовать требованиям:

- Температура эксплуатации от -10 до +50°С, если температура превышает 40°С идет снижение мощности на 1% при каждом повышении на 1°C.
- Максимальная относительная влажность 95%, без конденсации.
- Избегайте попадания прямых солнечных лучей, наличия в воздухе пыли и металлических частиц, агрессивных жидкостей и газов, масляного и солевого тумана, попадания дождя и повышенной влажности.
- Вибрация не более 5,9 м/с<sup>2</sup> (0,6 г).
- Температура хранения от -20 до +60°С.
- Высота установки не более 1000м над уровнем моря.

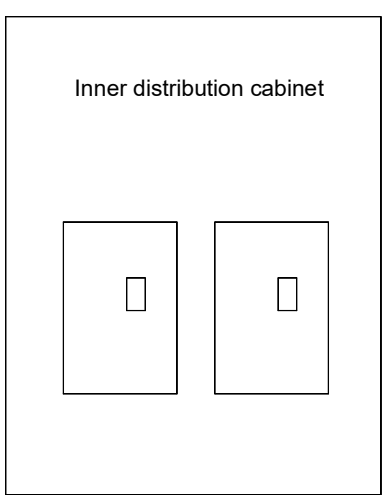

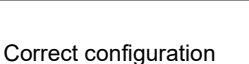

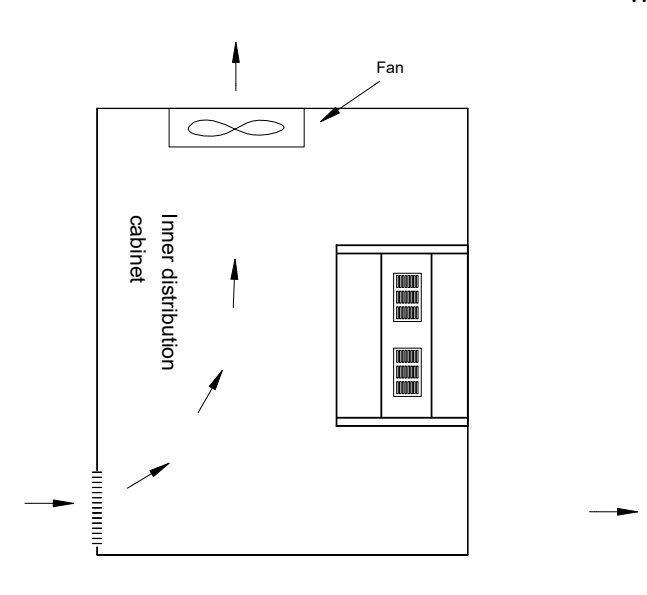

Wrong configuration

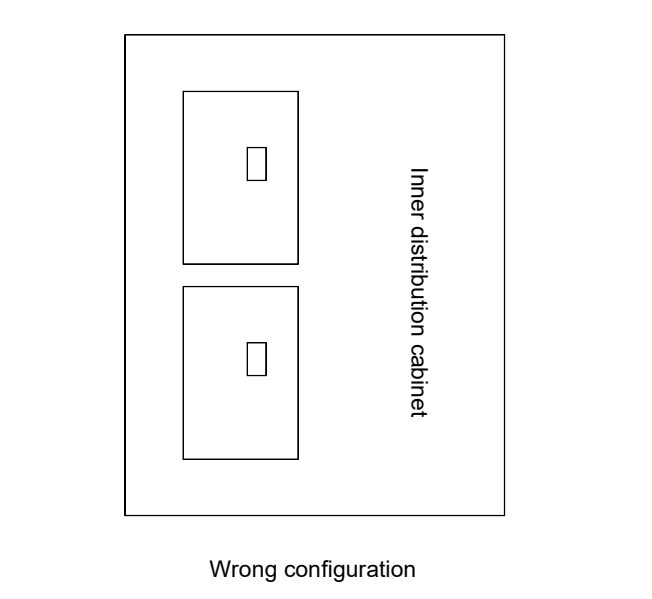

Wrong configuration

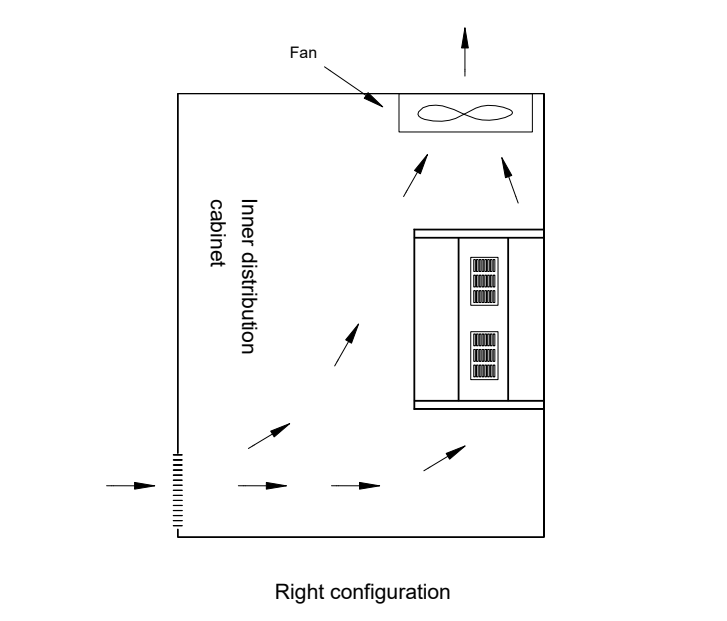

Right configuration

- Для обеспечения максимального рассеивания тепла необходимо устанавливать ПЧ вертикально.
- Расстояния в свету между ПЧ и соседним оборудованием должно соответствовать указанным ниже требованиям. В случае размещения ПЧ внутри шкафа или если условия среды позволяют, допускается снимать пылезащитную крышку для улучшения охлаждения ПЧ.

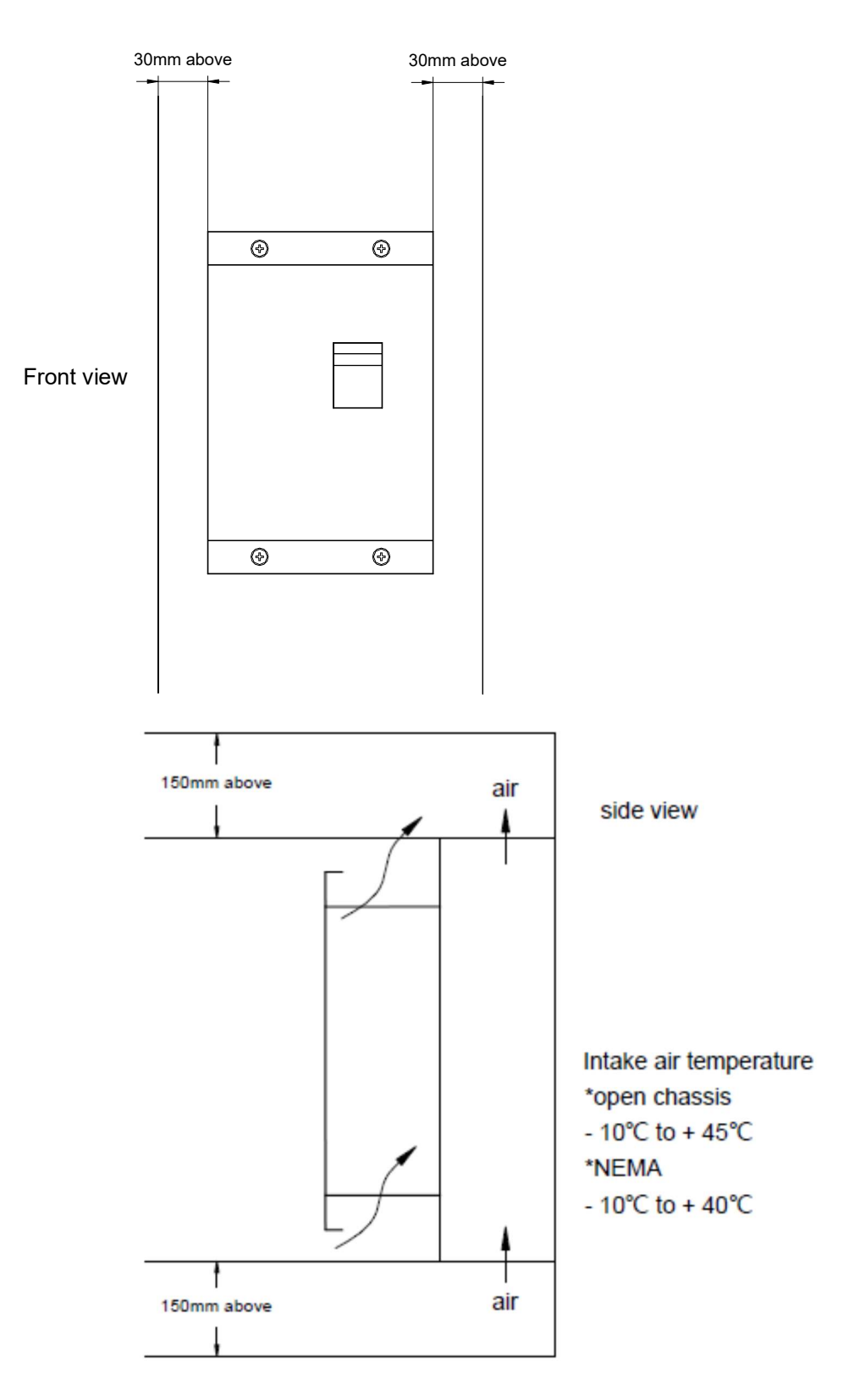

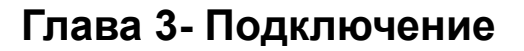

#### 3.1 Подключение клемм

#### 3.1.1 Силовые клеммы

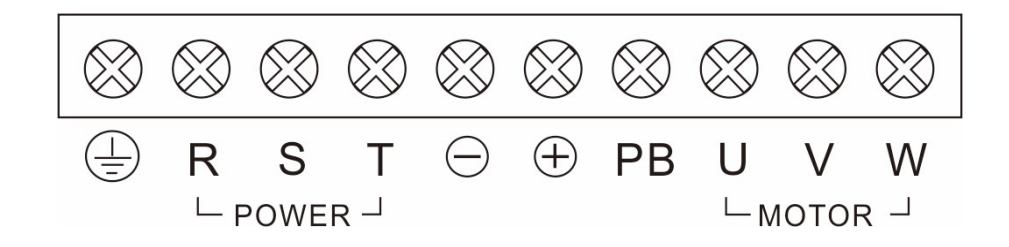

Рис. 3-1 Клеммы силовых цепей ПЧ мощностью 0,75..7,5кВт

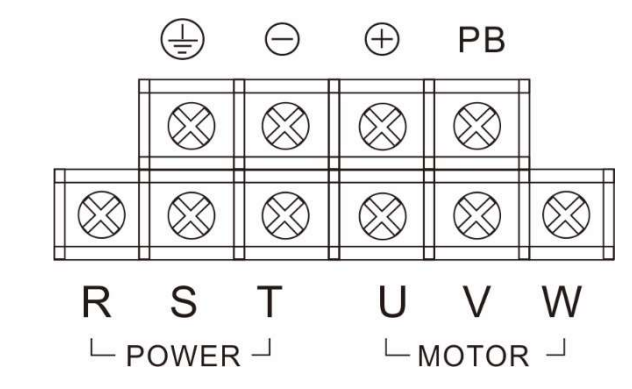

Рис. 3-2 Клеммы силовых цепей ПЧ мощностью 11,0.. 15,0кВт

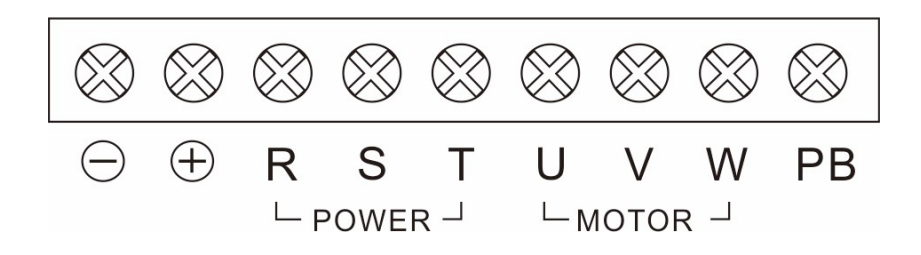

Рис. 3-3 Клеммы силовых цепей ПЧ мощностью 18,5..22,0кВт

| Клеммы       | Функция                                                                         |
|--------------|---------------------------------------------------------------------------------|
| P, C, T      | Входные клеммы 3-фазного переменного<br>тока, подключение со стороны сети       |
| $(+), (-)$   | Клемма подключения внешнего тормозного<br>МОДУЛЯ                                |
| (+)、ПБ       | Клемма подключения тормозного резистора                                         |
| $(+)1, (+)2$ | Клемма DC дросселя                                                              |
| $(-)$        | Клемма «-» шины постоянного тока                                                |
| U, V, W      | Выходные клеммы 3-фазного переменного<br>тока, подключение со стороны двигателя |
| Έ            | Клемма заземления                                                               |

Описание силовых клемм:

3.1.2 Клеммы управления:

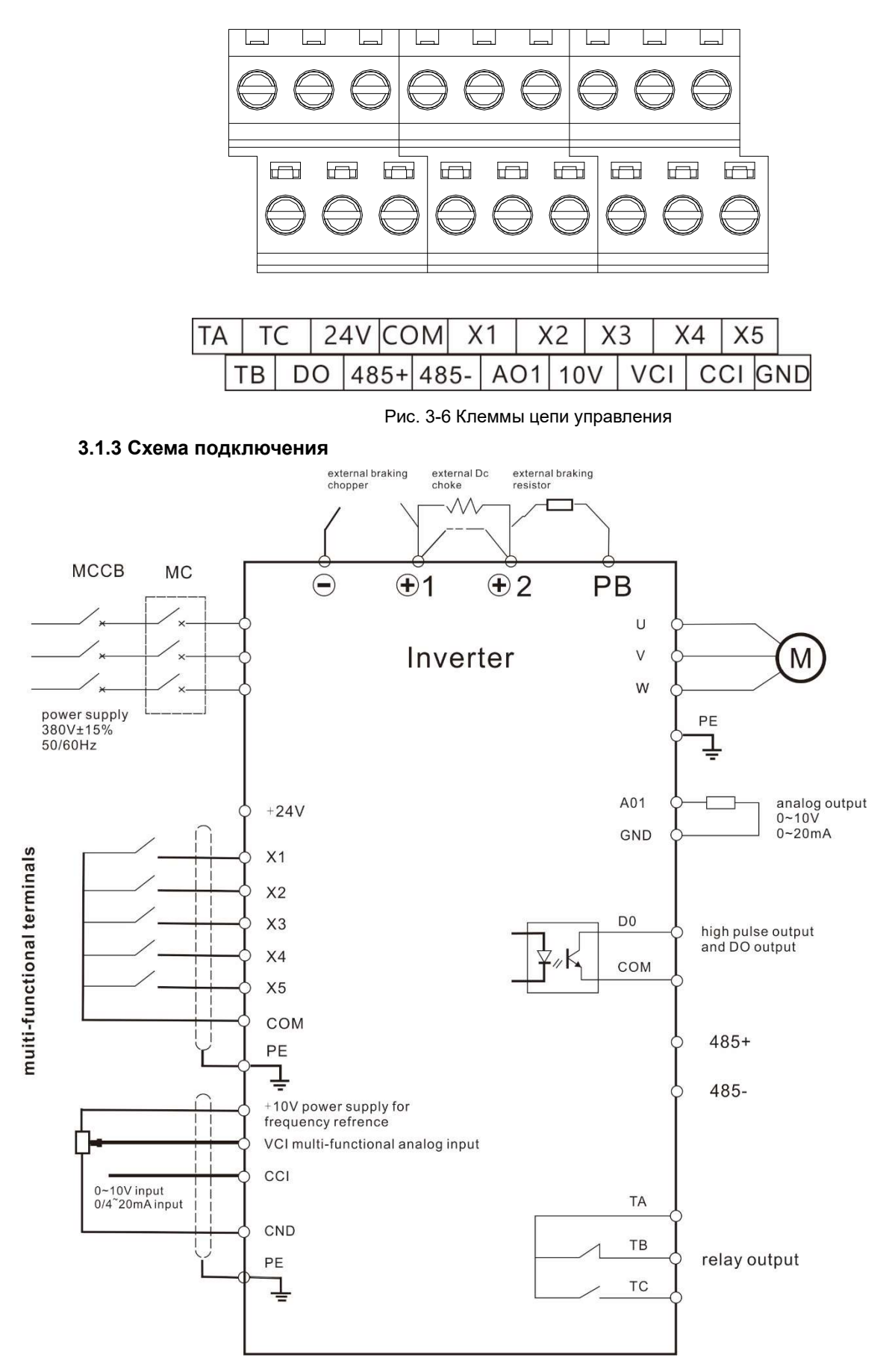

Рис. 3-7 Схема подключения

#### Описание клемм управления:

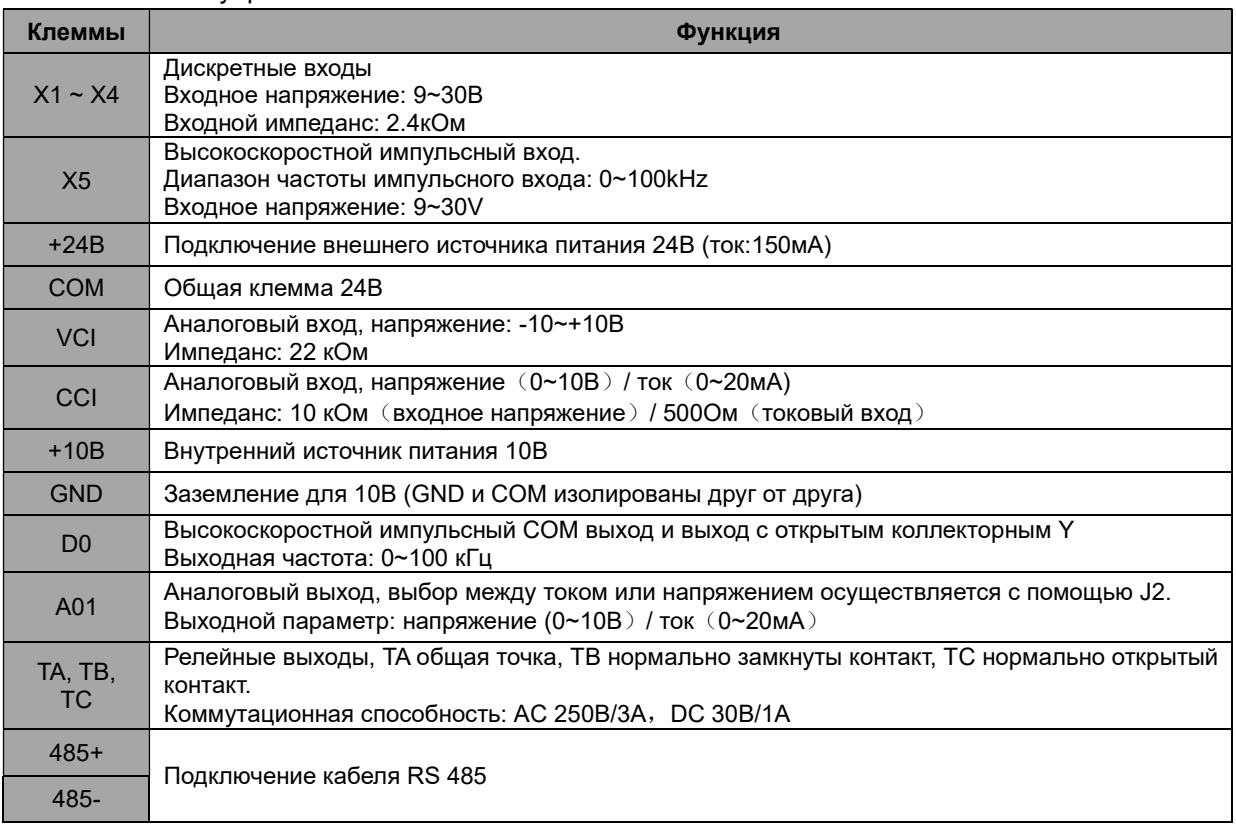

#### Описание перемычек платы управления:

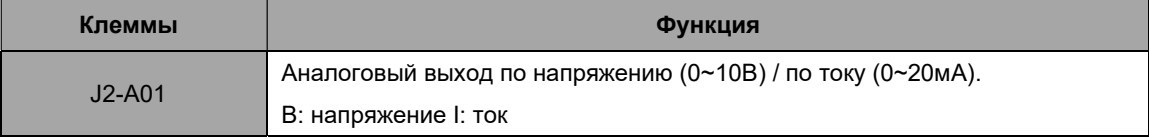

#### 3.2 Подключение дополнительного оборудования

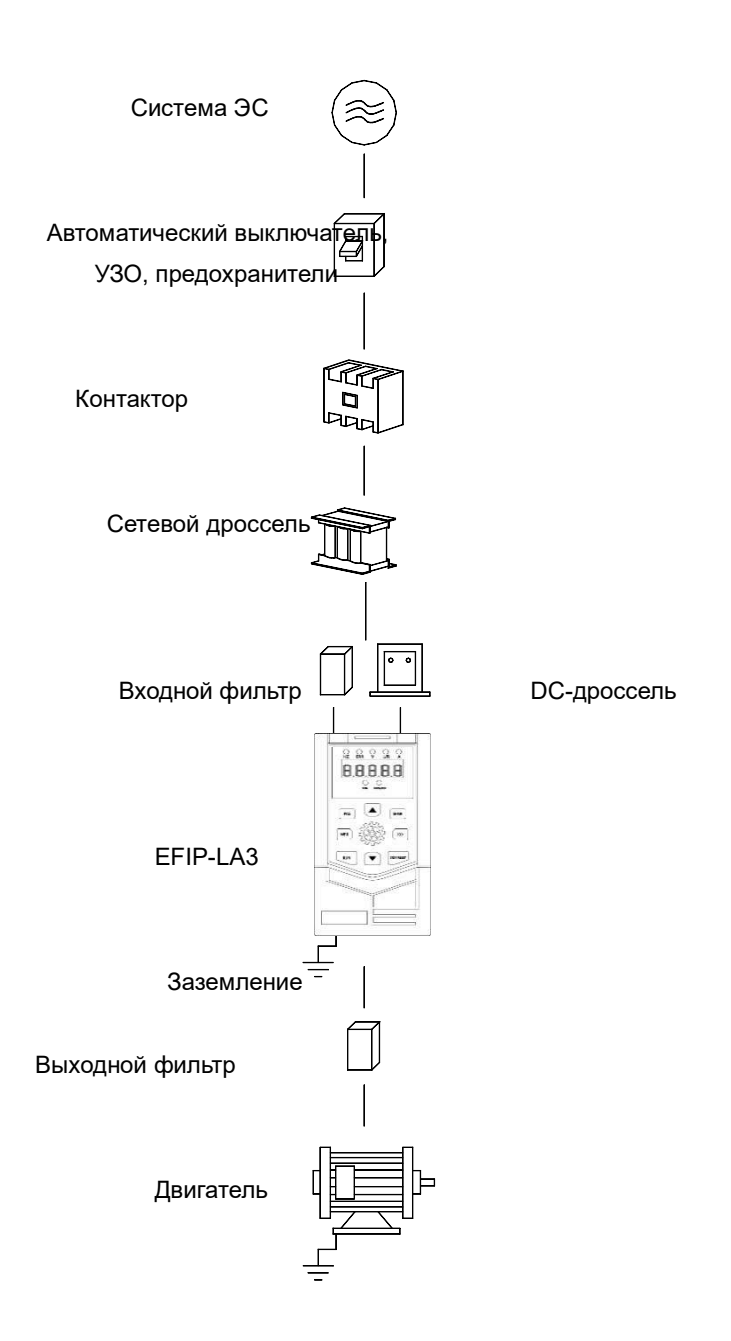

Подключение дополнительного оборудования

#### Питающая сеть:

- Убедитесь, что параметры системы электроснабжения (ЭС) соответствуют номинальным параметрам ПЧ.
- Между питающей сетью и ПЧ необходимо установить аппараты защиты- автоматические выключатели, предохранители и тп.
- Аппарат защиты:
- Номинальные параметры или уставки аппаратов защиты должны соответствовать номинальному напряжению и току ПЧ.
- Аппараты защиты нельзя использовать в качестве функций ПУСК/СТОП ПЧ.

#### Контактор:

- Добавить при необходимости, например для внешнего управления включением и отключением ПЧ от системы электроснабжения.
- Не использовать в качестве функций ПУСК/СТОП.

#### Сетевой дроссель:

Применяется при необходимости улучшить показатели качества сети, например коэффициенты мощности и гармонических искажений.

#### Входной фильтр:

- Применяется при необходимости уменьшить электромагнитные помехи от ПЧ в сеть ЭС.
- ПЧ EFIP-LA3:
- Входные клеммы R, S, T для подключения ПЧ со стороны системы ЭС.
- Выходные силовые клеммы U, V, W для подключения со стороны двигателя. Для включения двигателя в обратном направление (режим реверс) поменять местами местами любые две клеммы.
- Выходные клеммы U, V, W нельзя подключать к питающей сети.
- Заземление выполнить согласно государственным и местным стандартам и правилам. Выходной фильтр:

Применяется при необходимости уменьшить электромагнитные помехи от ПЧ в сети со стороны выходных клемм ПЧ

## Глава 4- Панель управления

#### 4.1 Описание клавиатуры

#### 4.1.1 Внешний вид панели

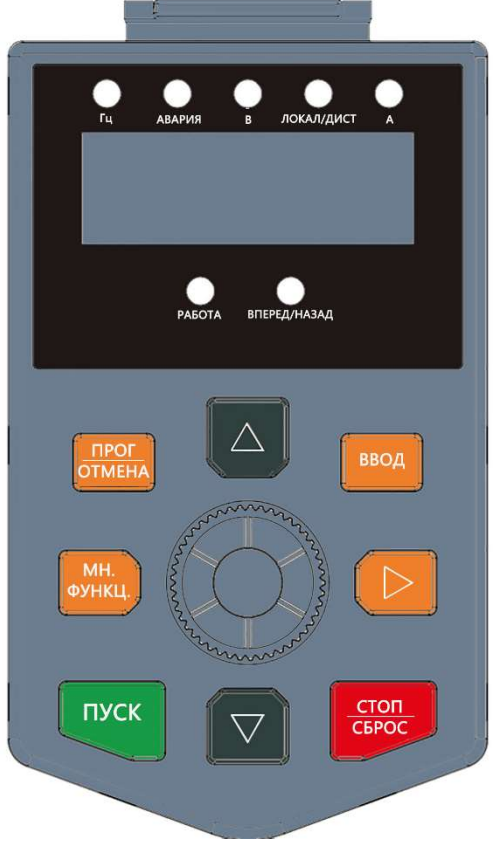

Рис 4-1 Панель оператора

#### 4.1.2 Описание кнопок

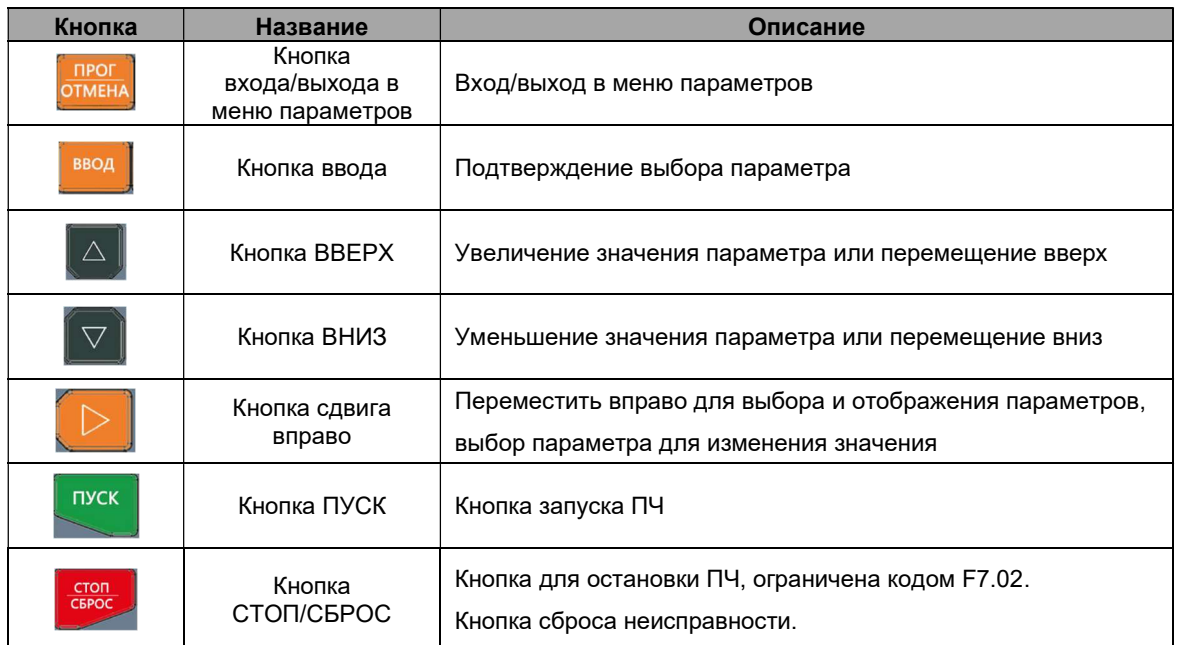

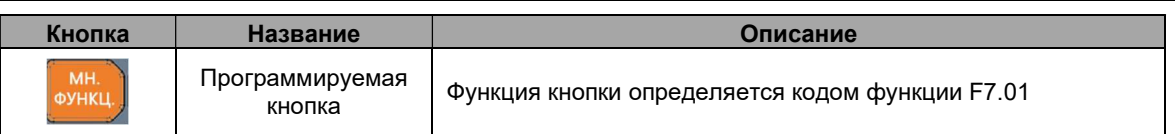

#### 4.1.3 Описание индикаторов

1) описание функций индикаторов:

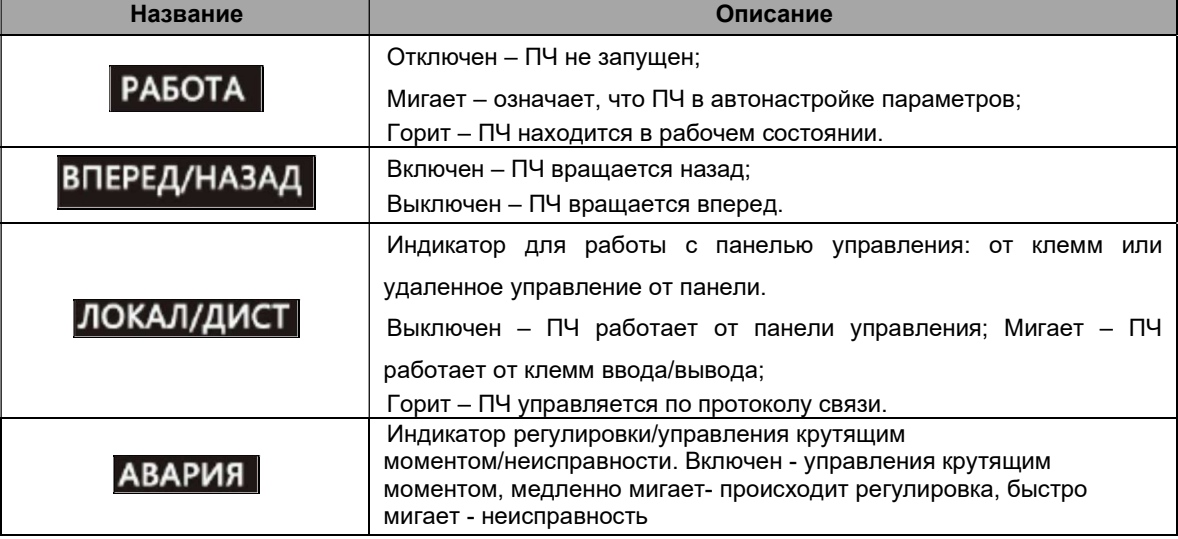

#### 2) Описание индикаторов единиц измерения:

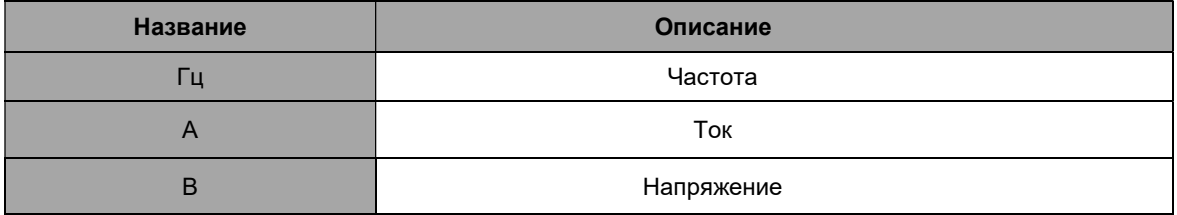

#### 4.2 Технические характеристики

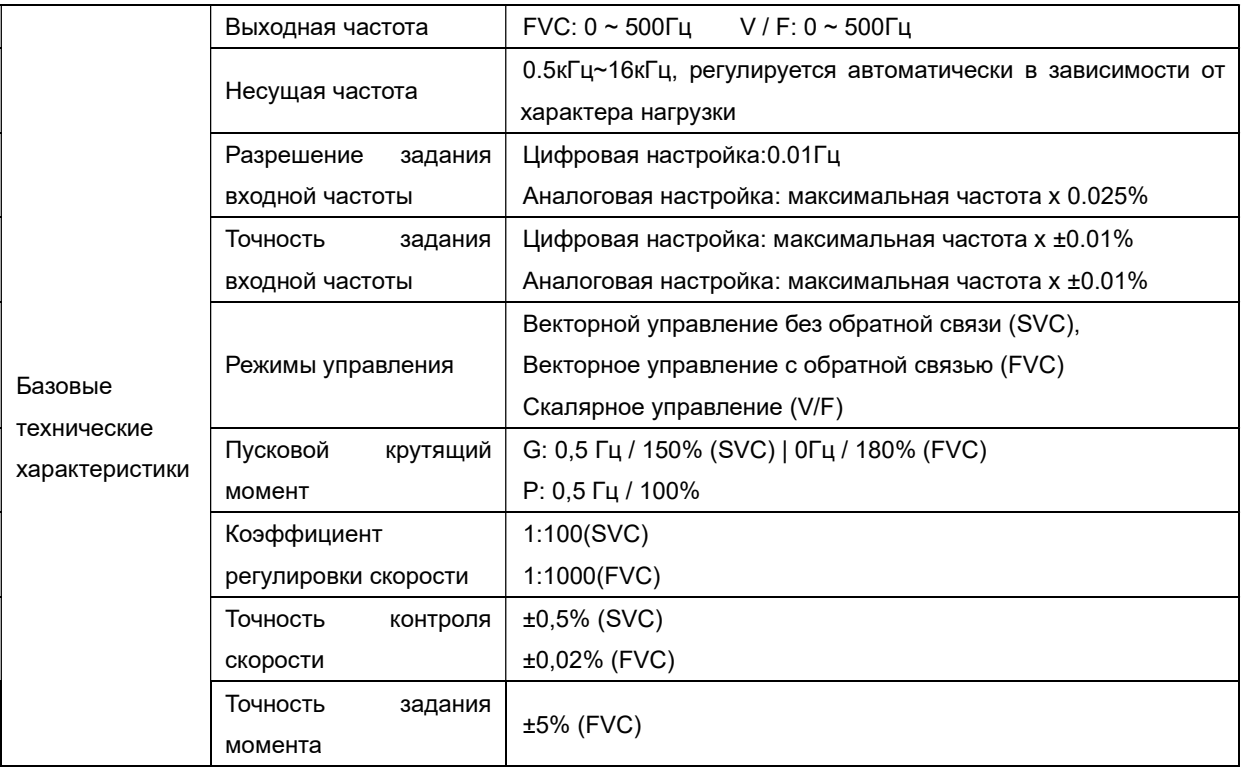

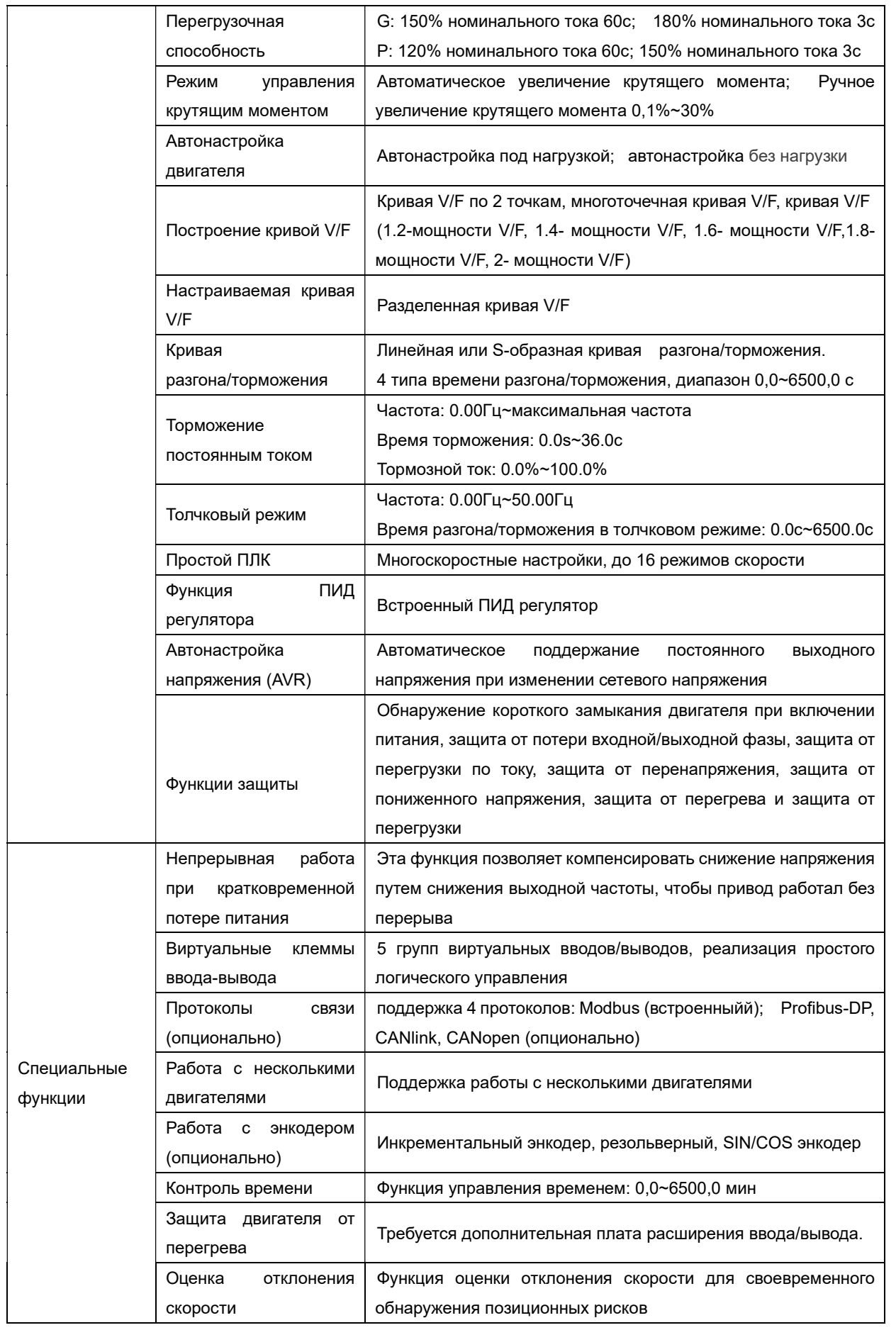

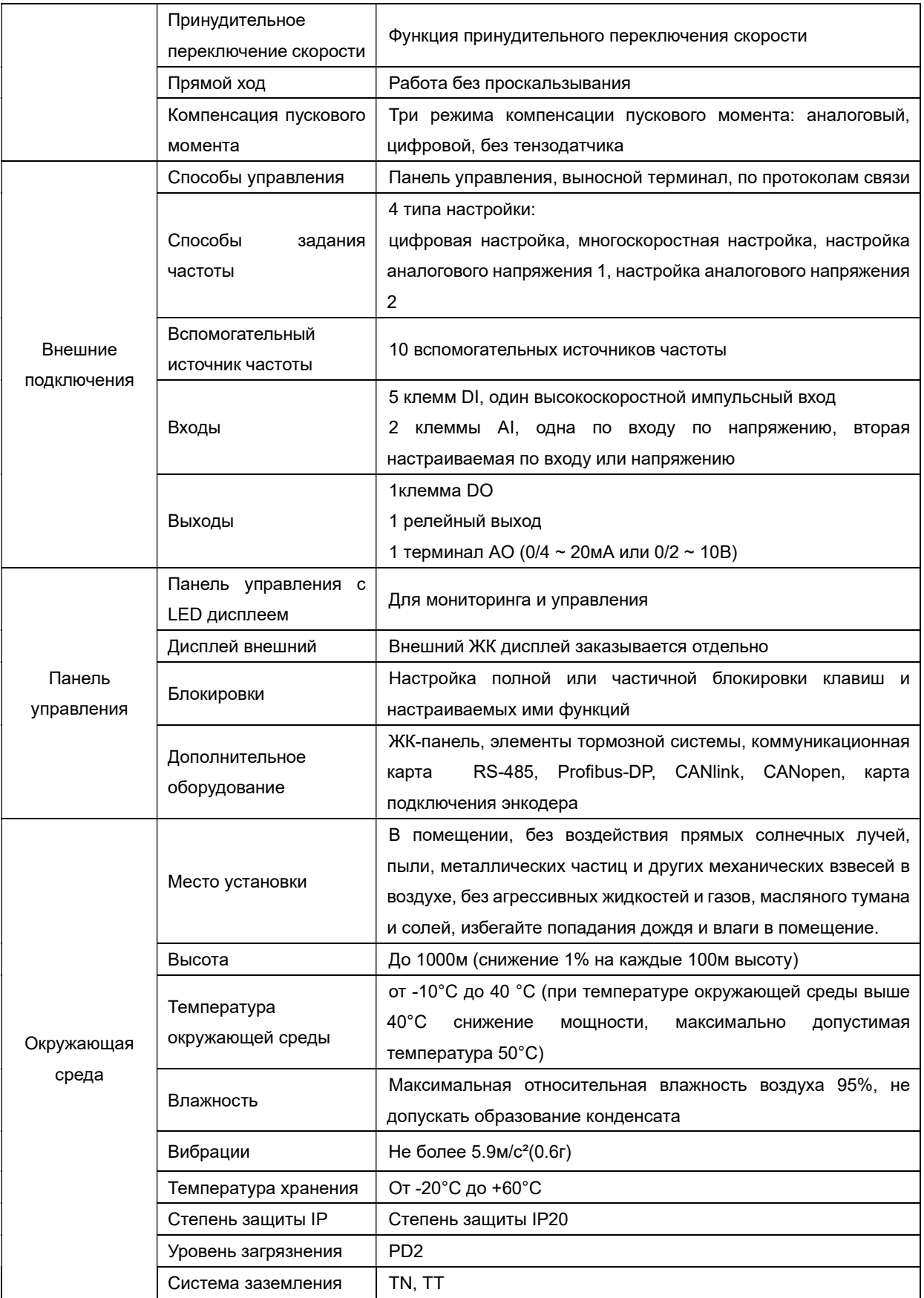

### 4.3 Функциональные параметры

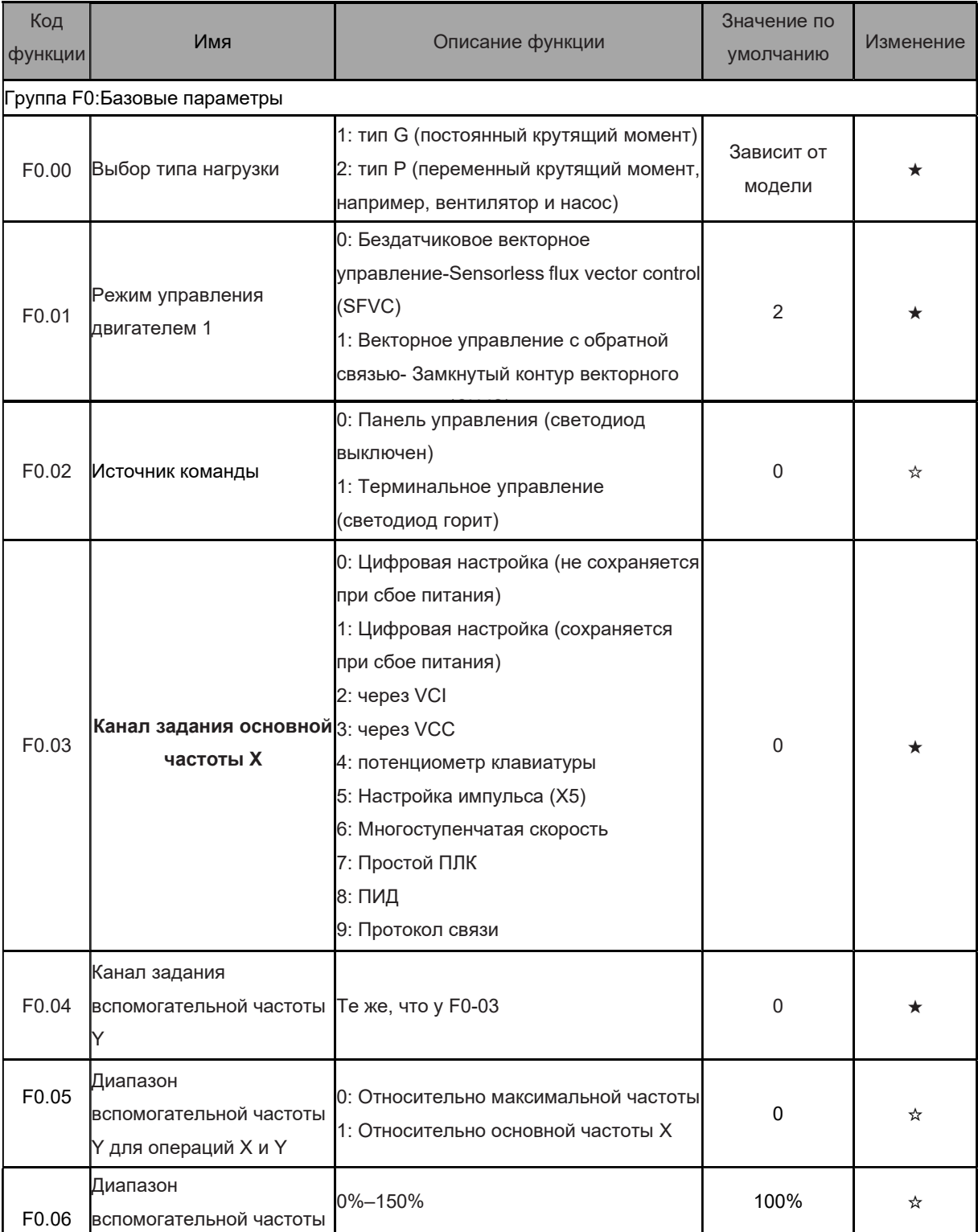

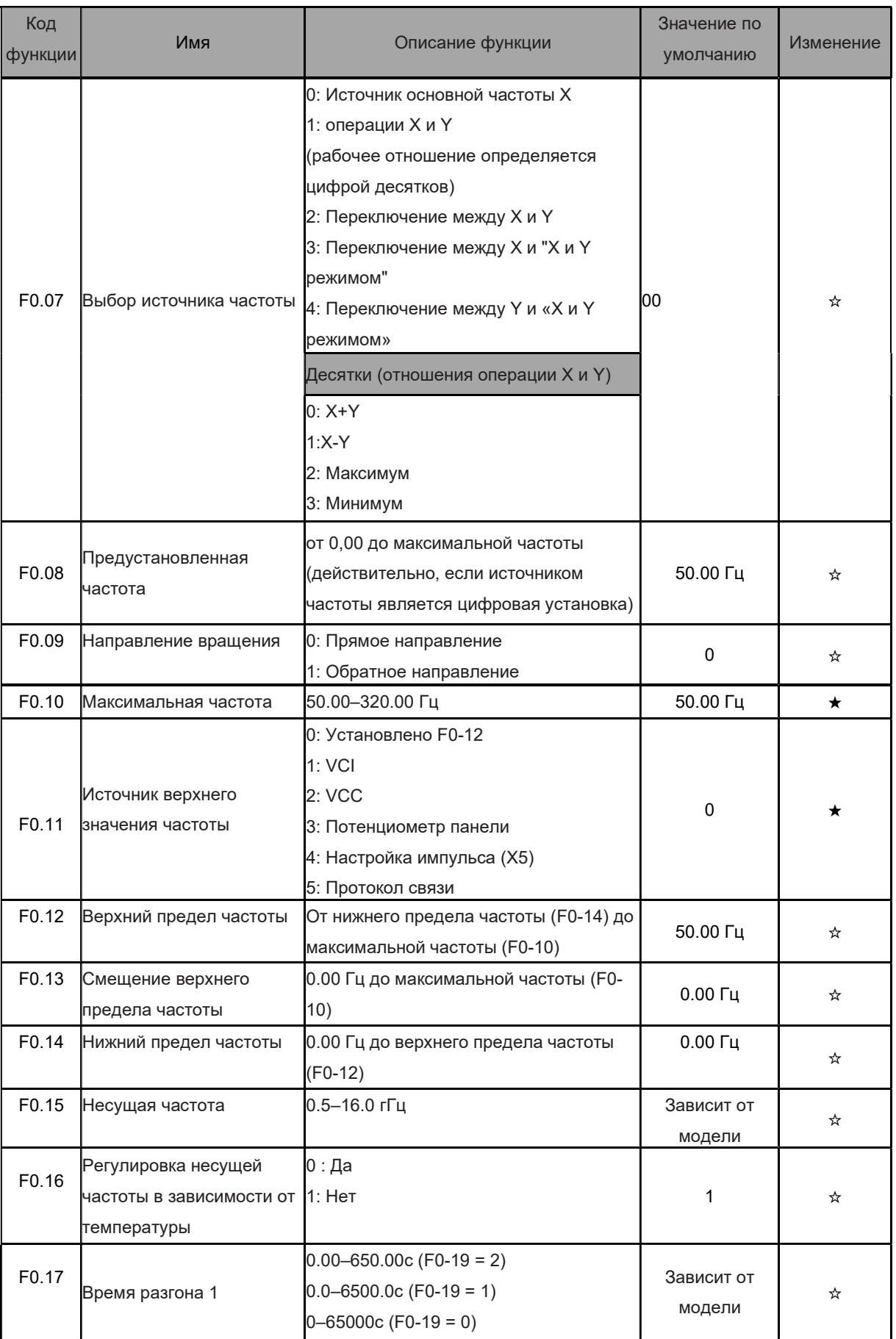

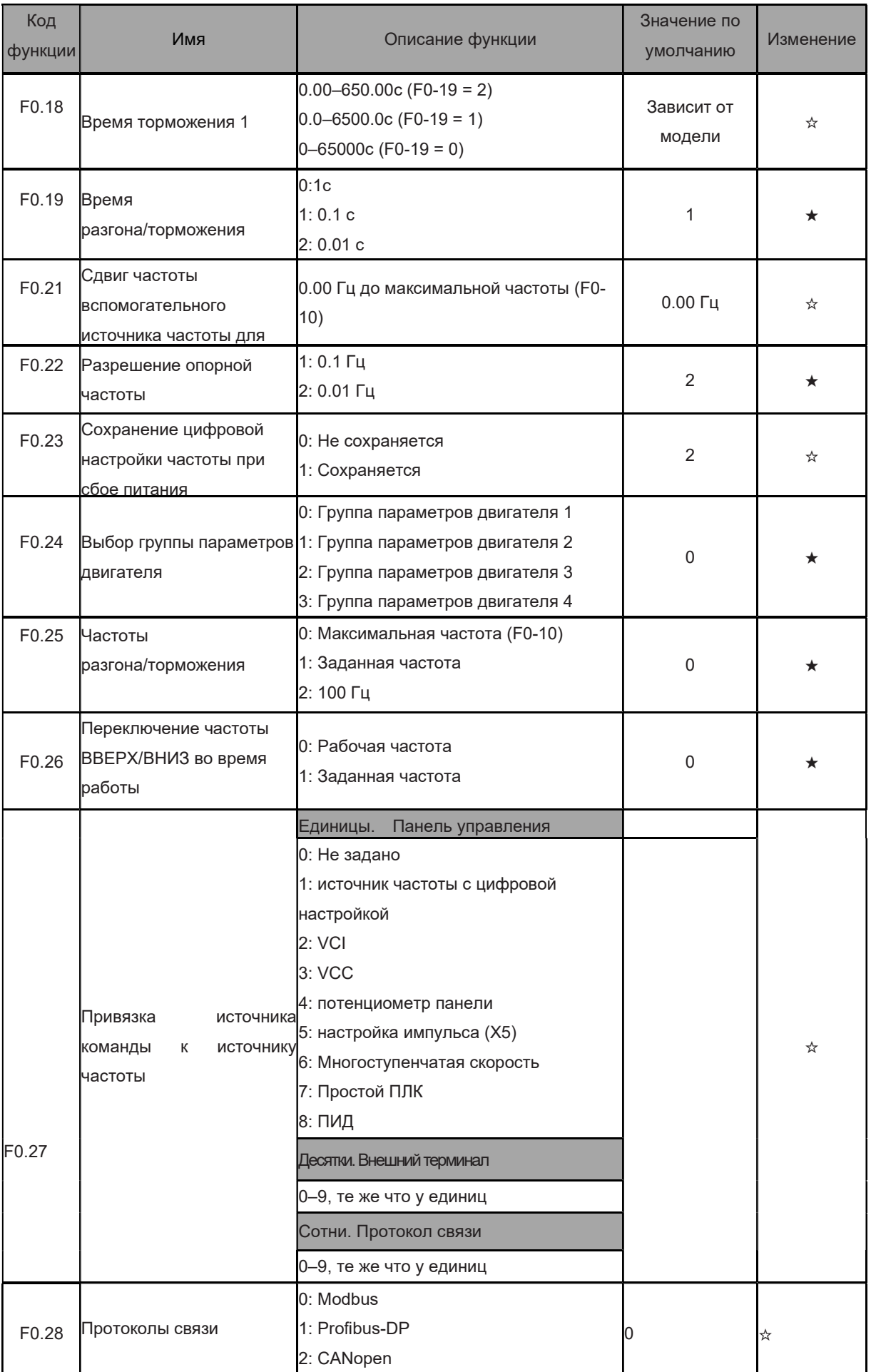

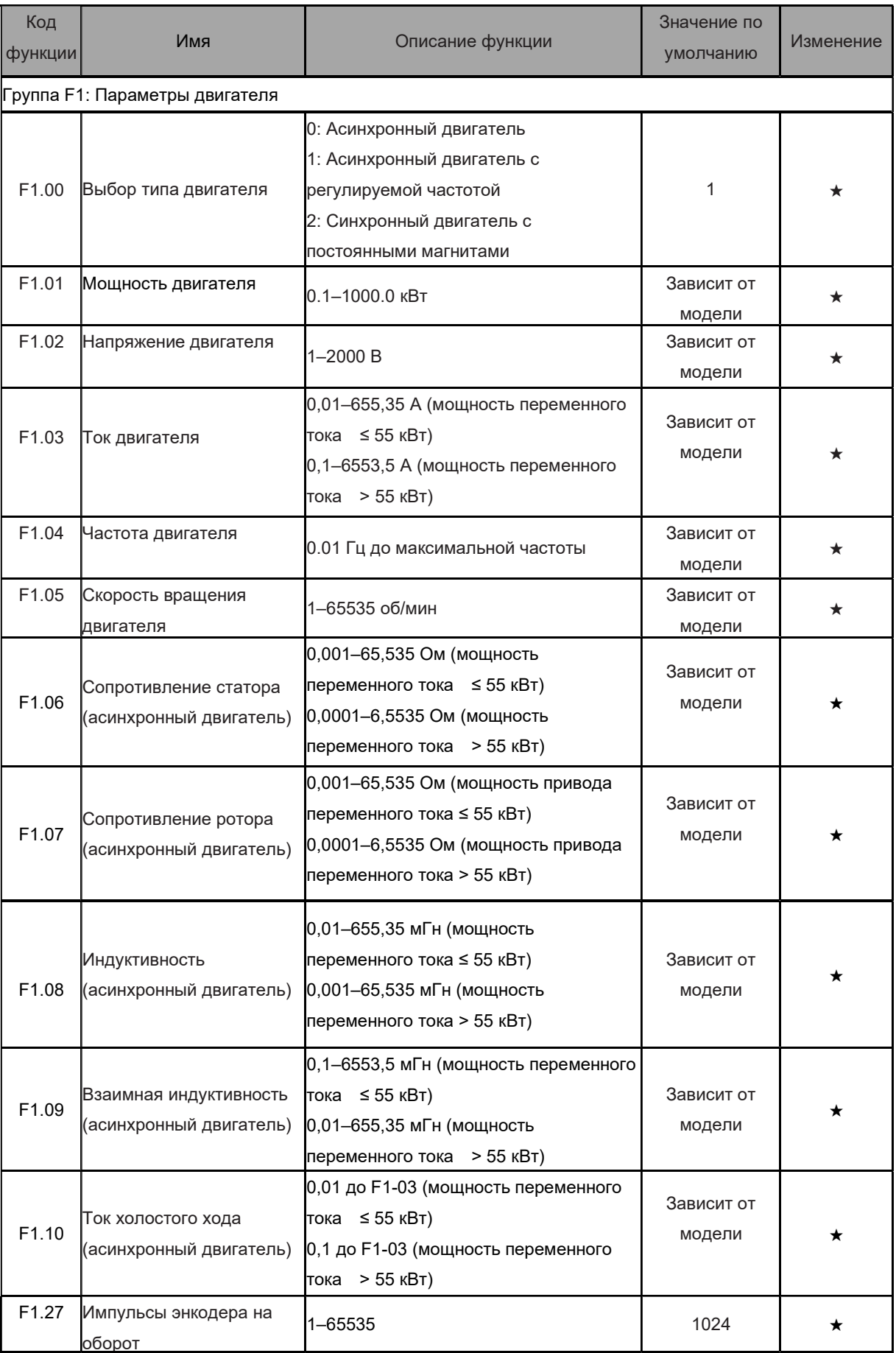

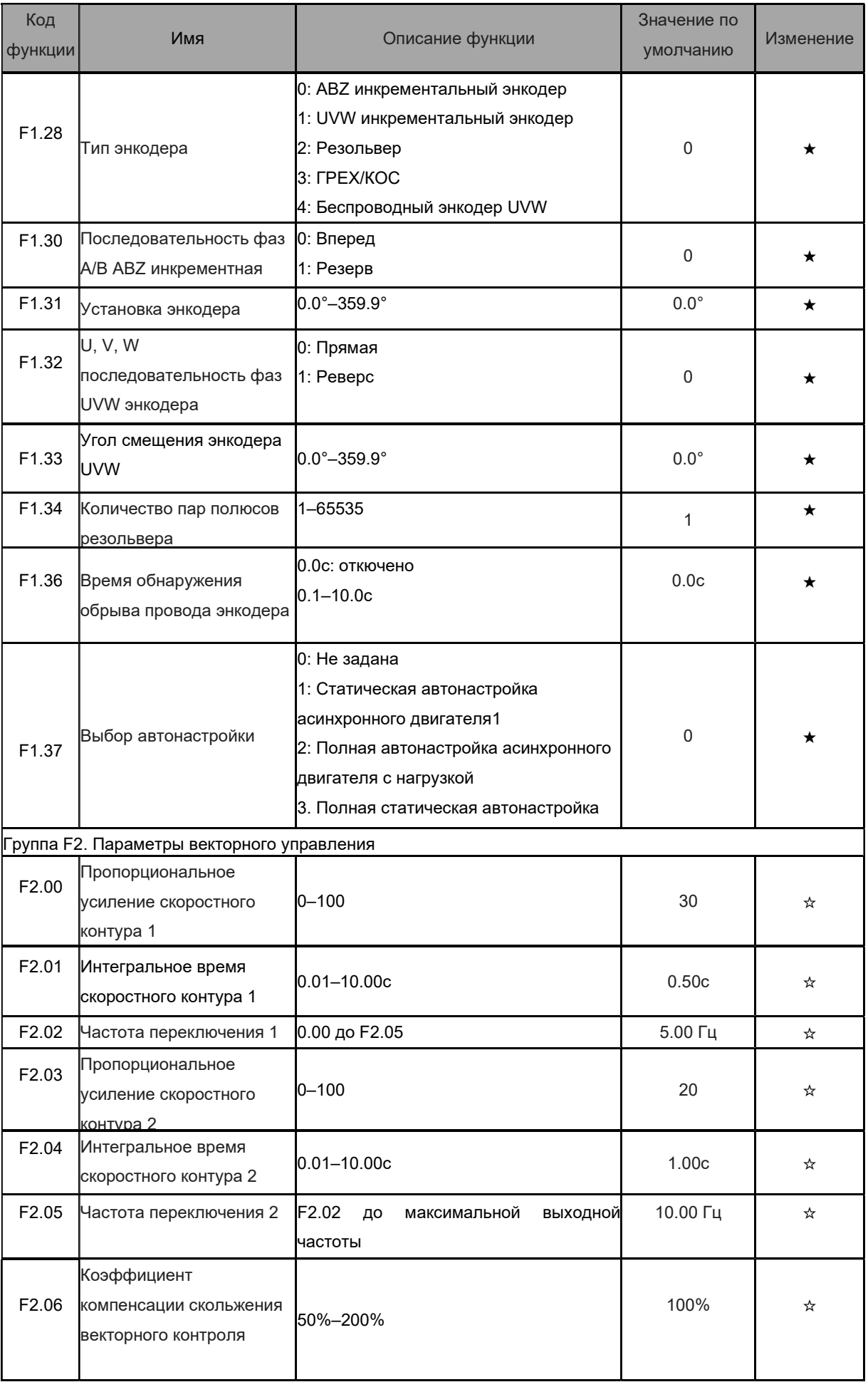

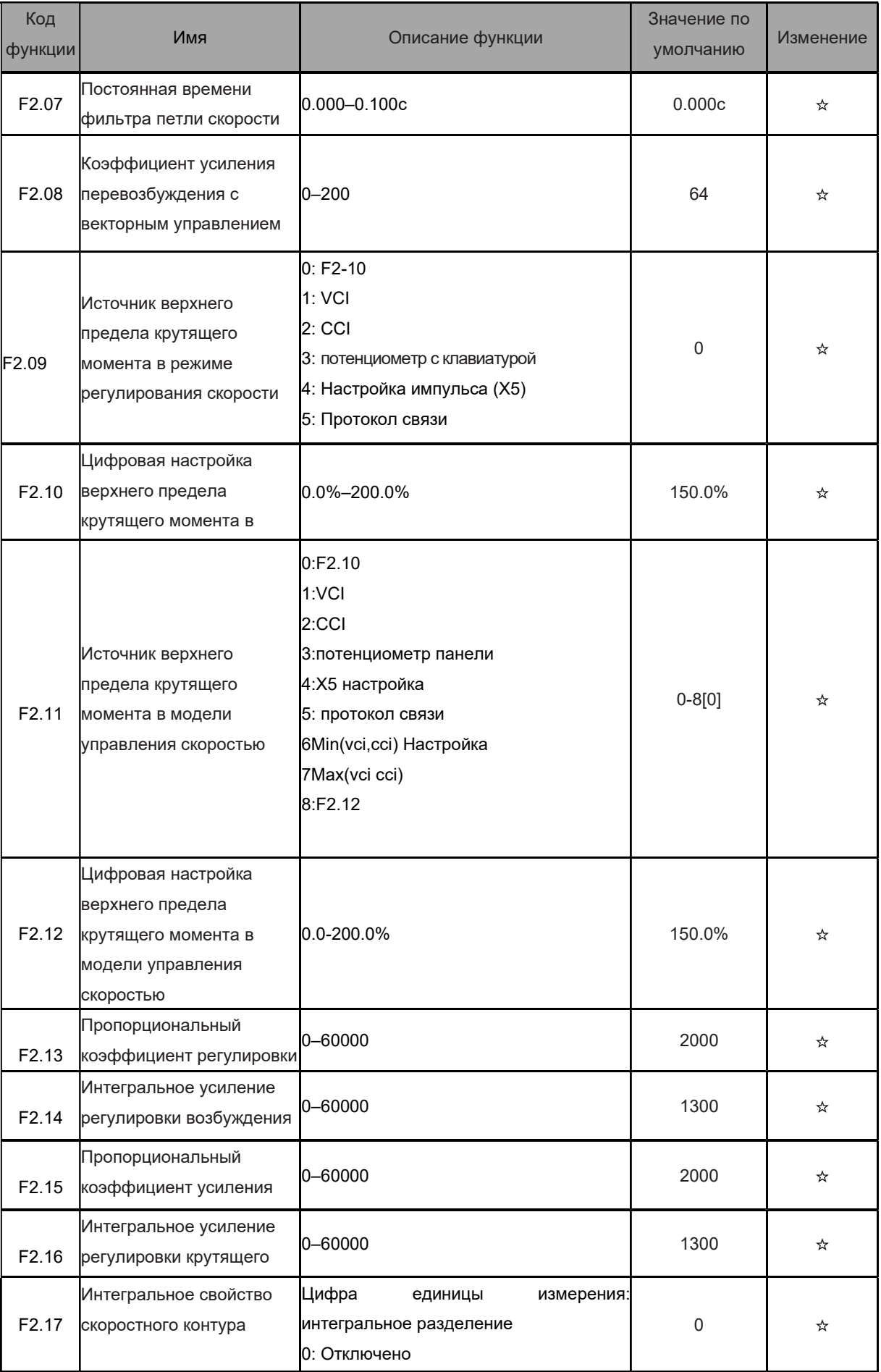

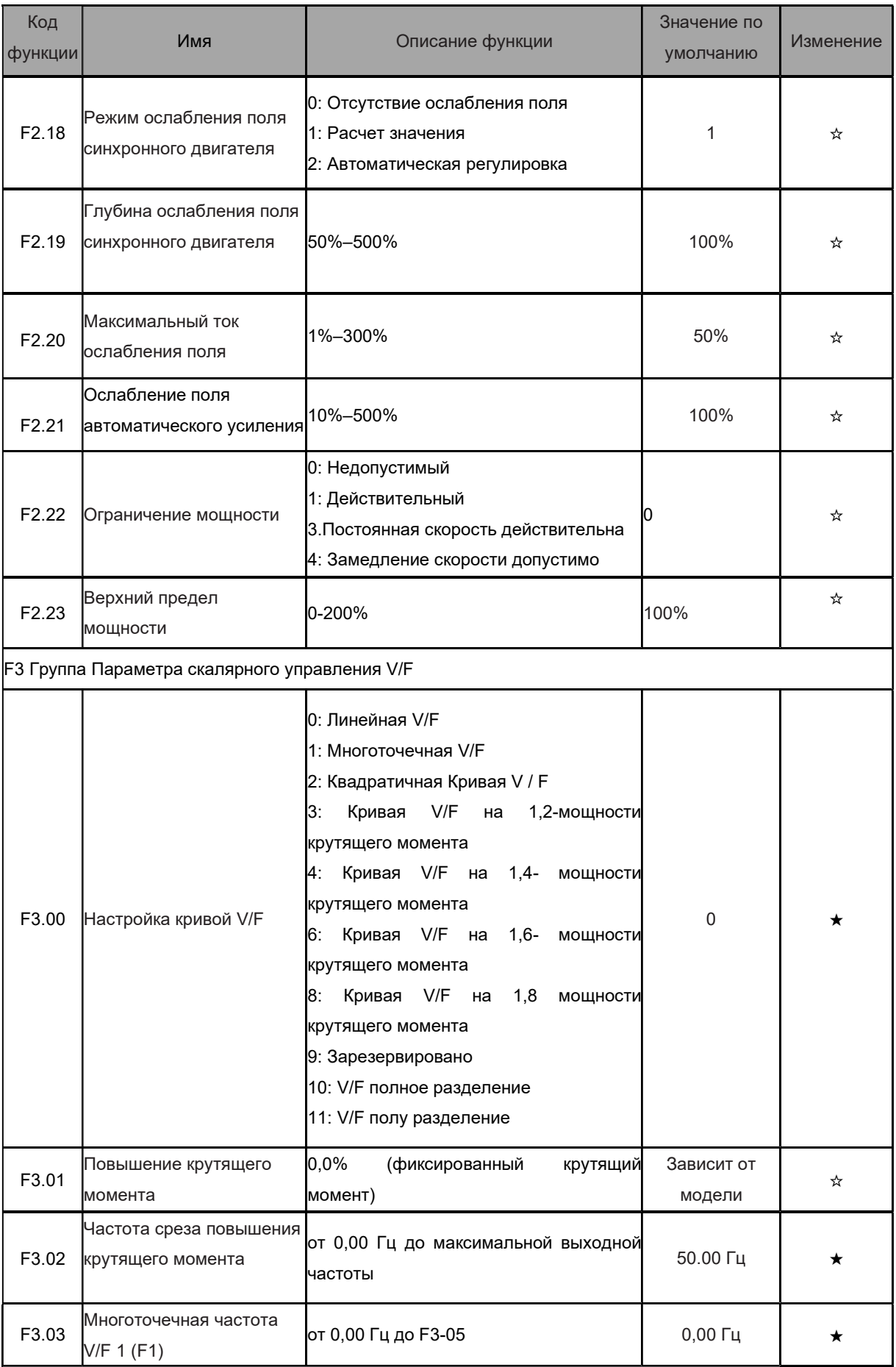

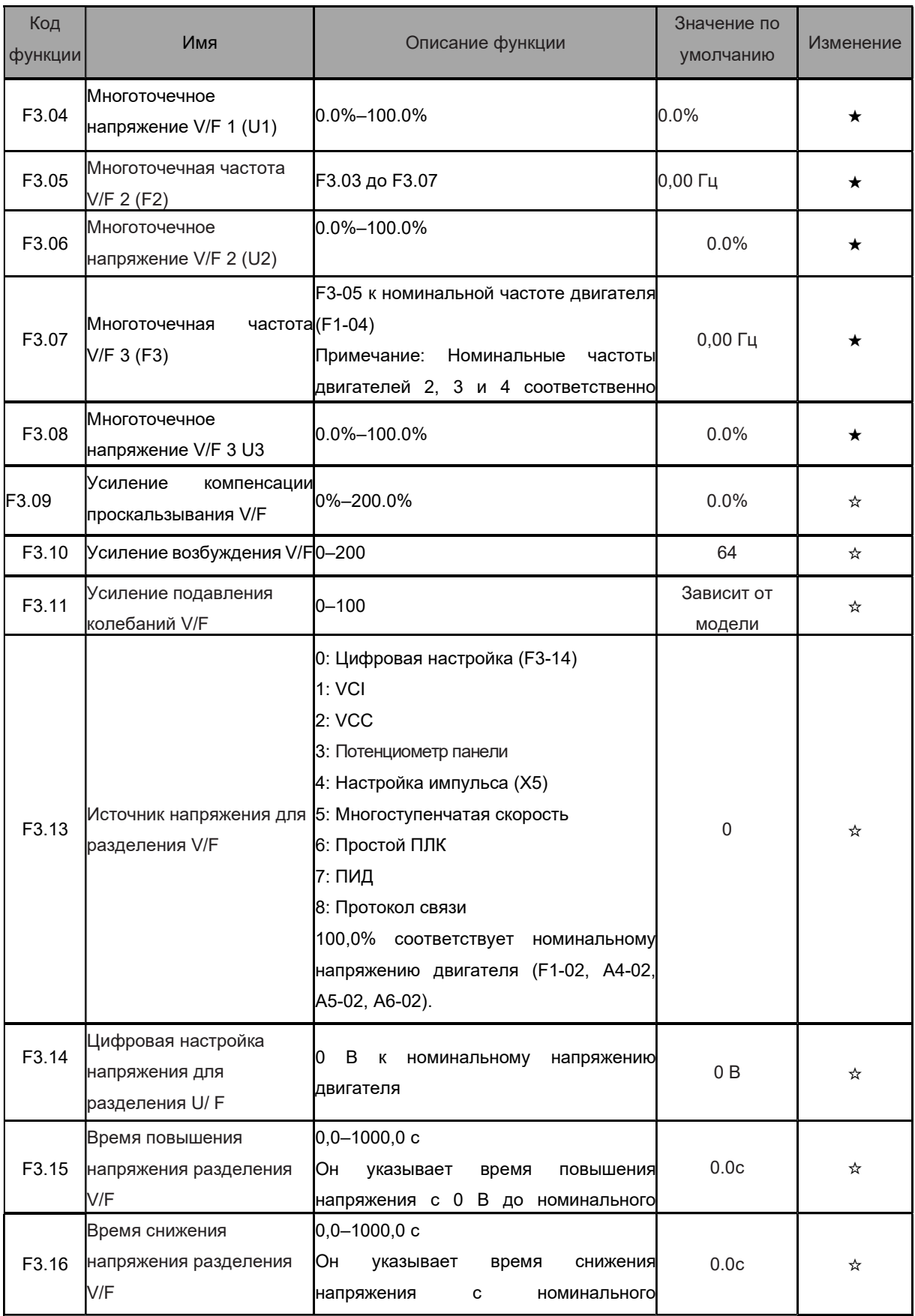

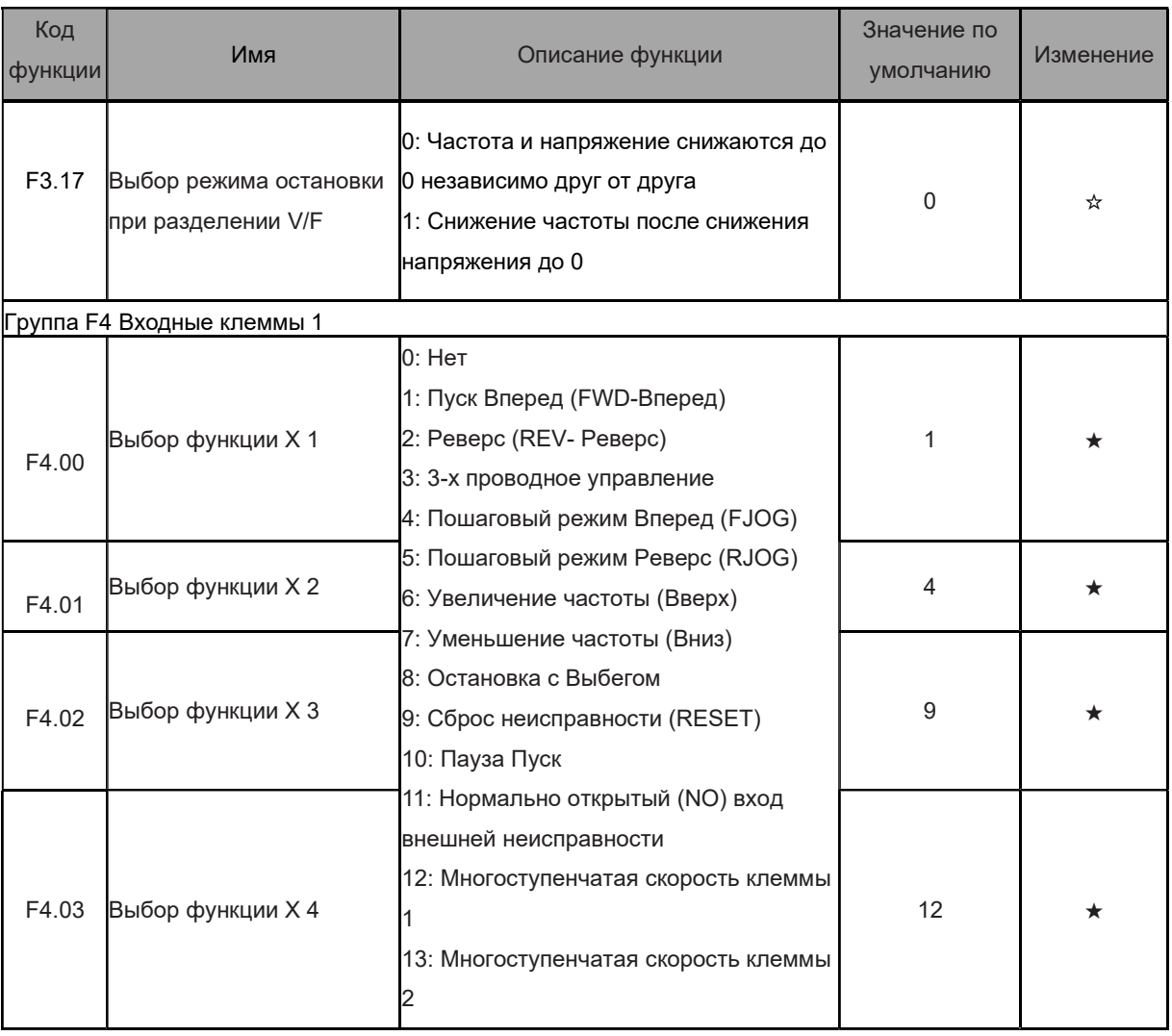

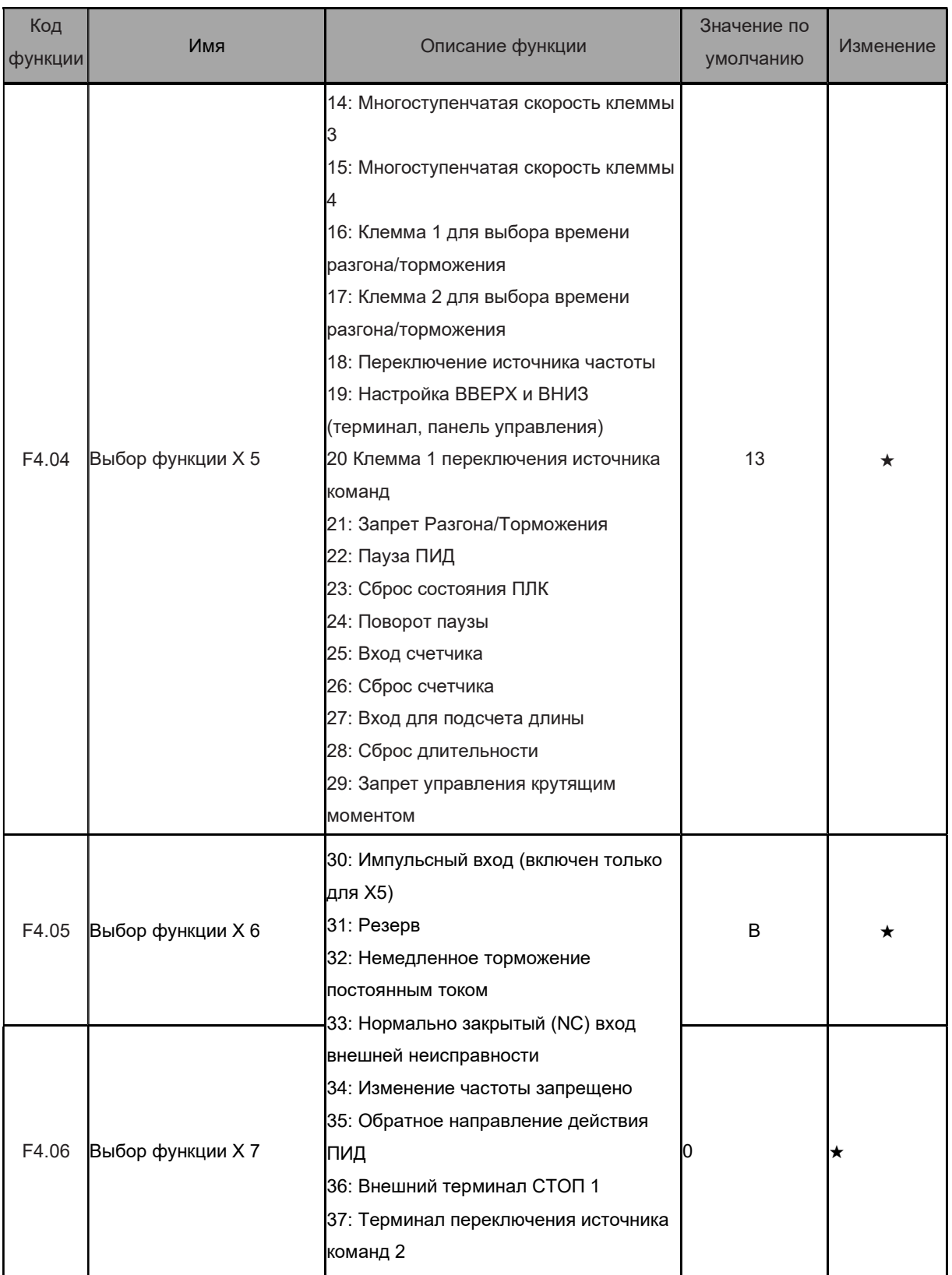

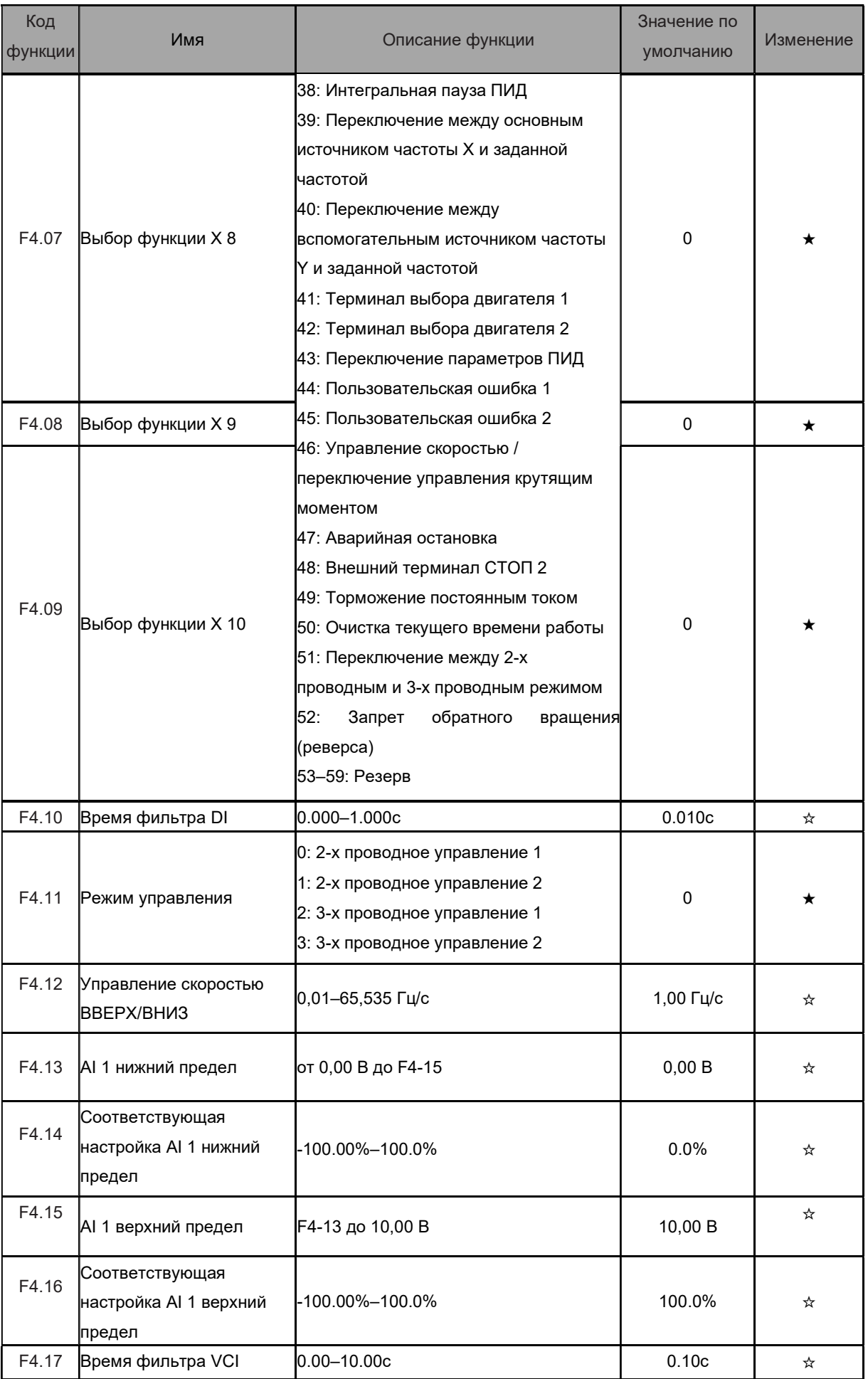

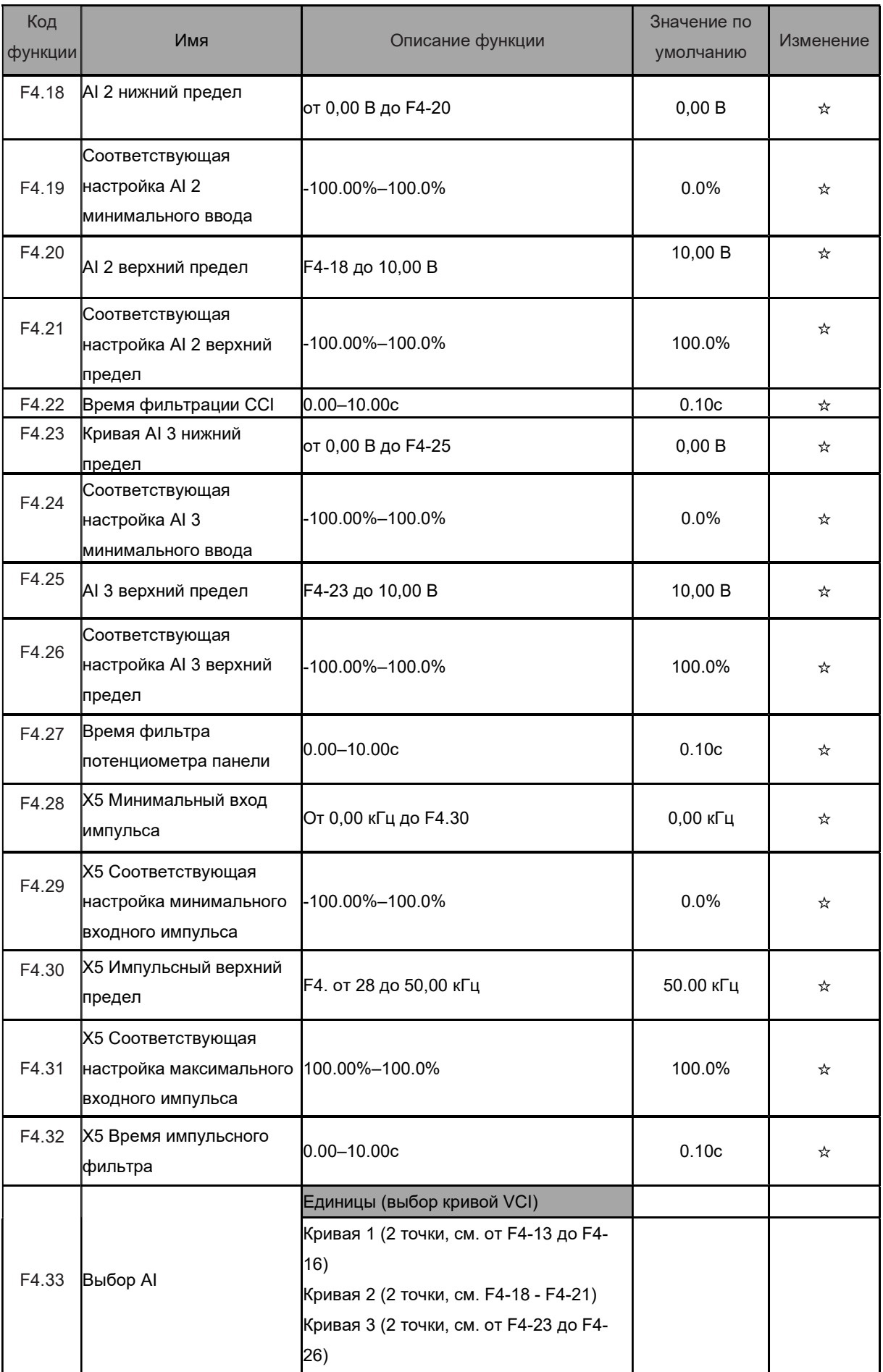

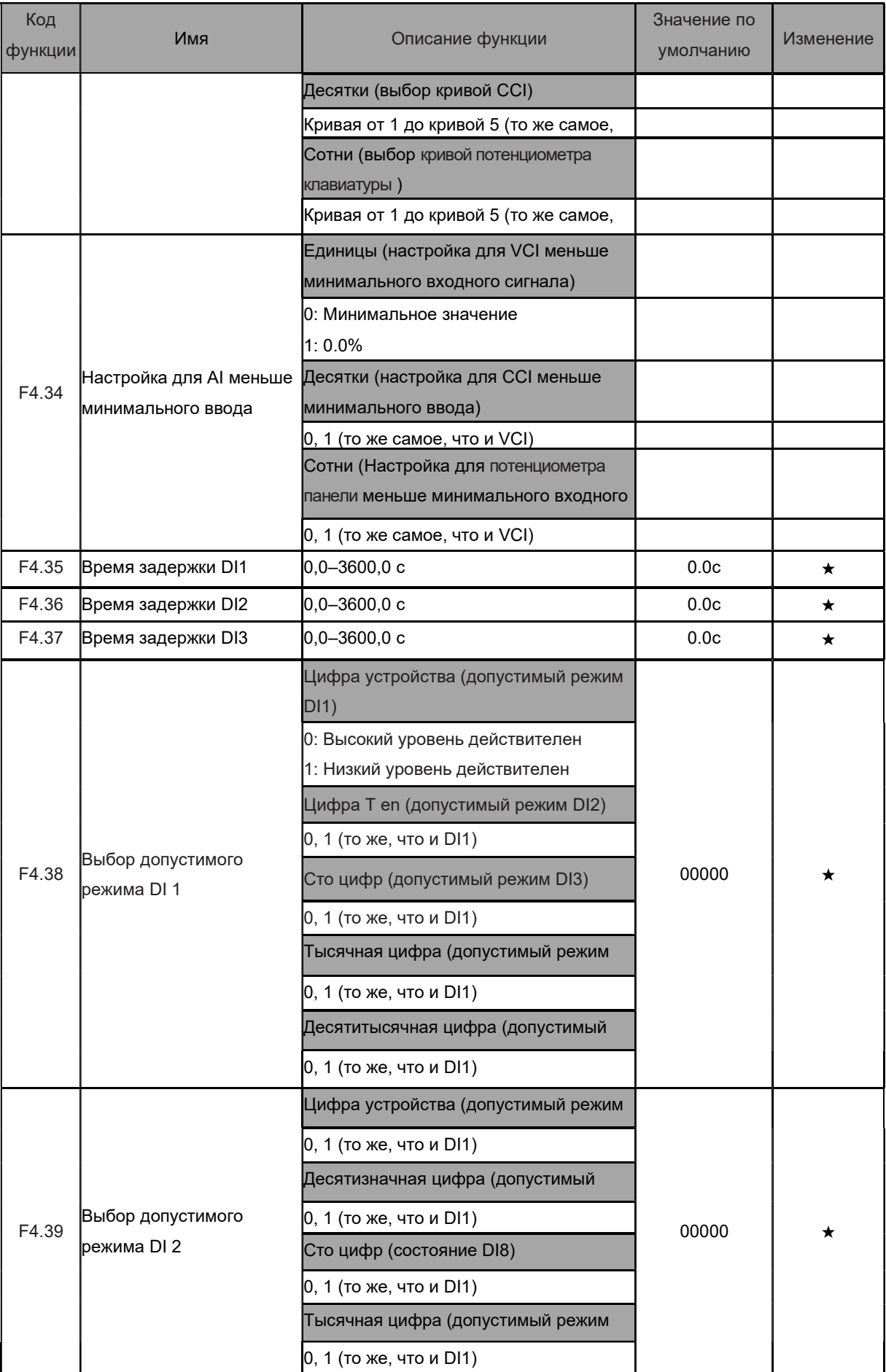

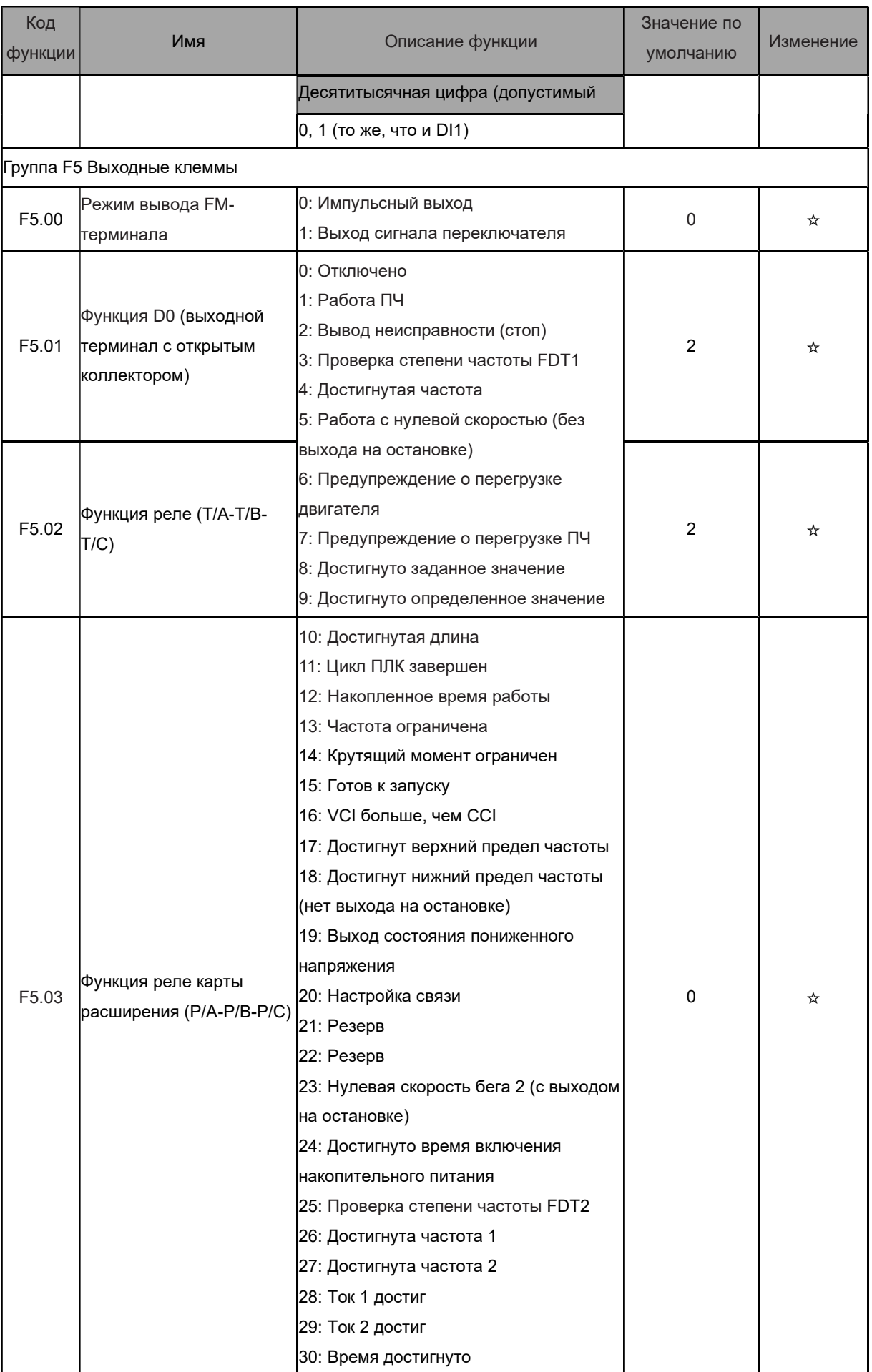

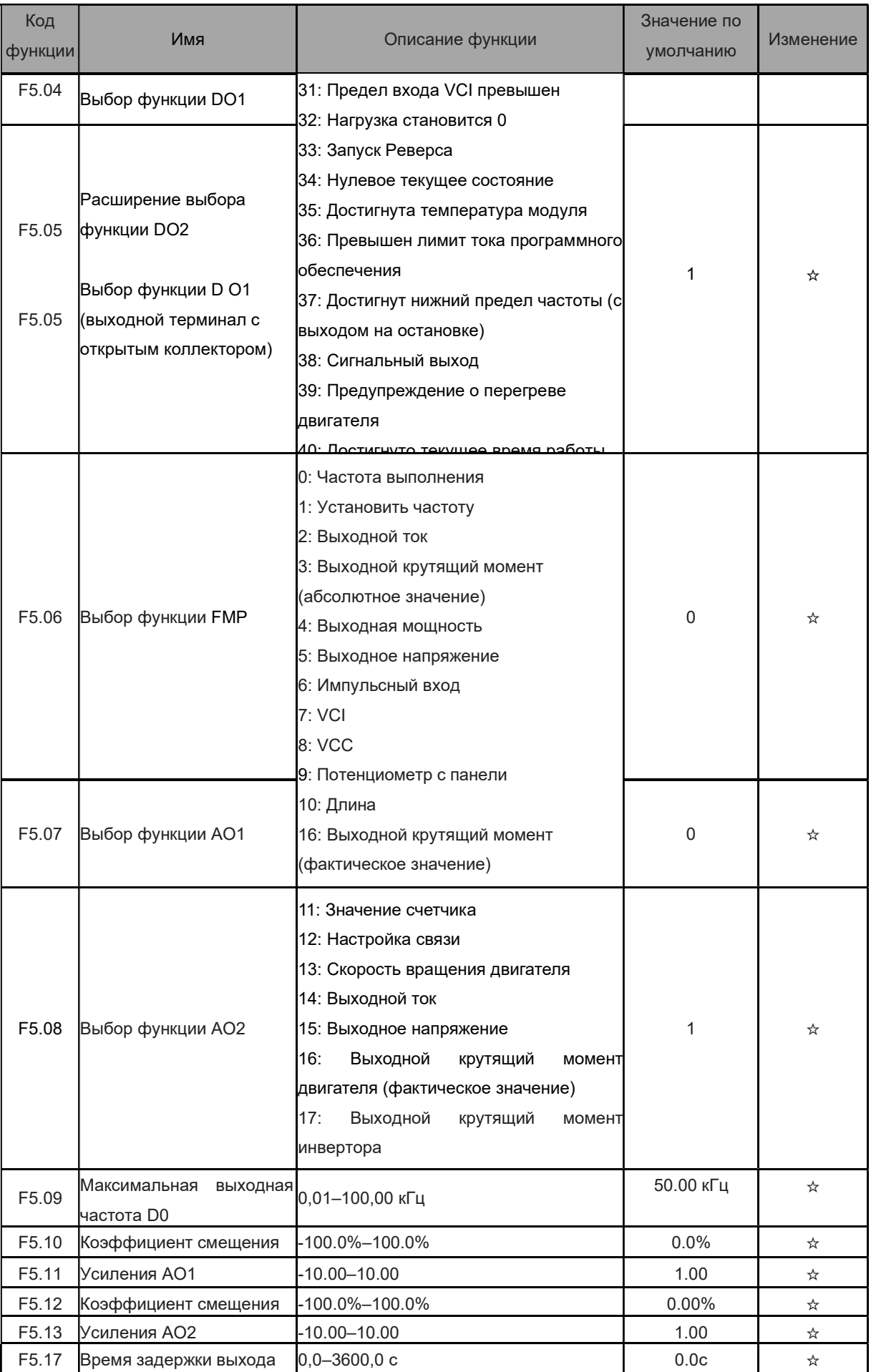

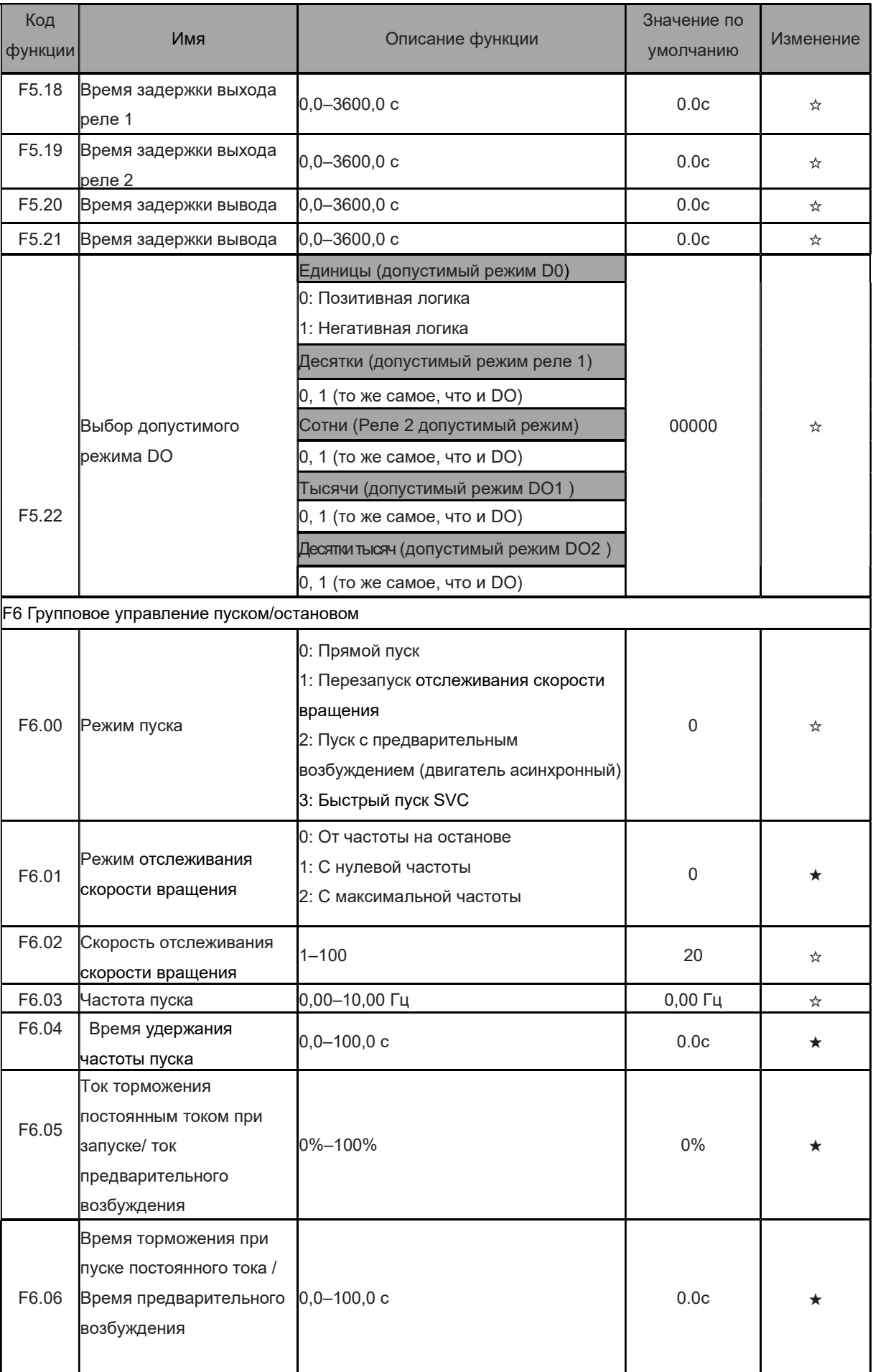

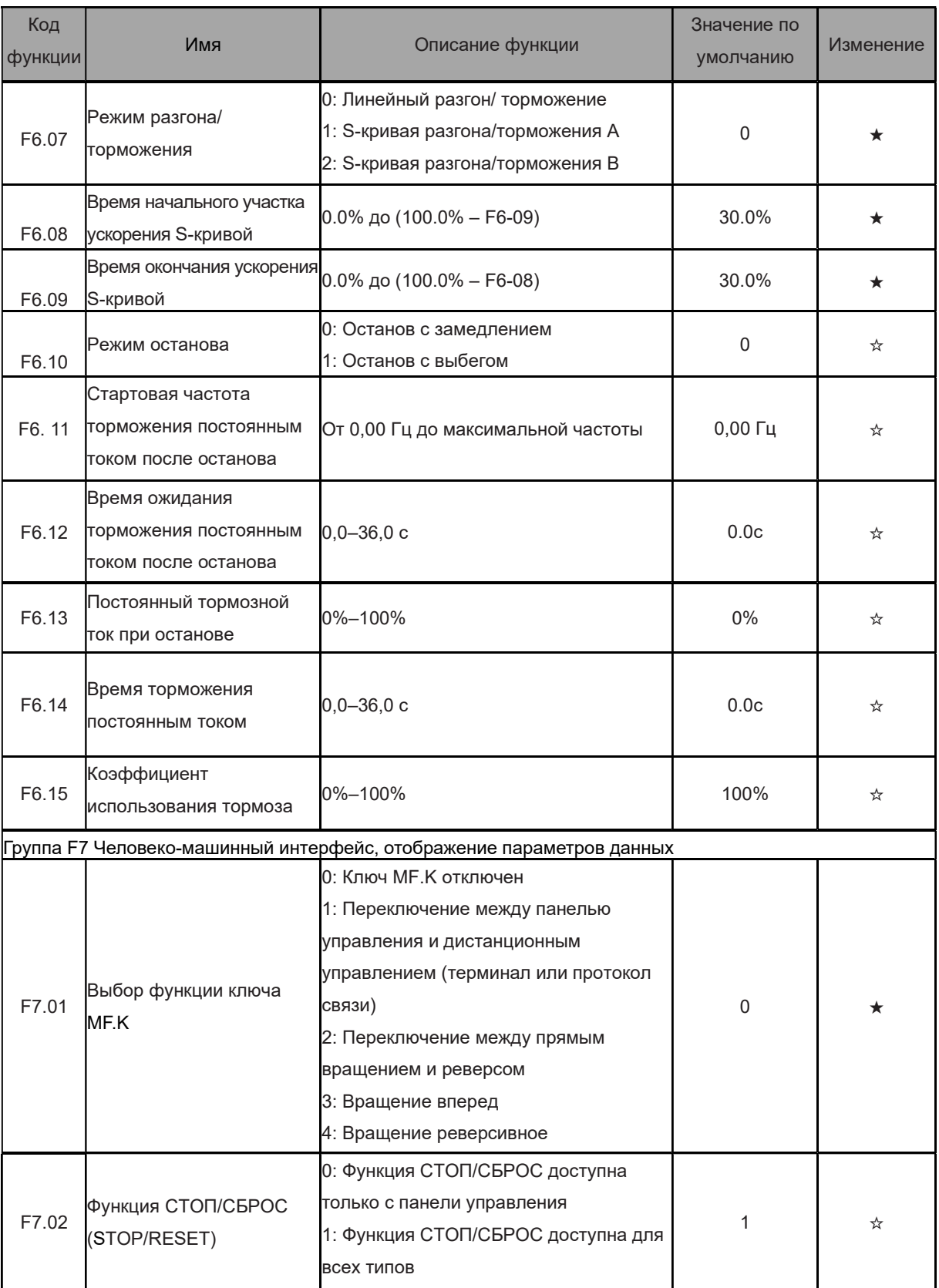

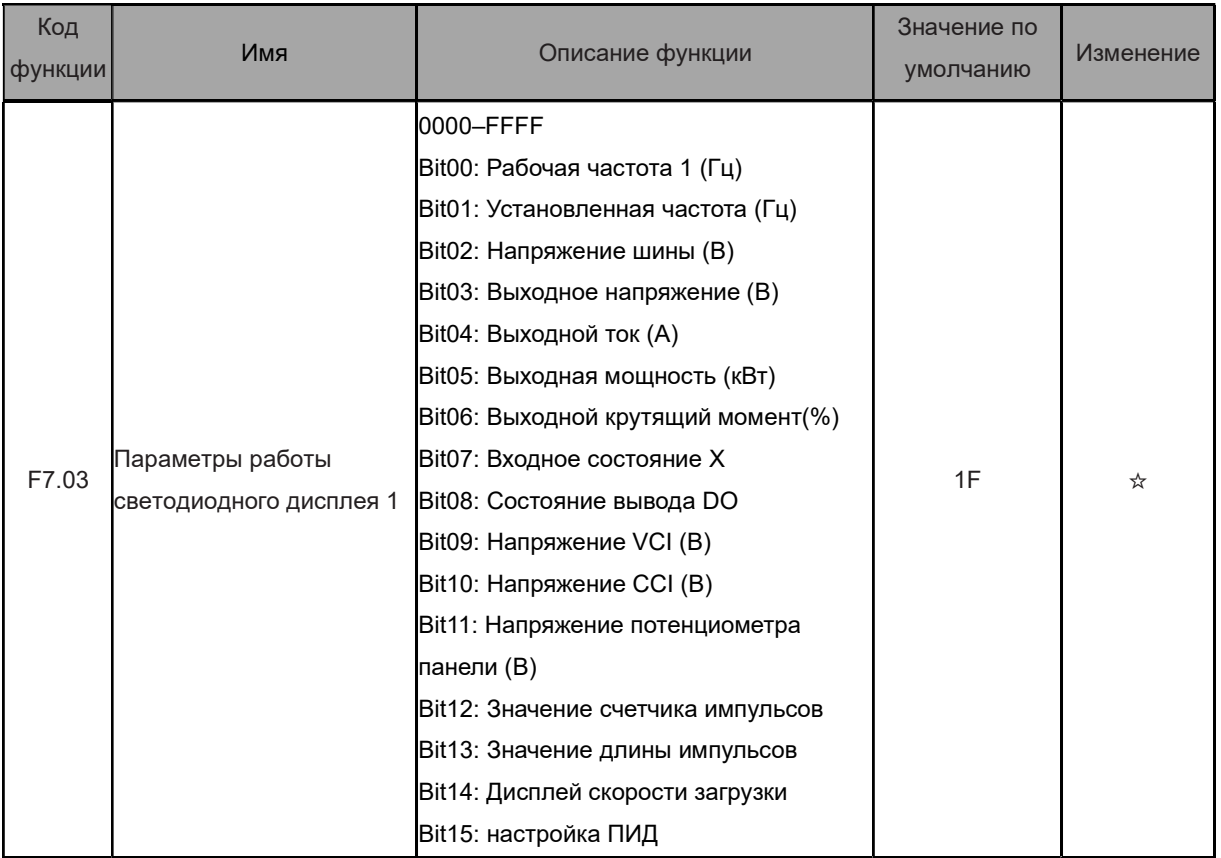
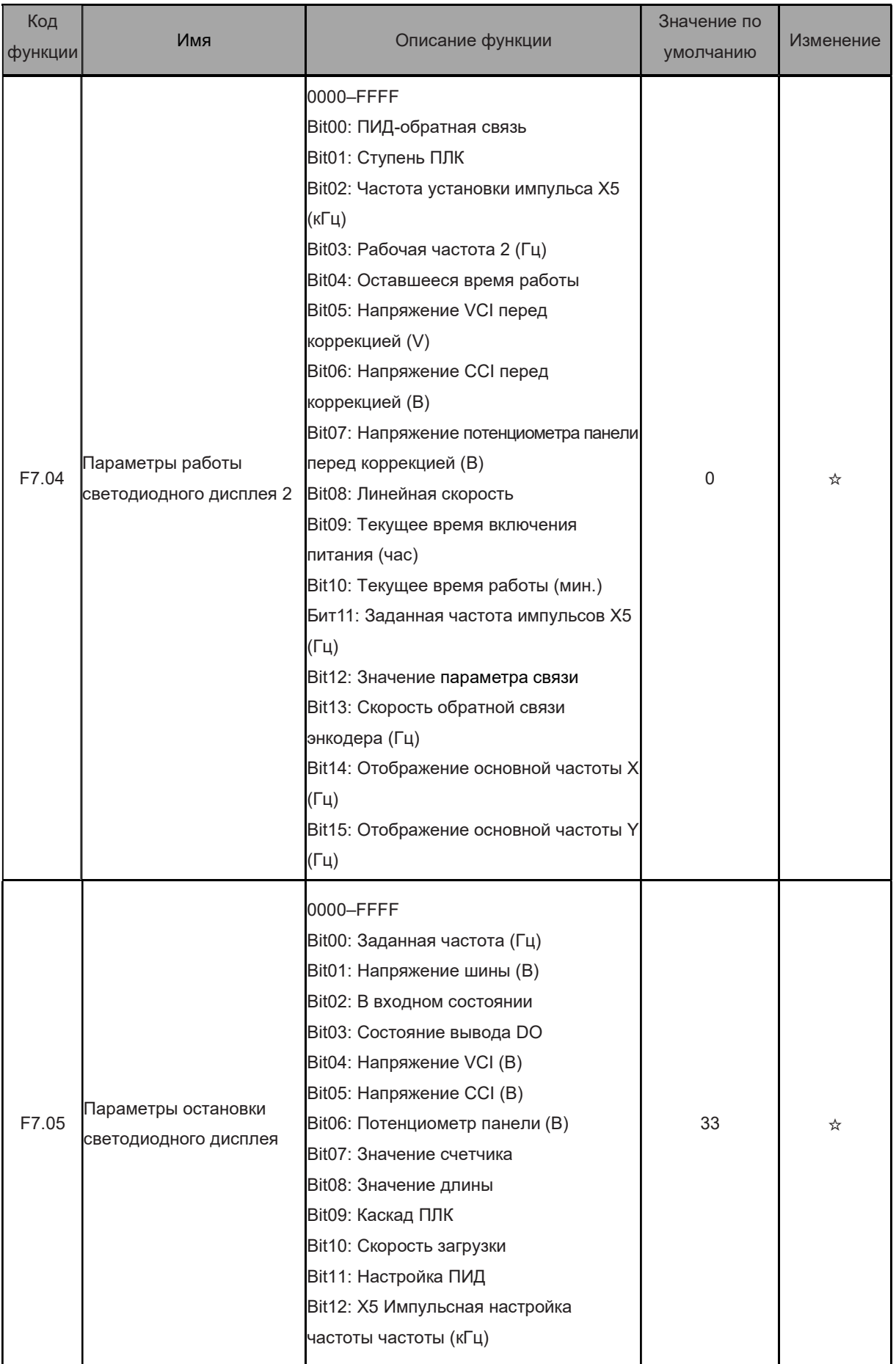

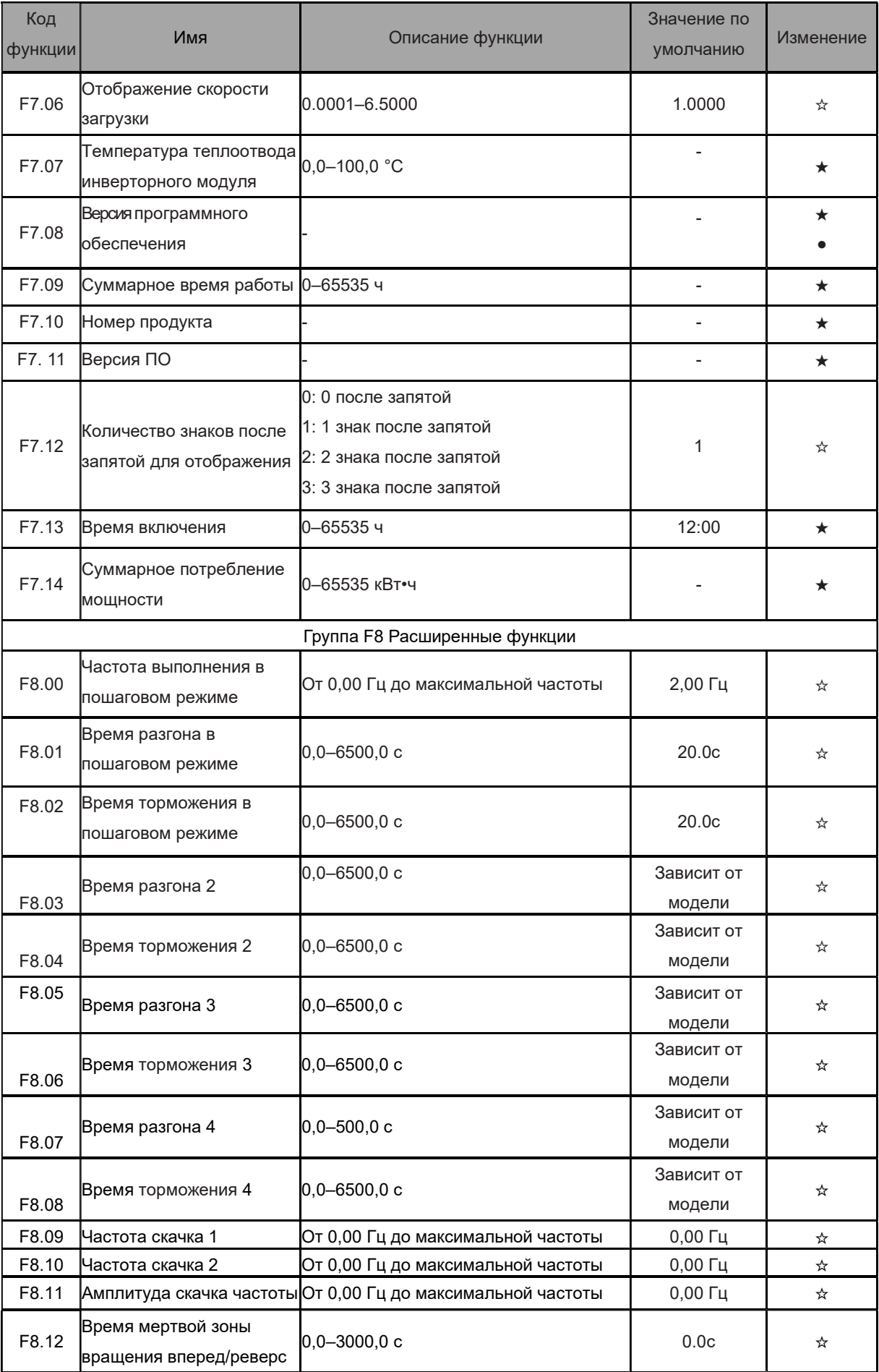

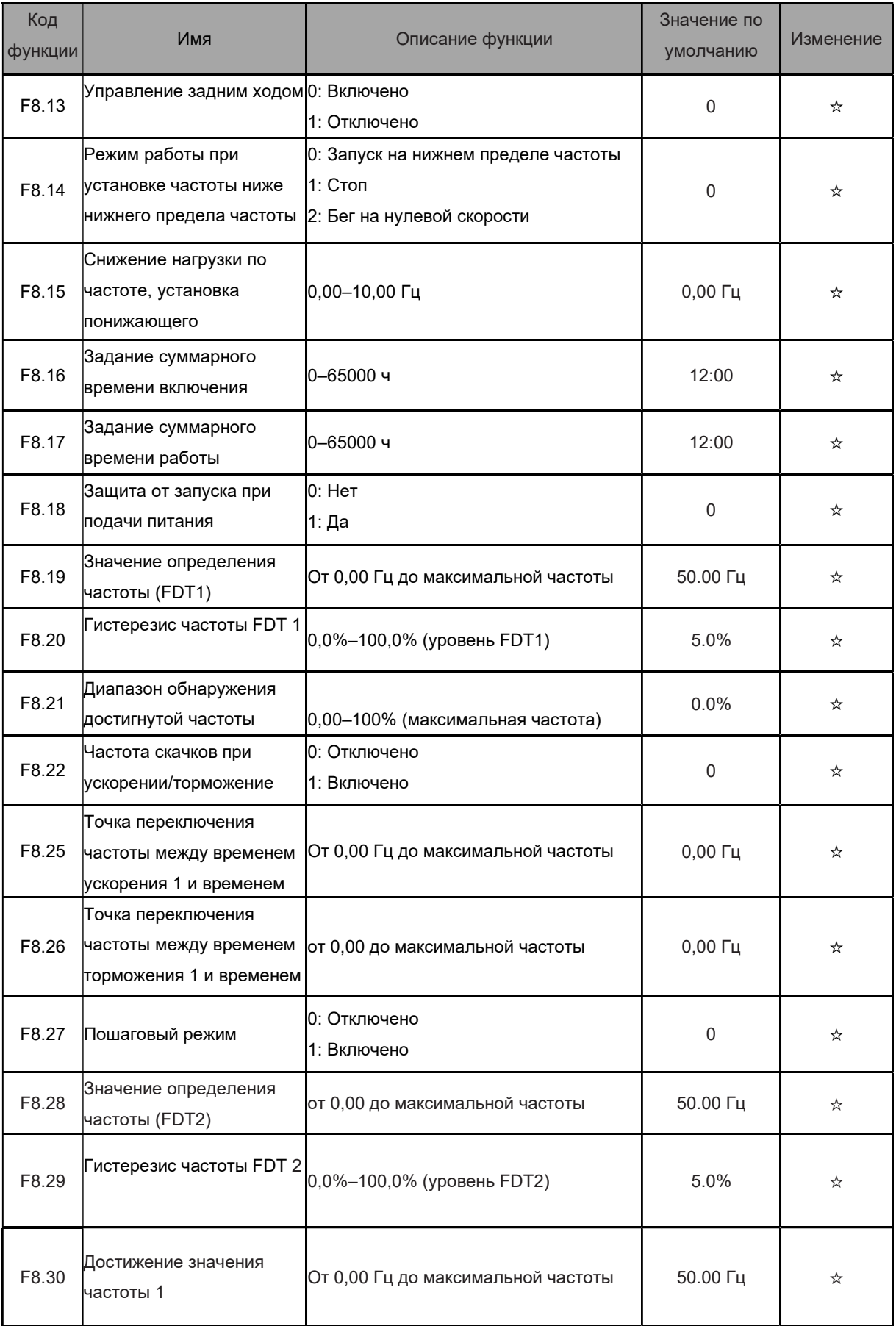

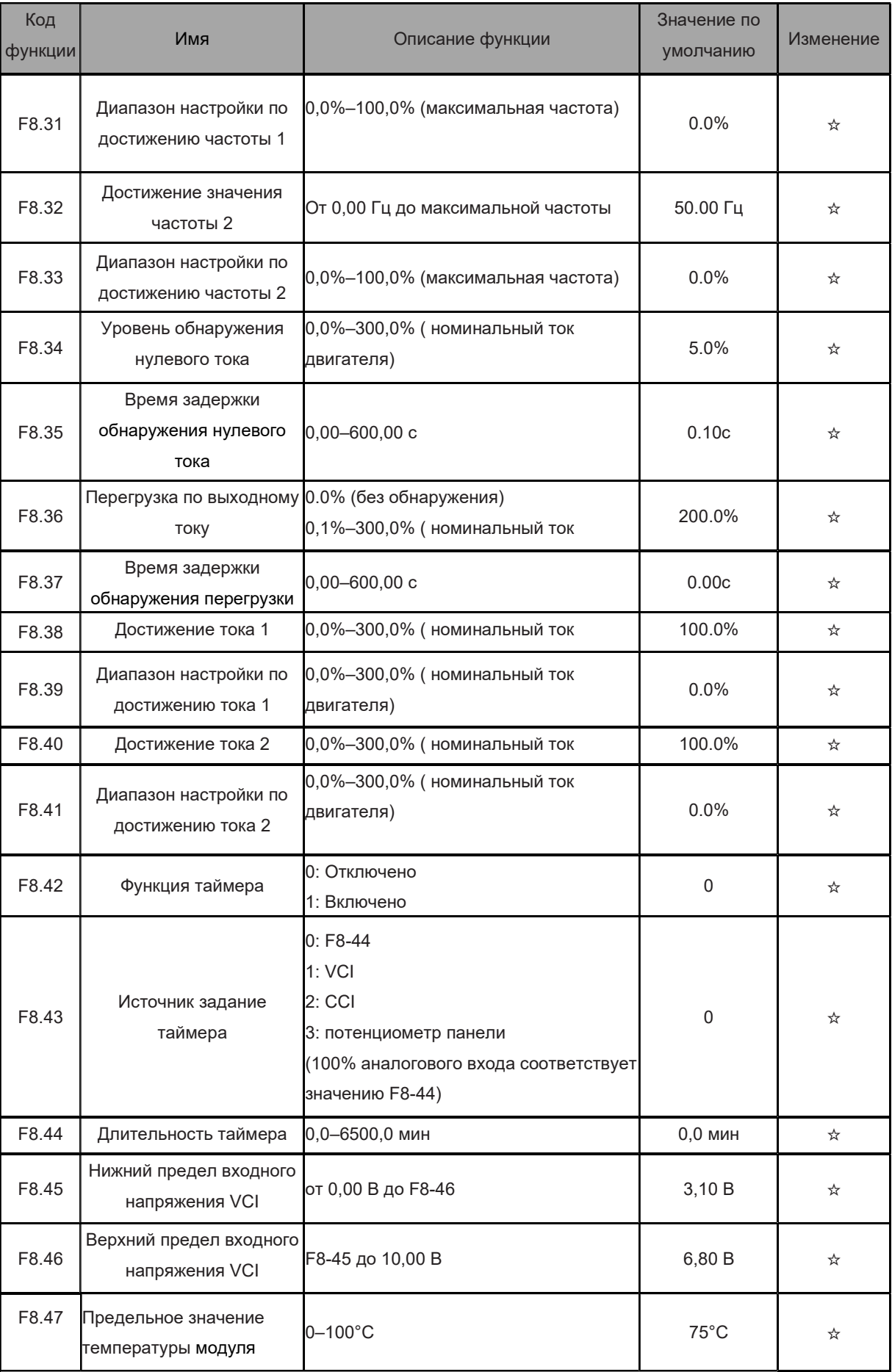

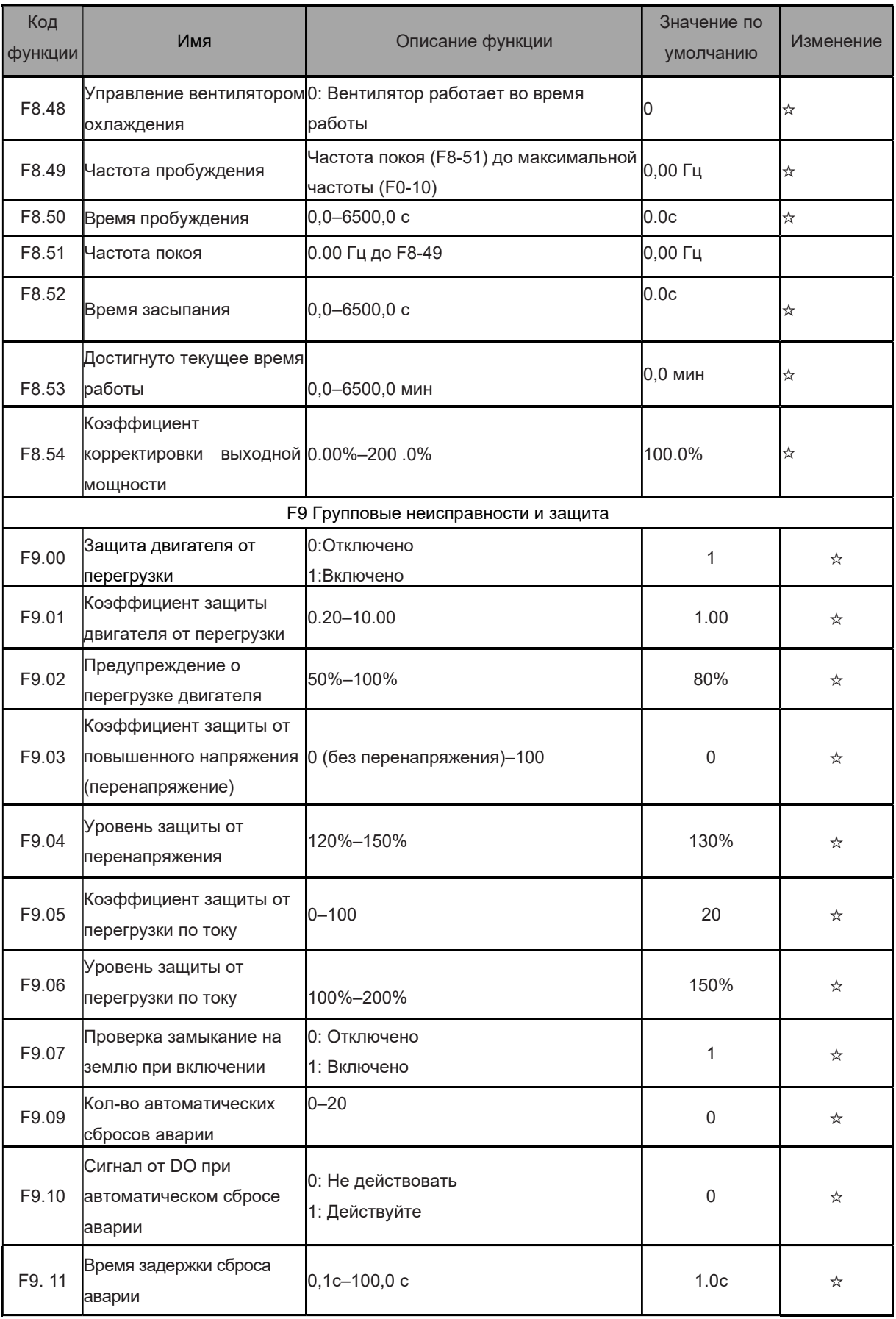

Преобразователь частот серии EFIP-LA3

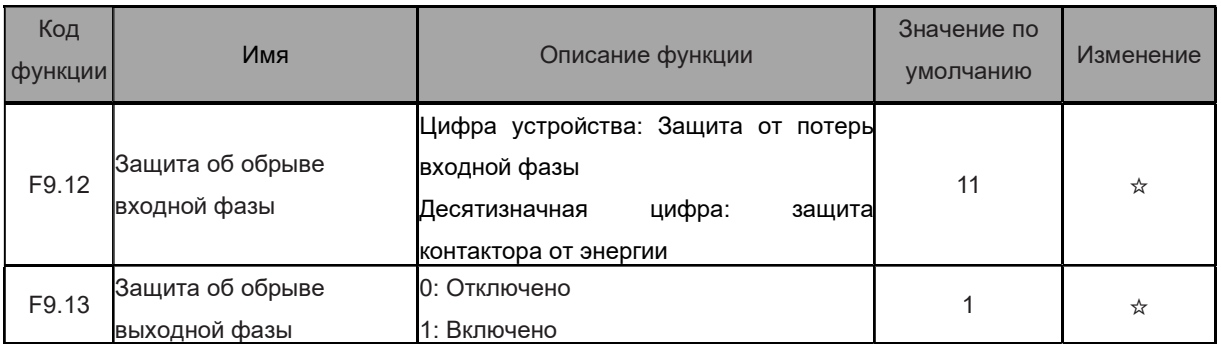

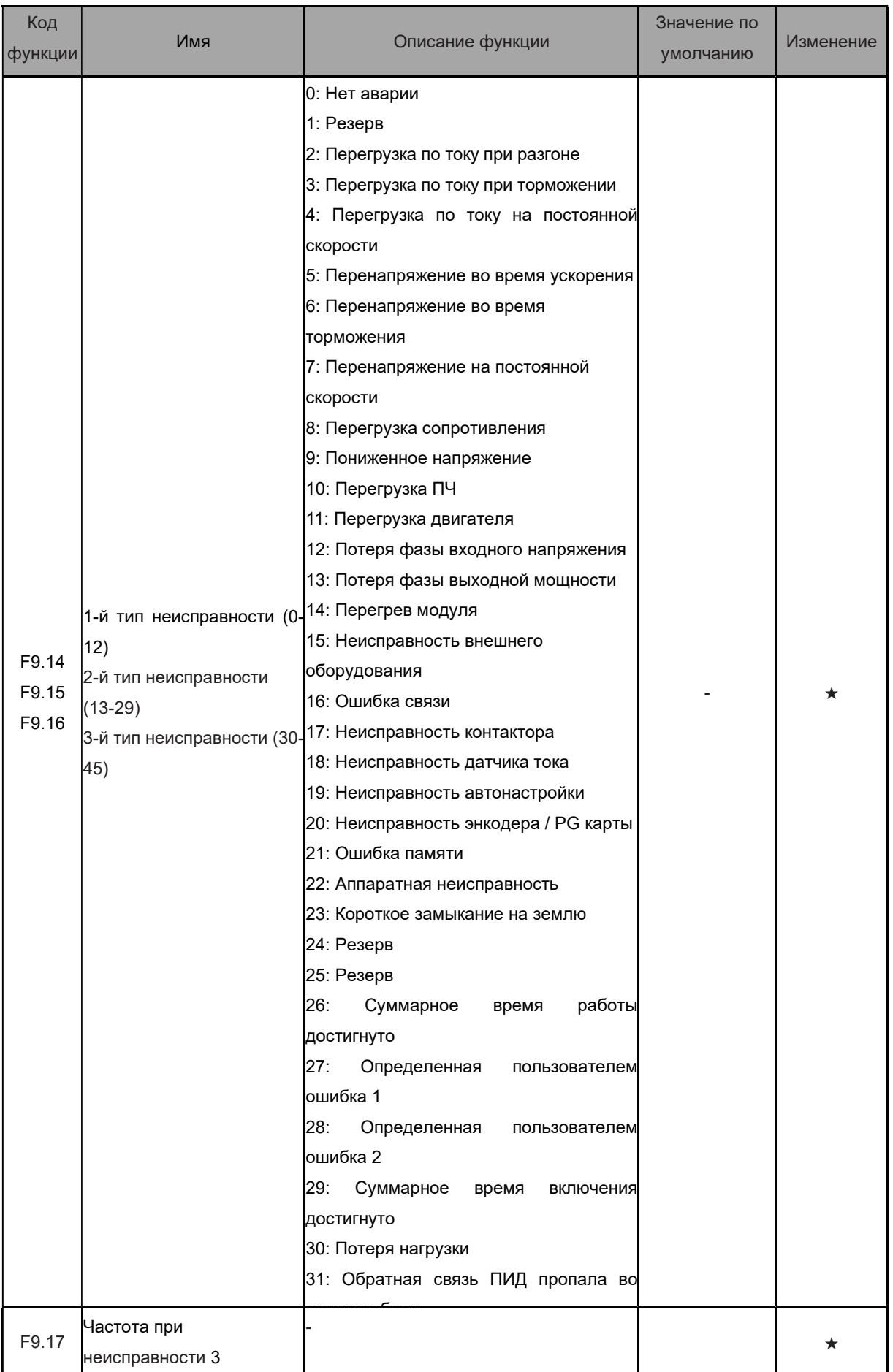

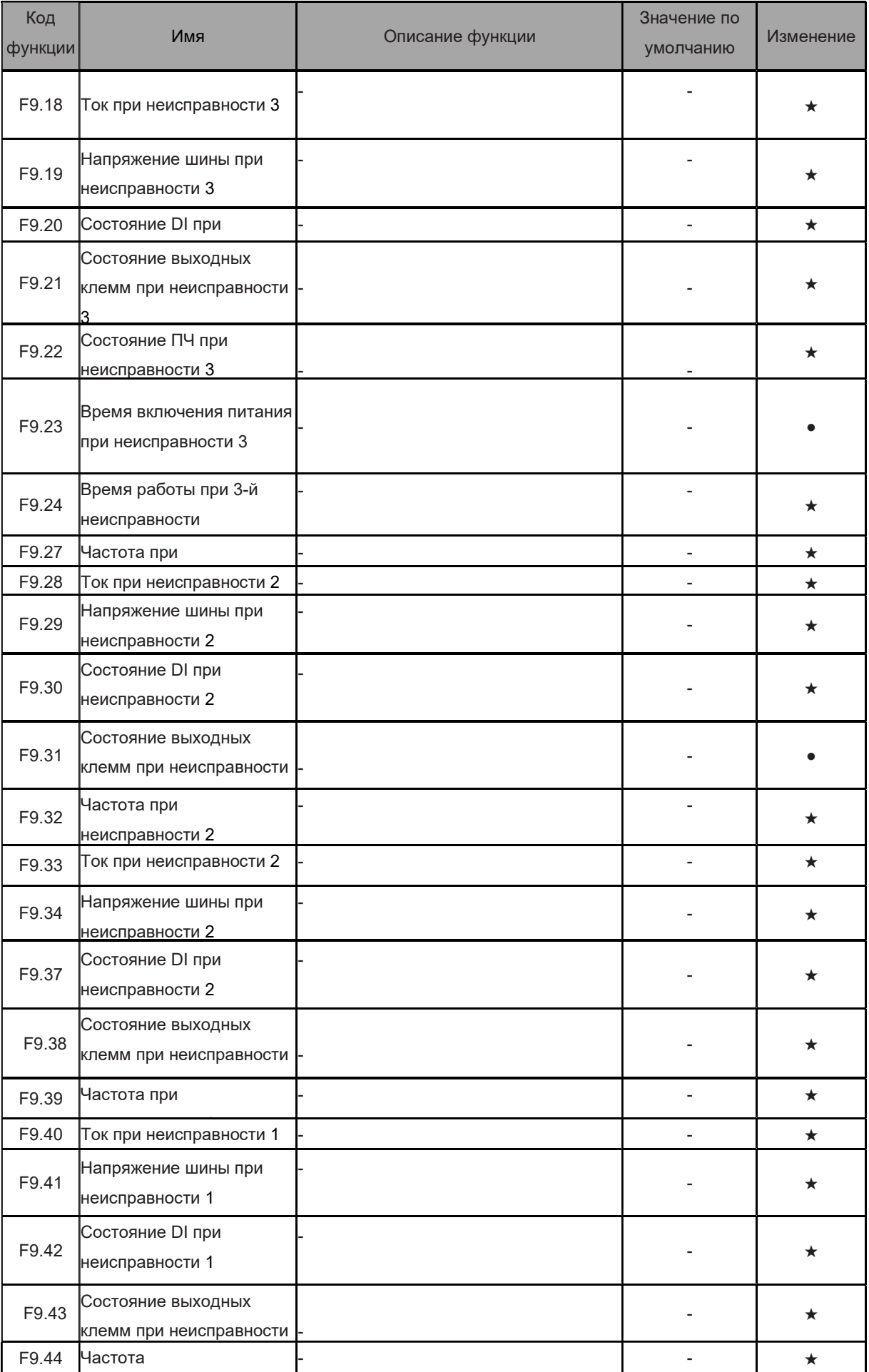

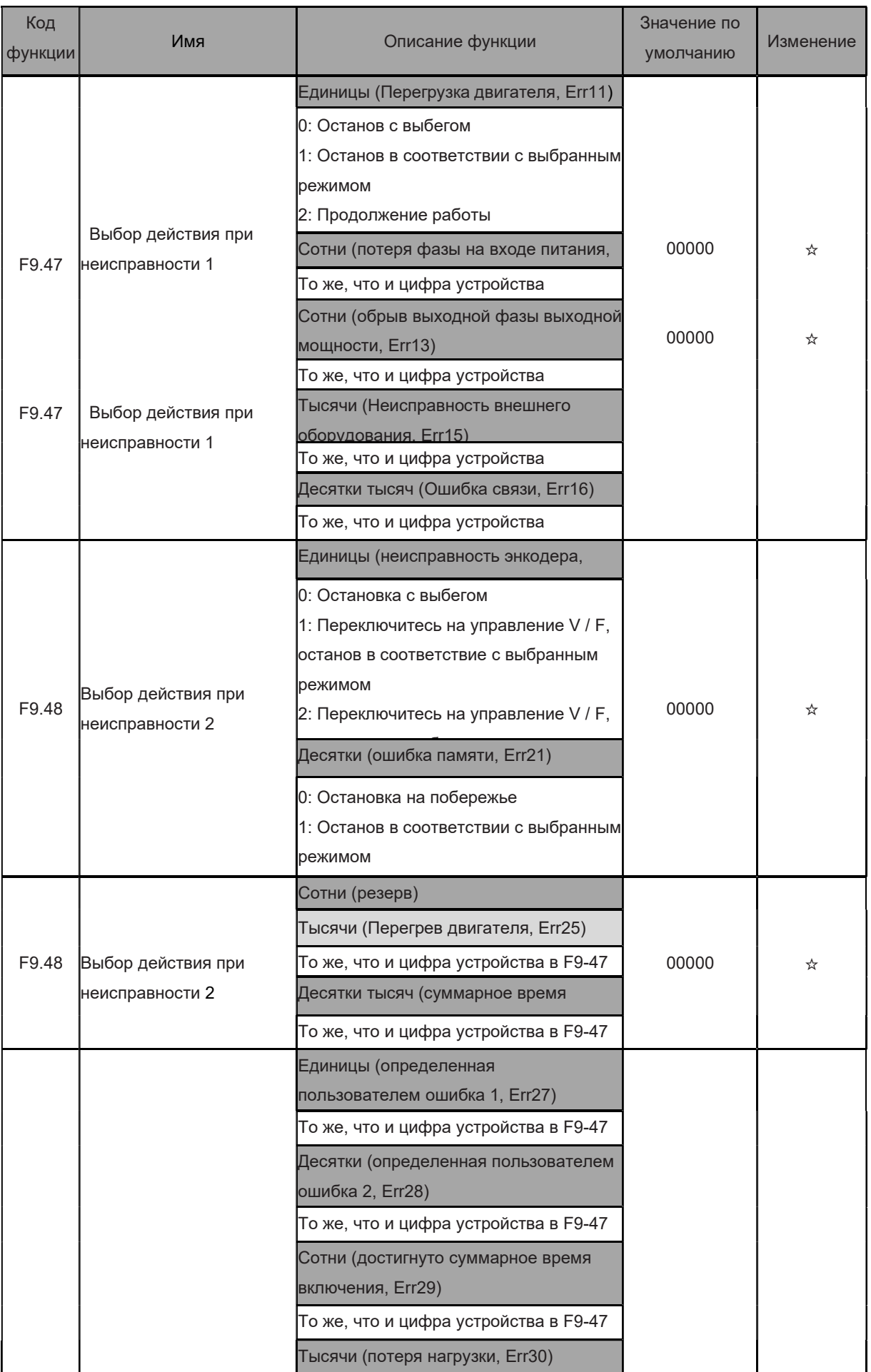

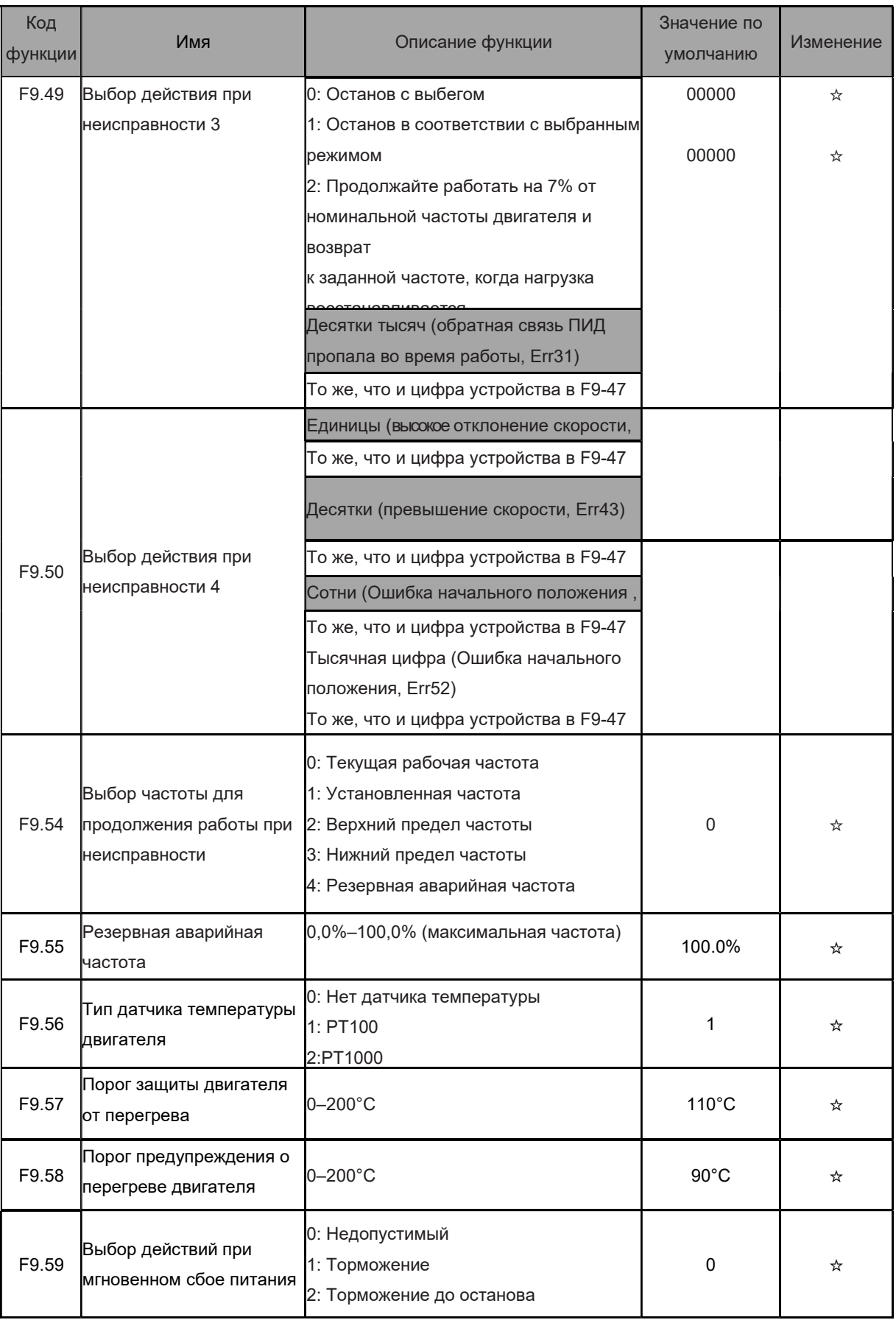

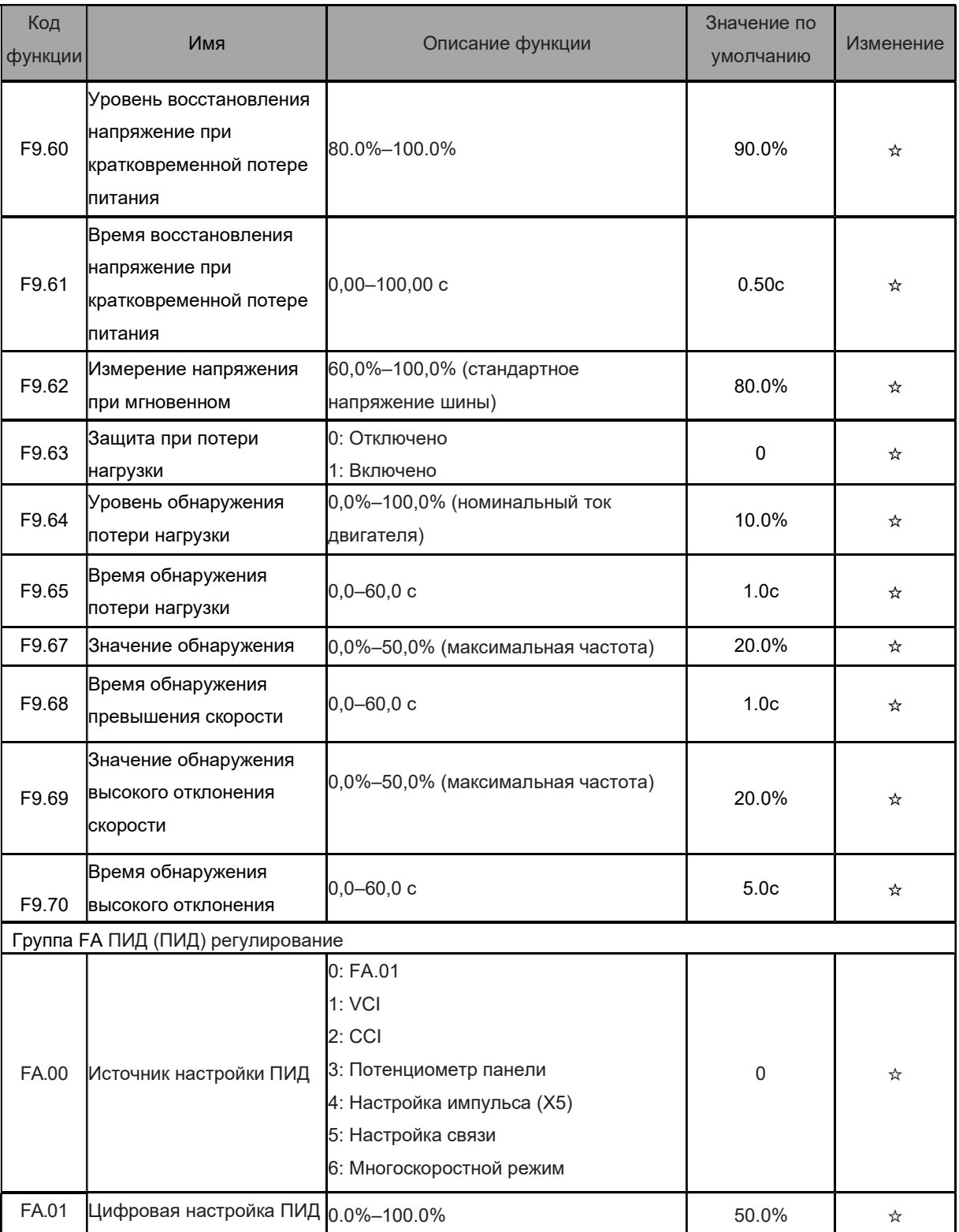

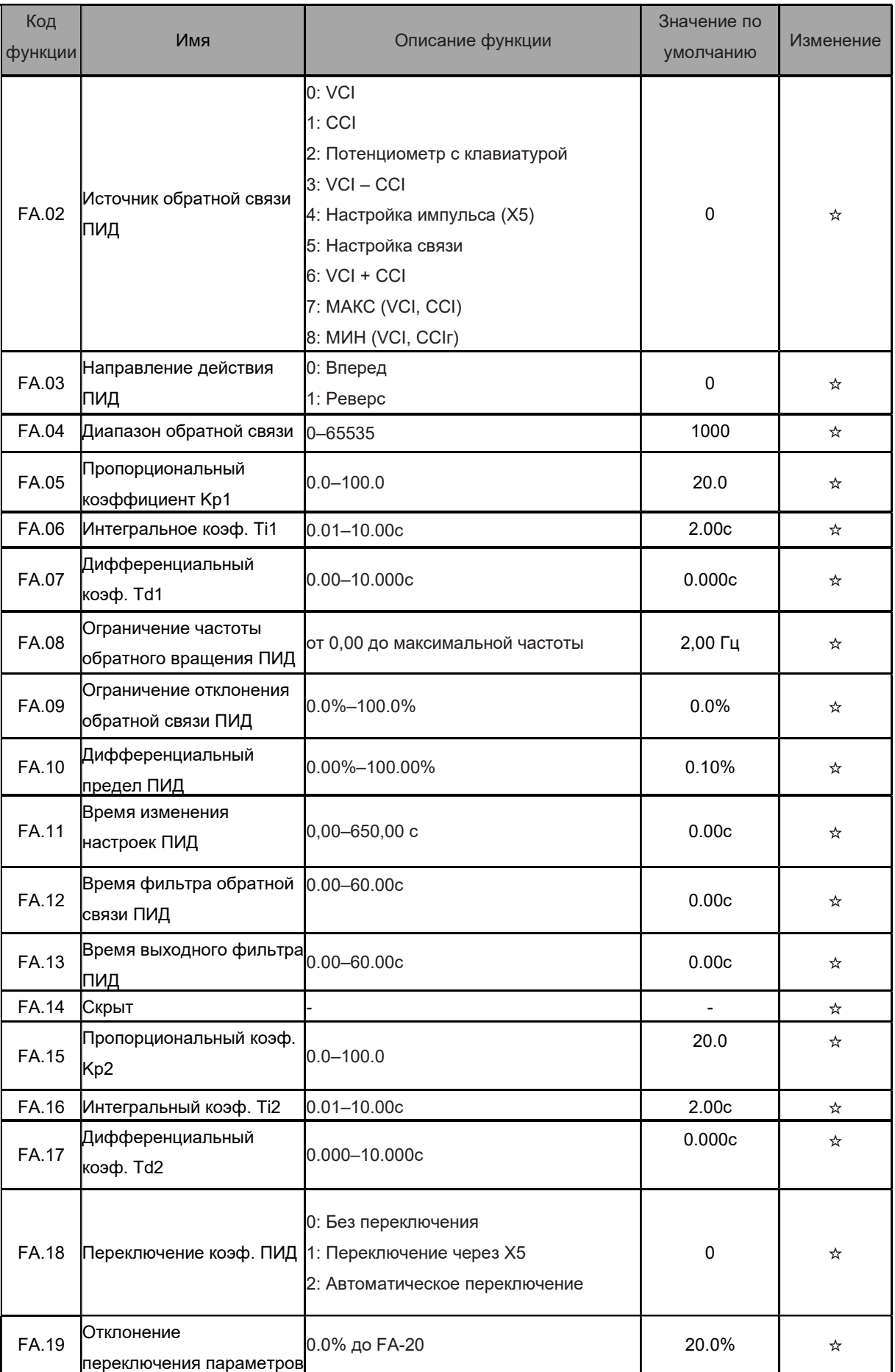

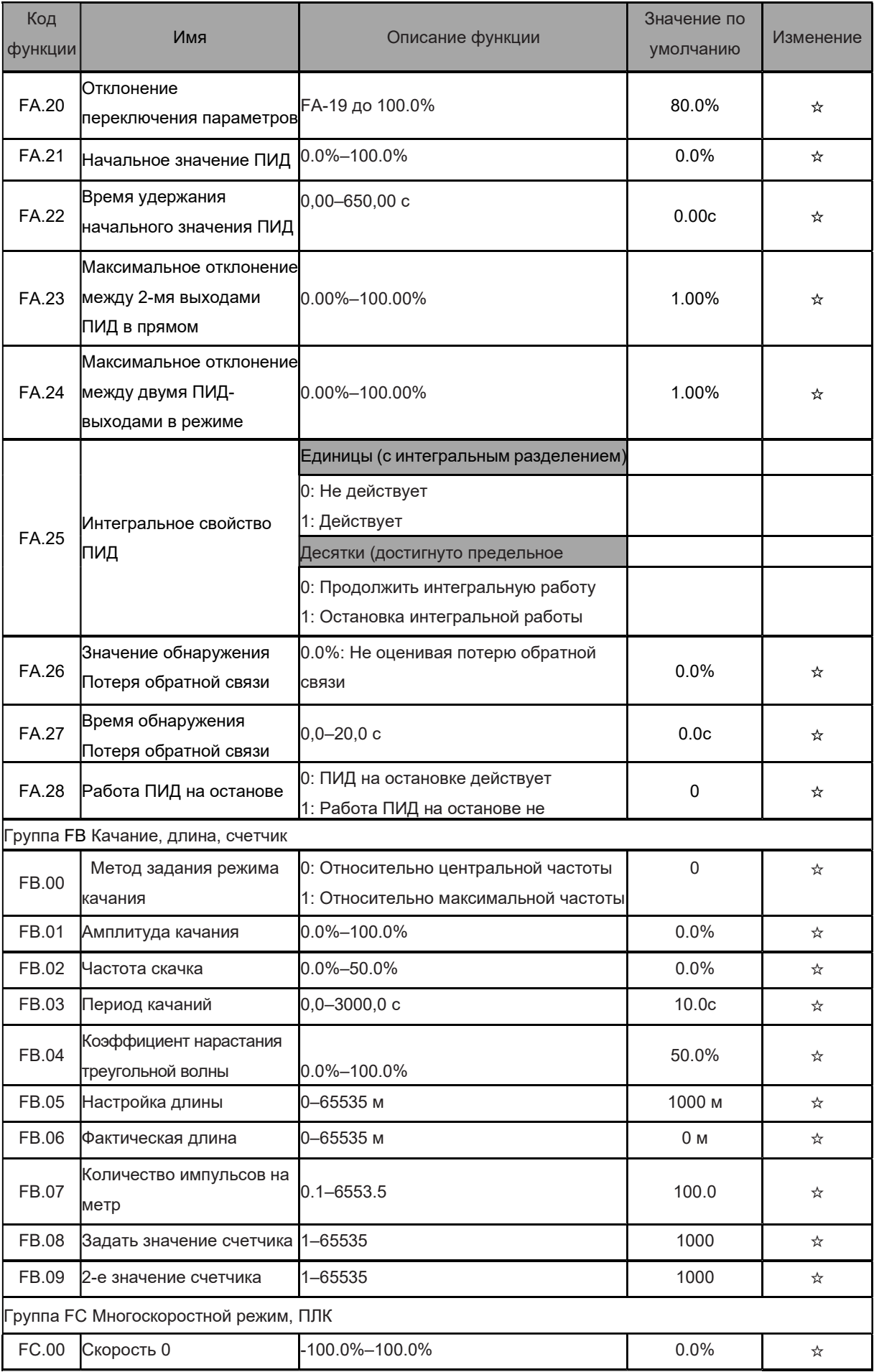

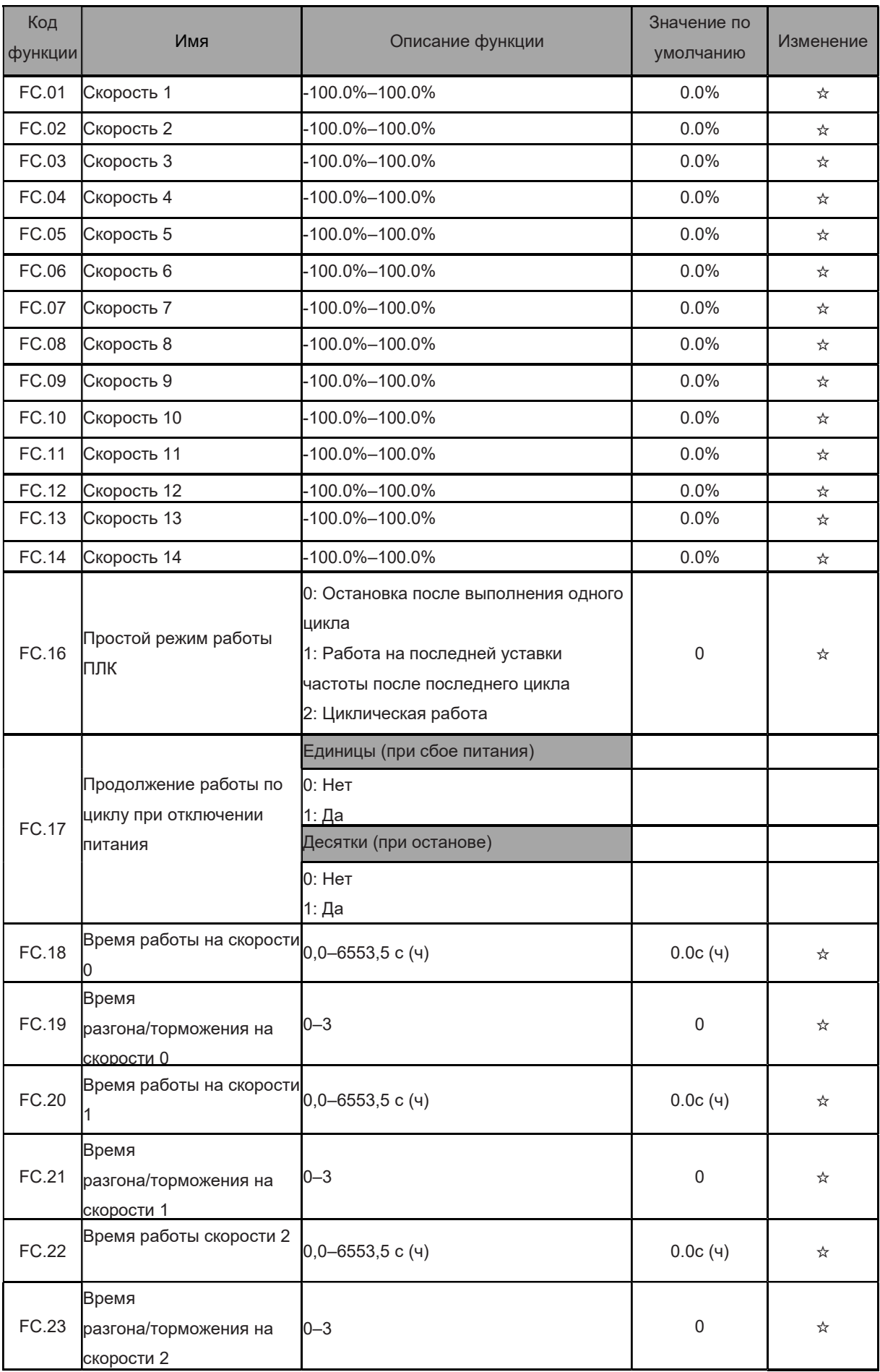

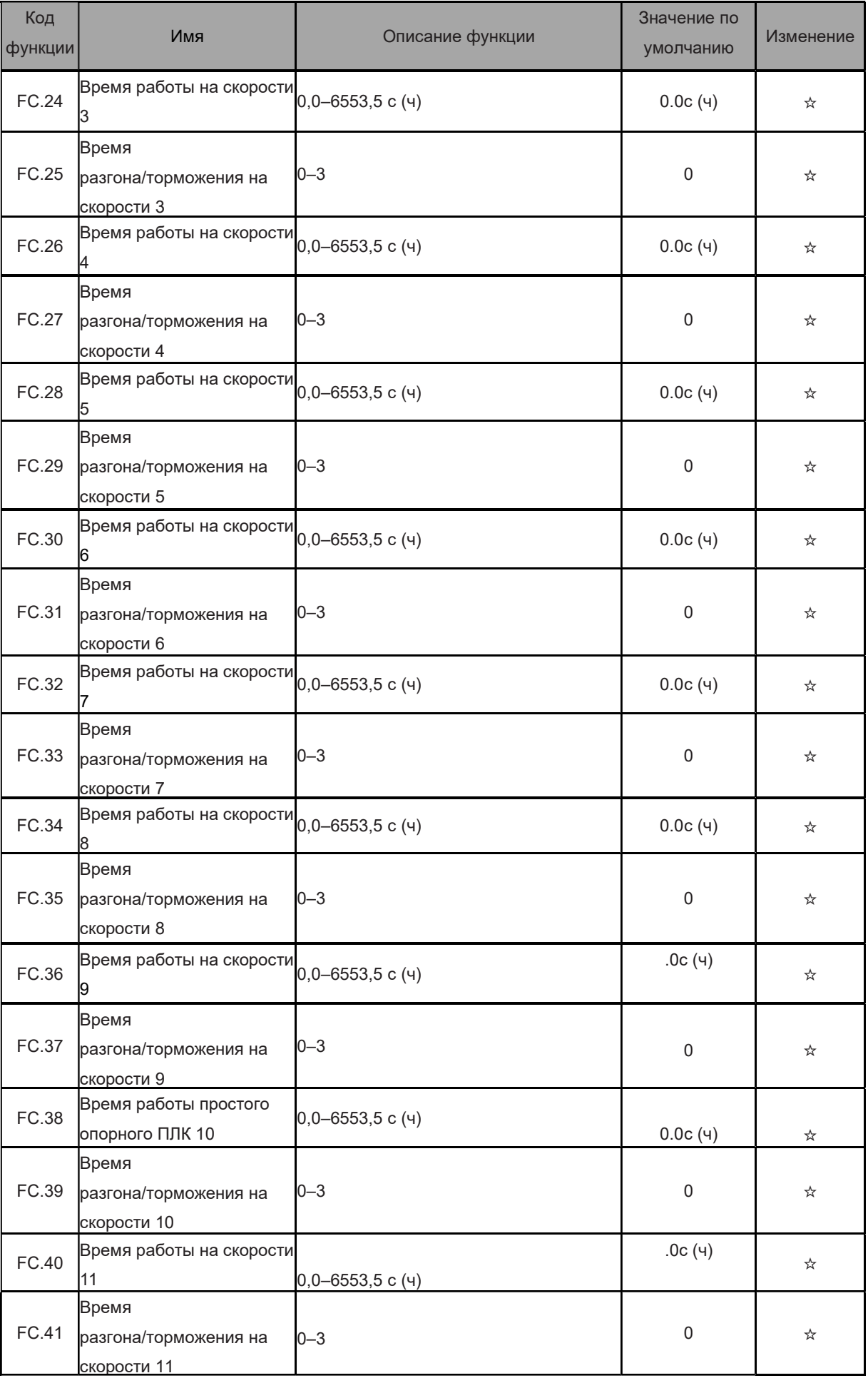

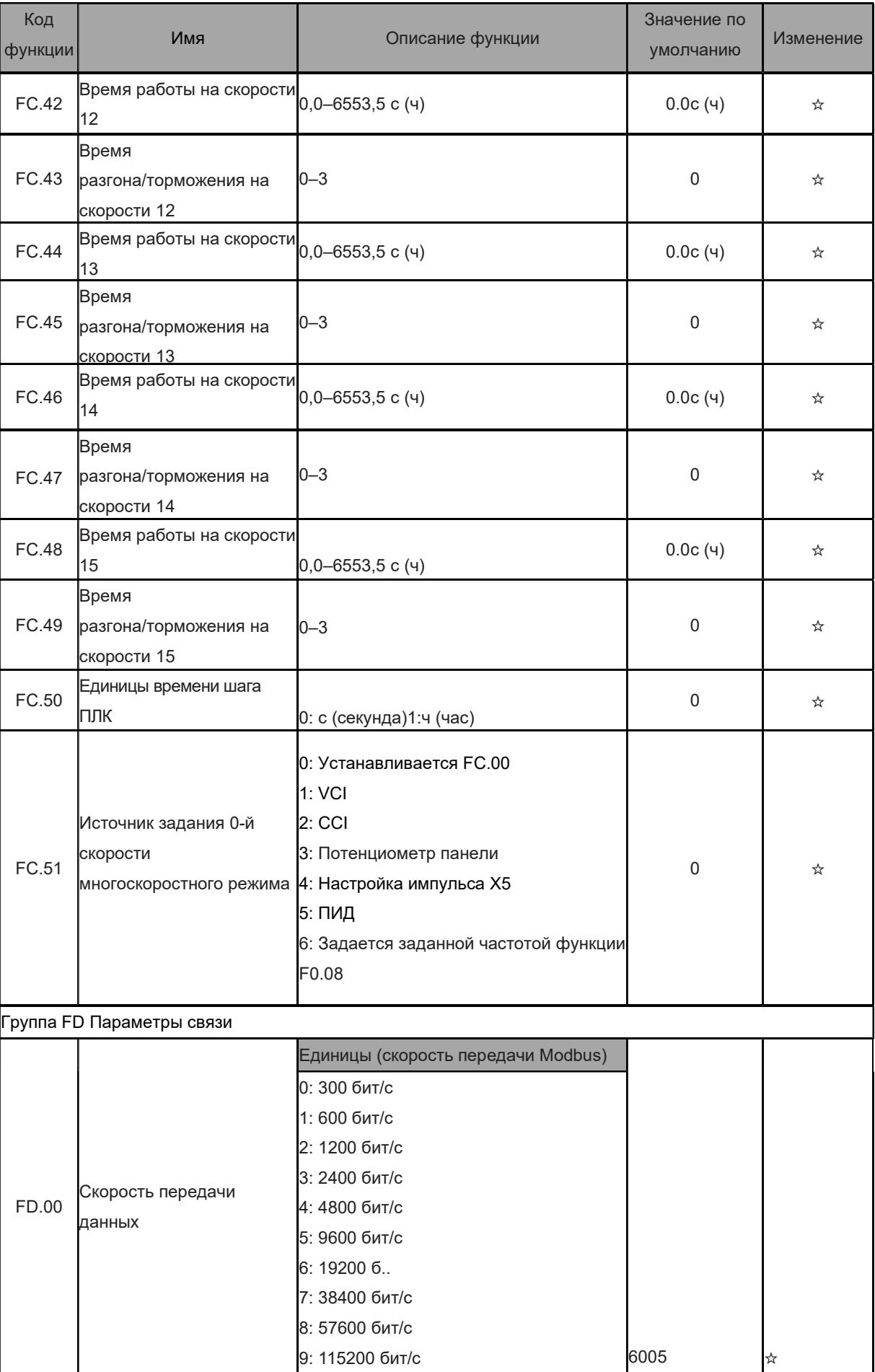

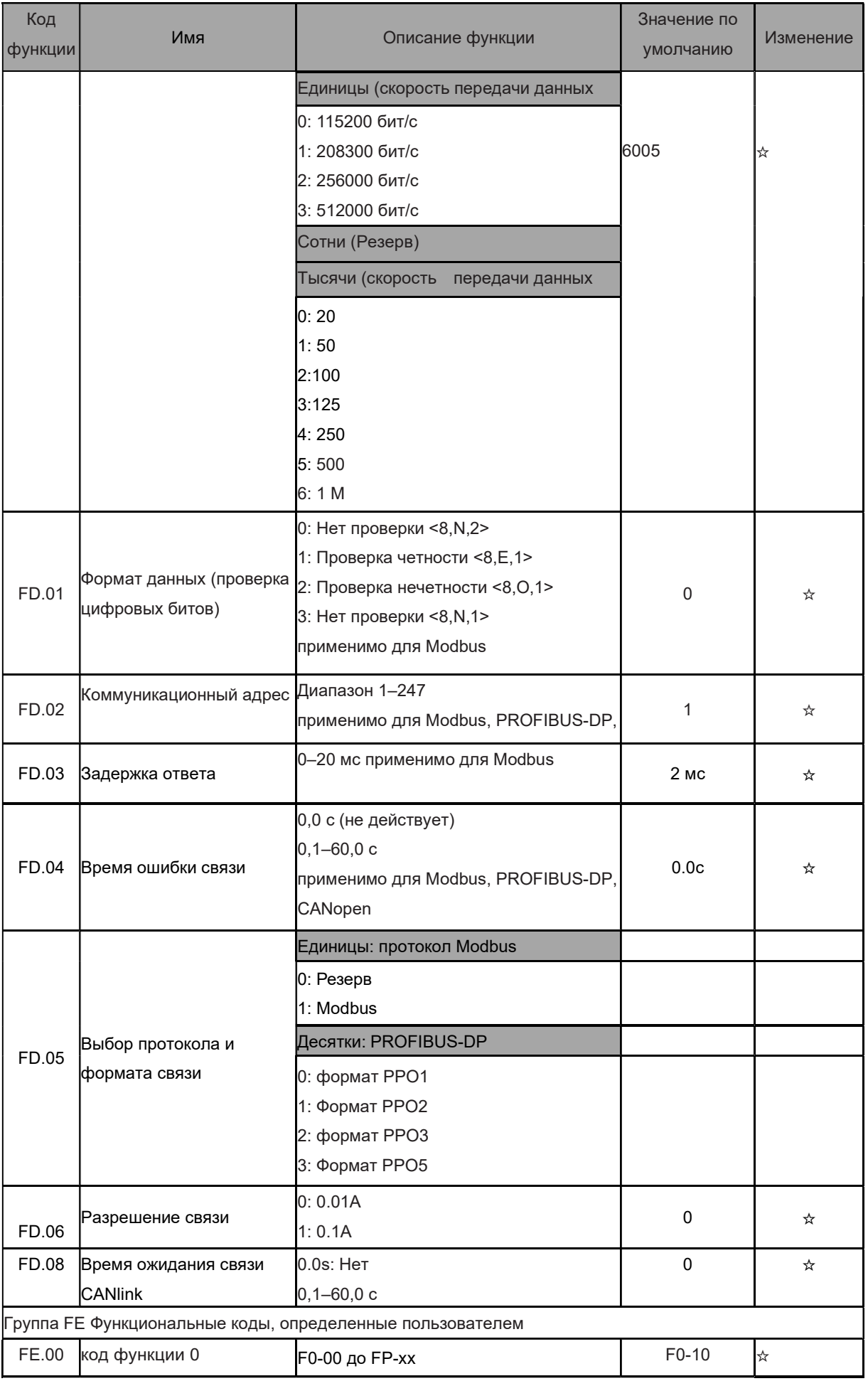

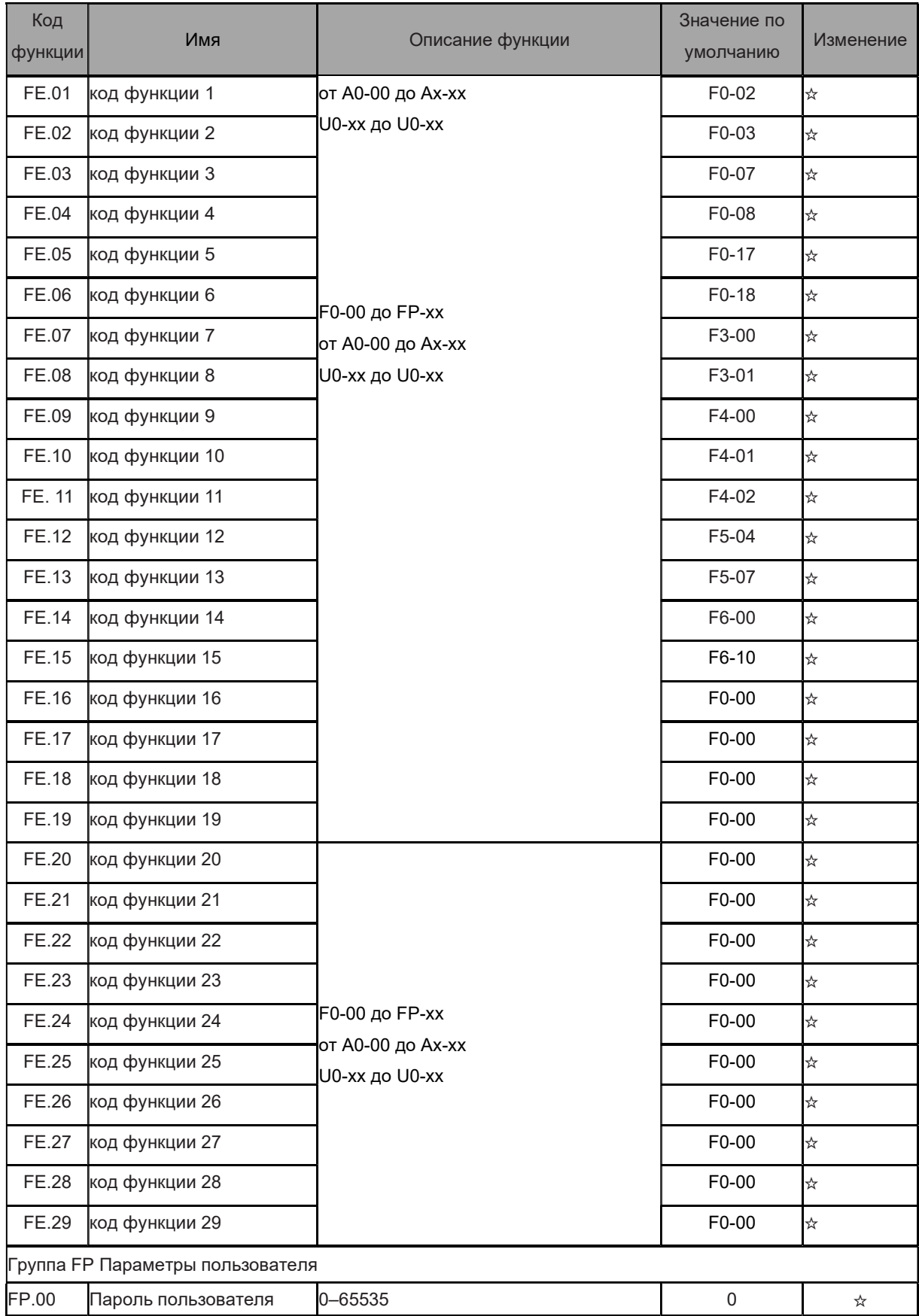

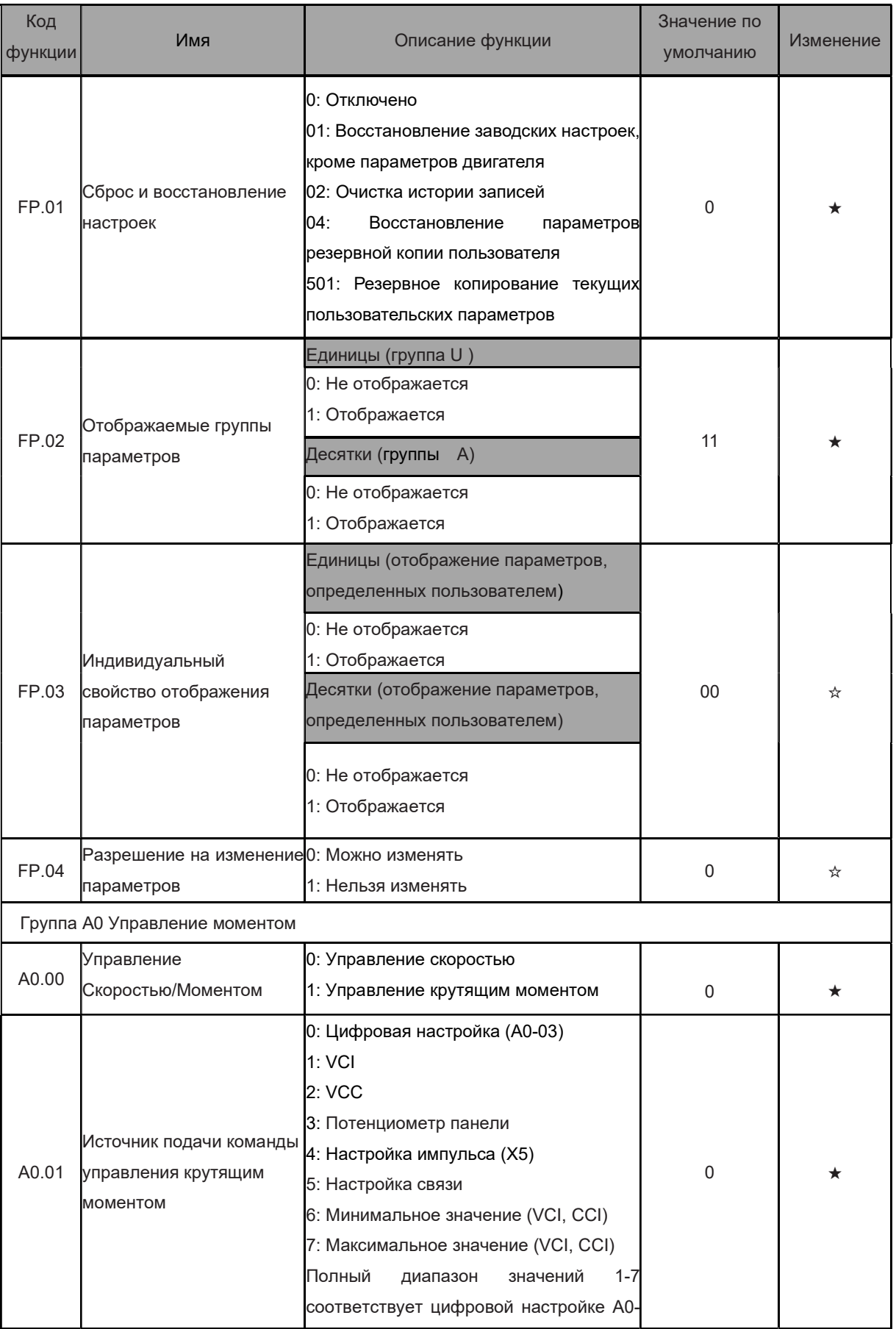

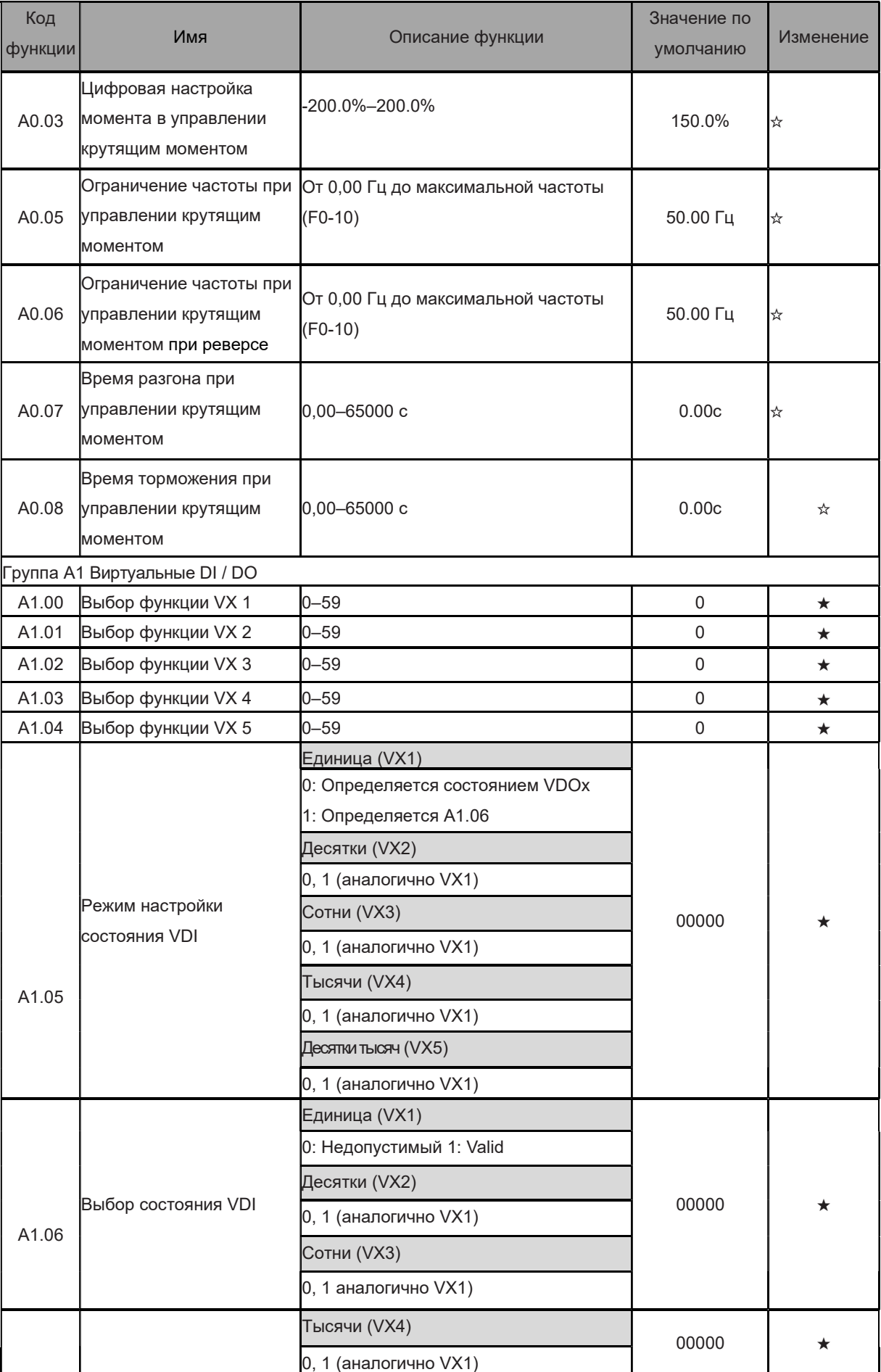

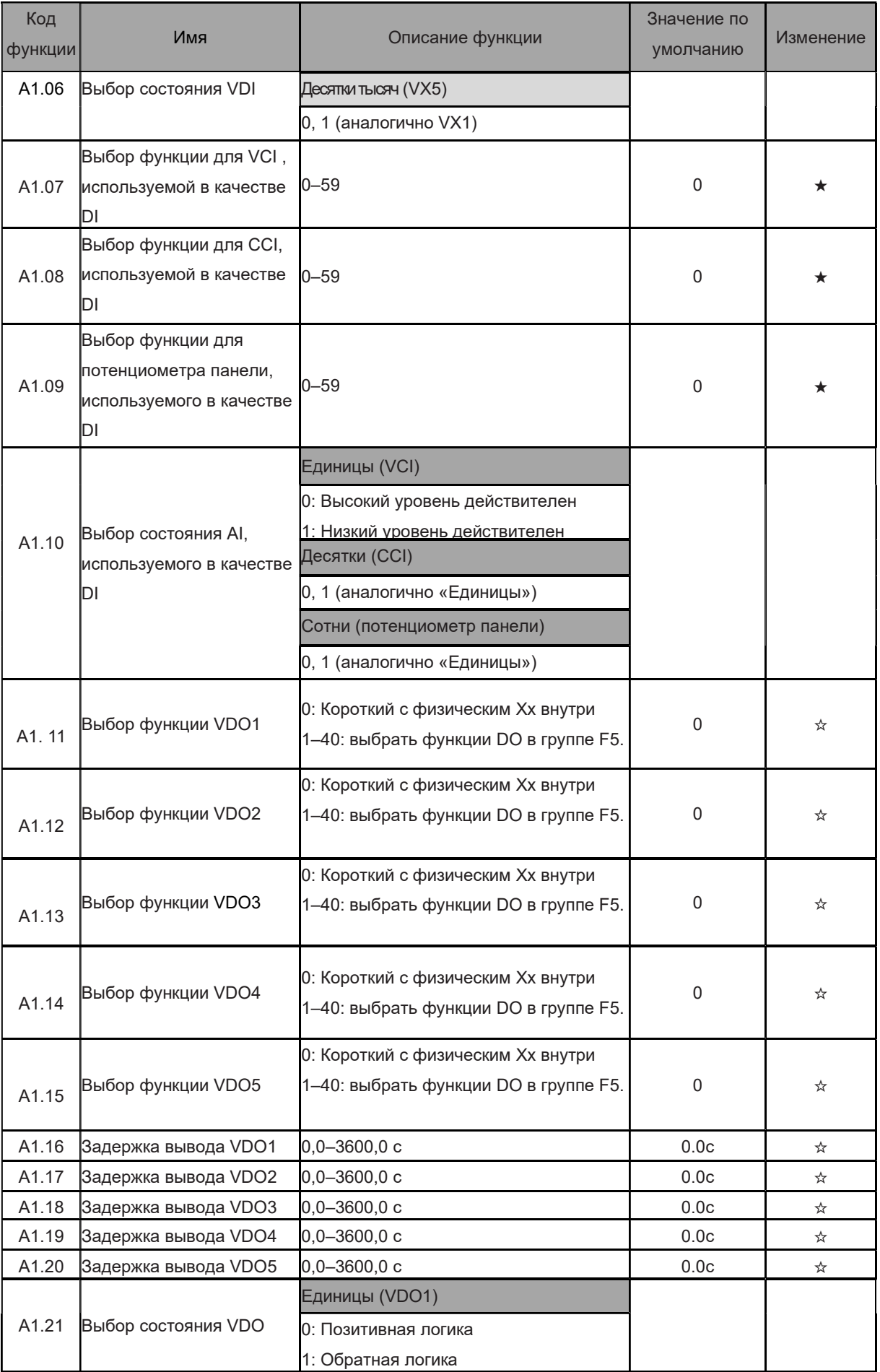

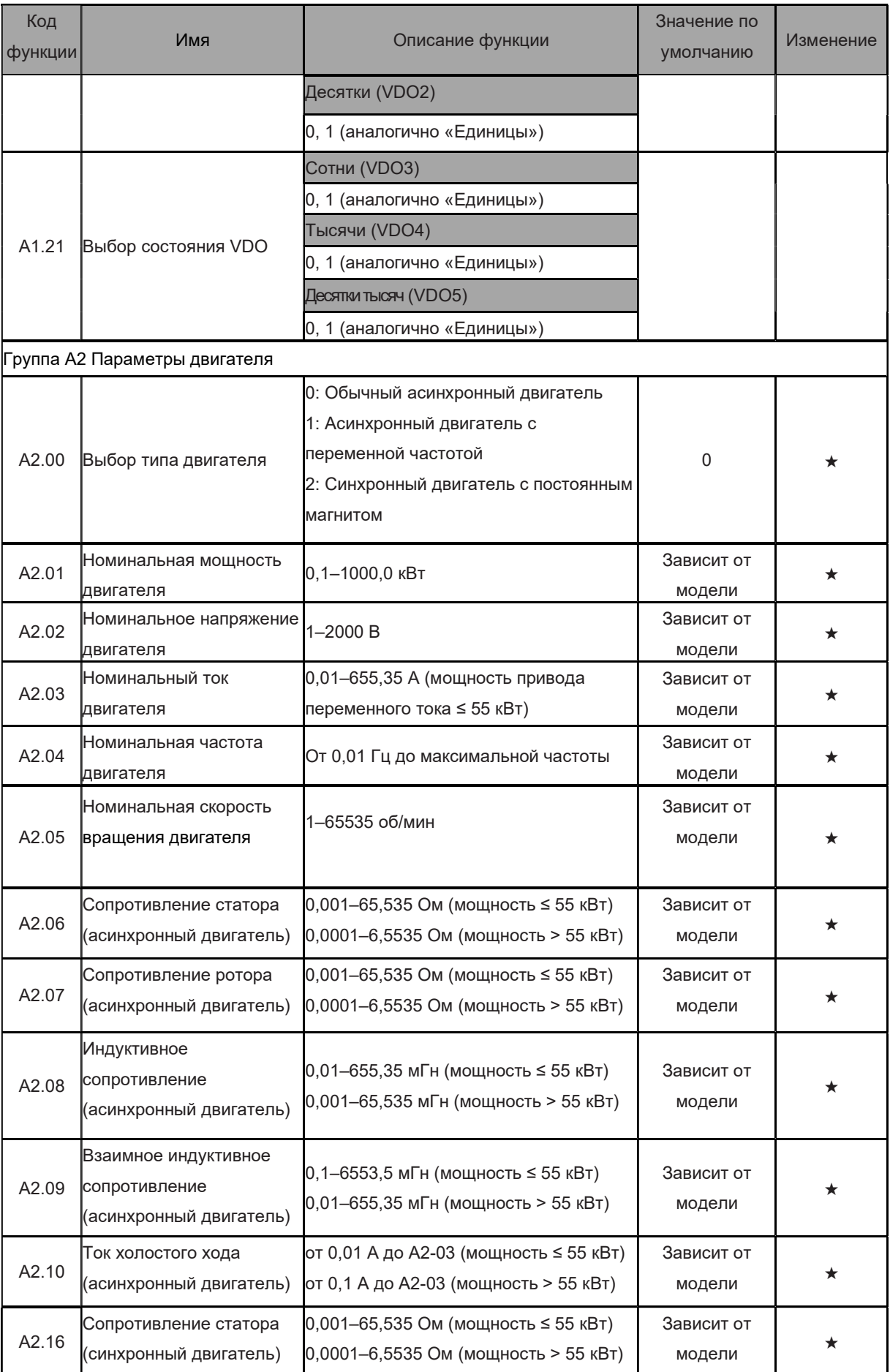

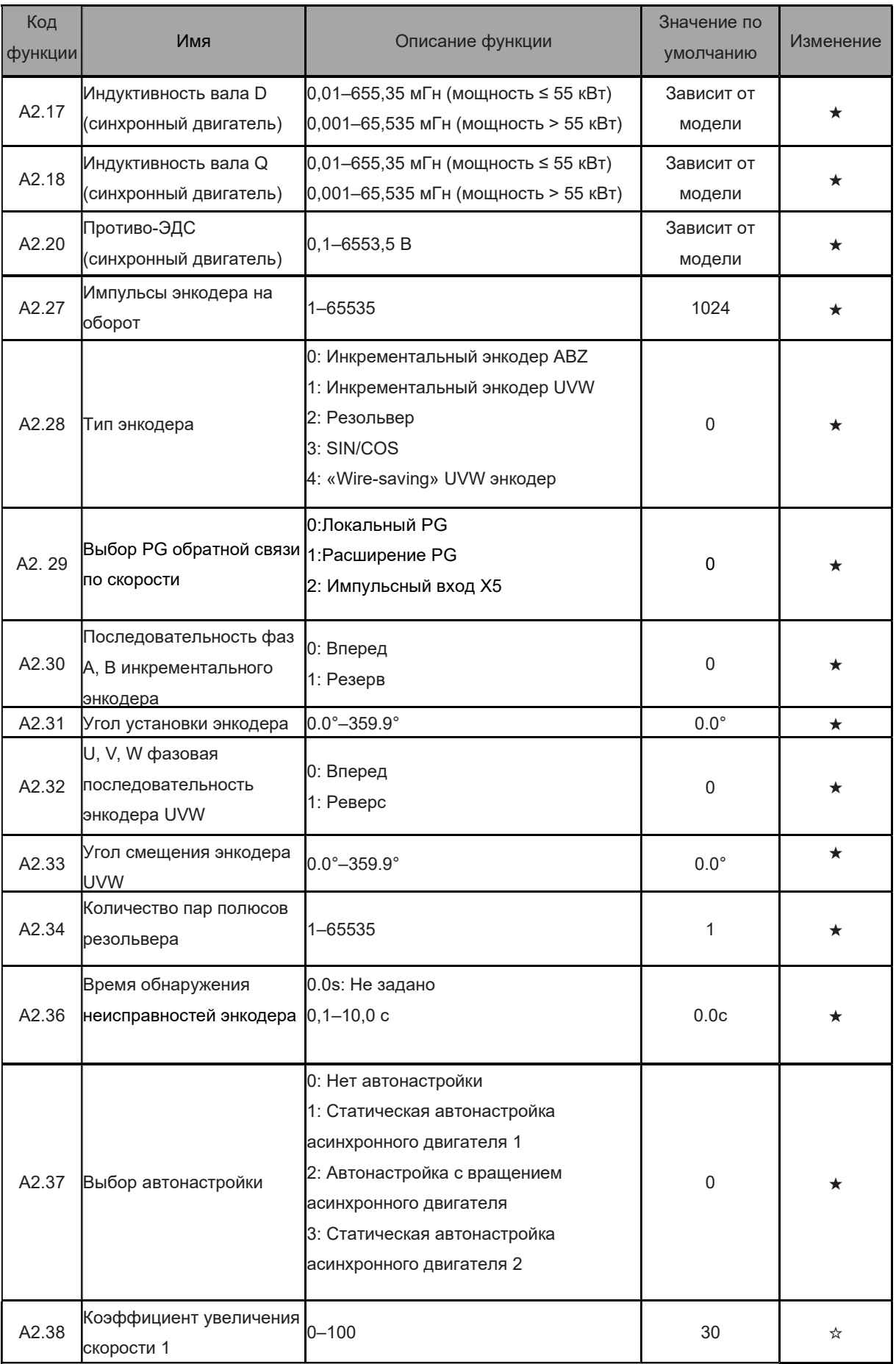

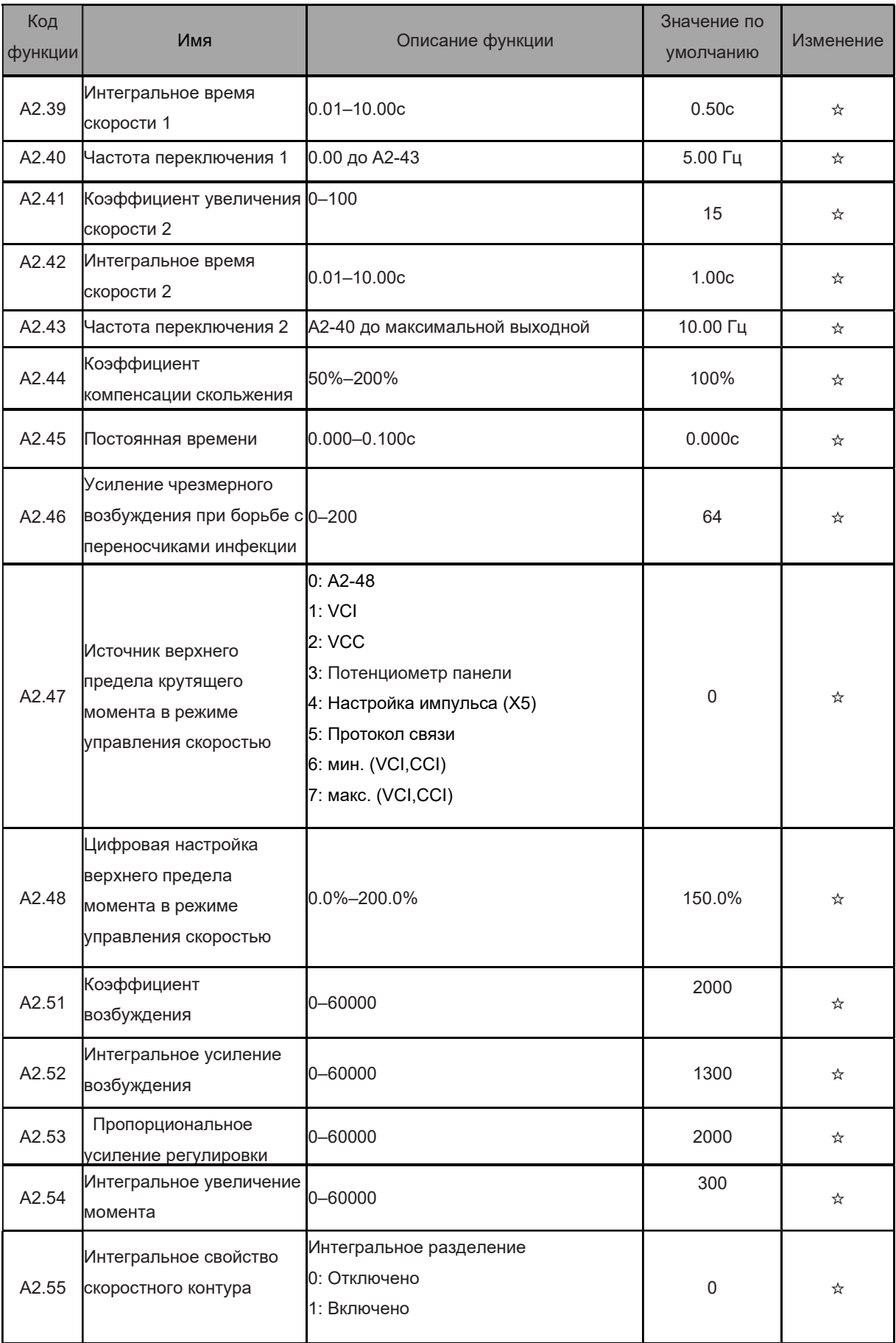

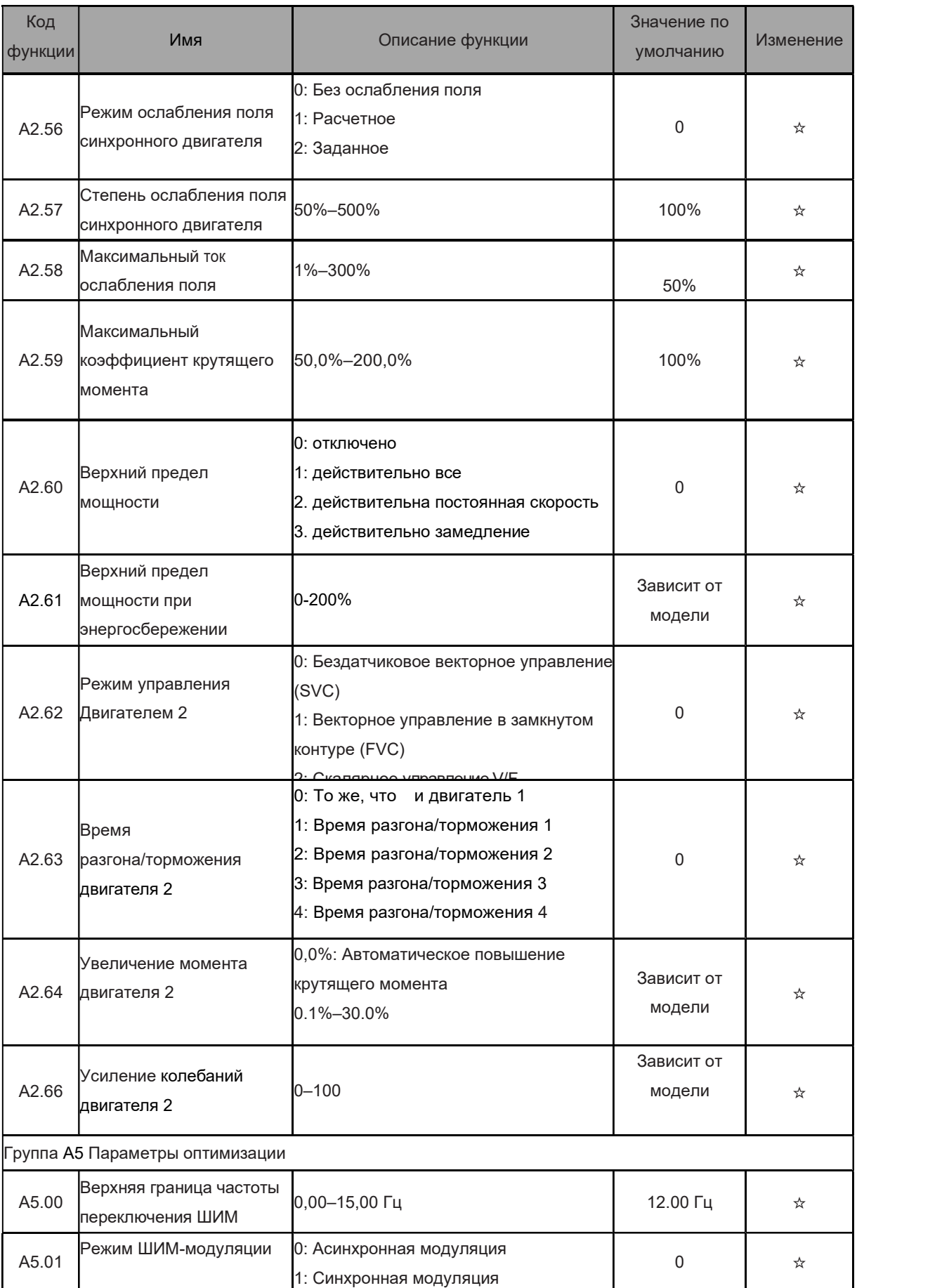

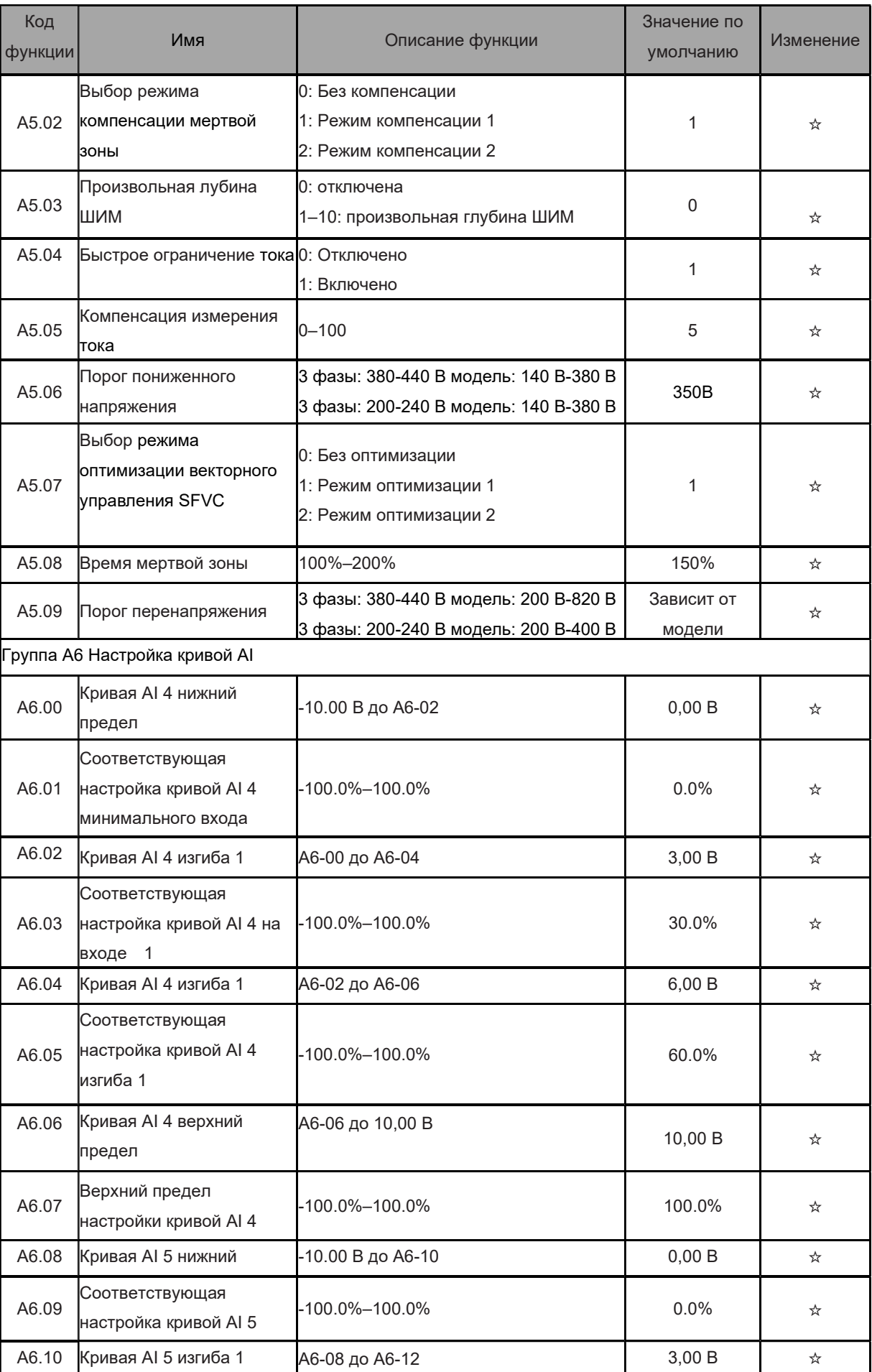

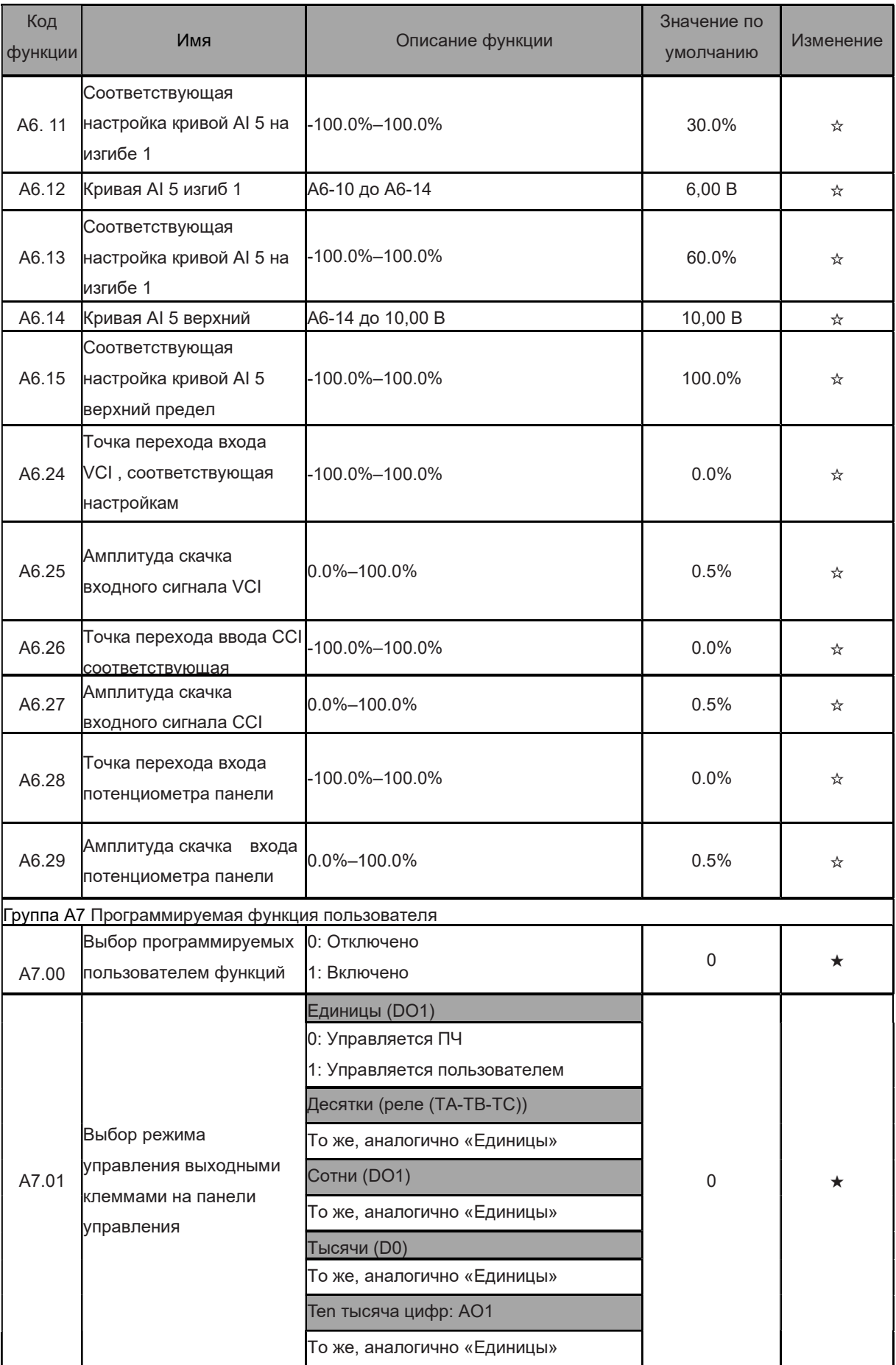

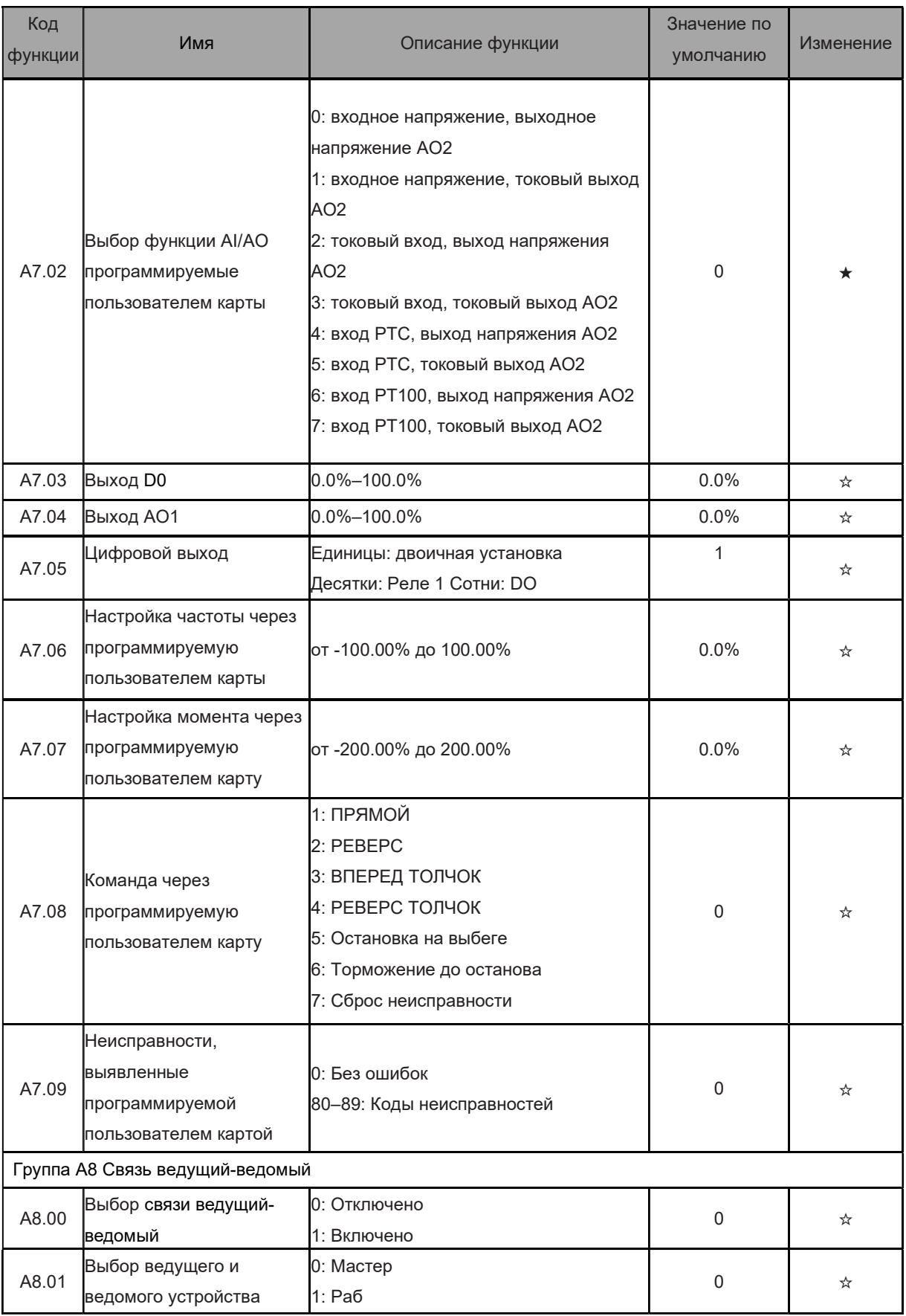

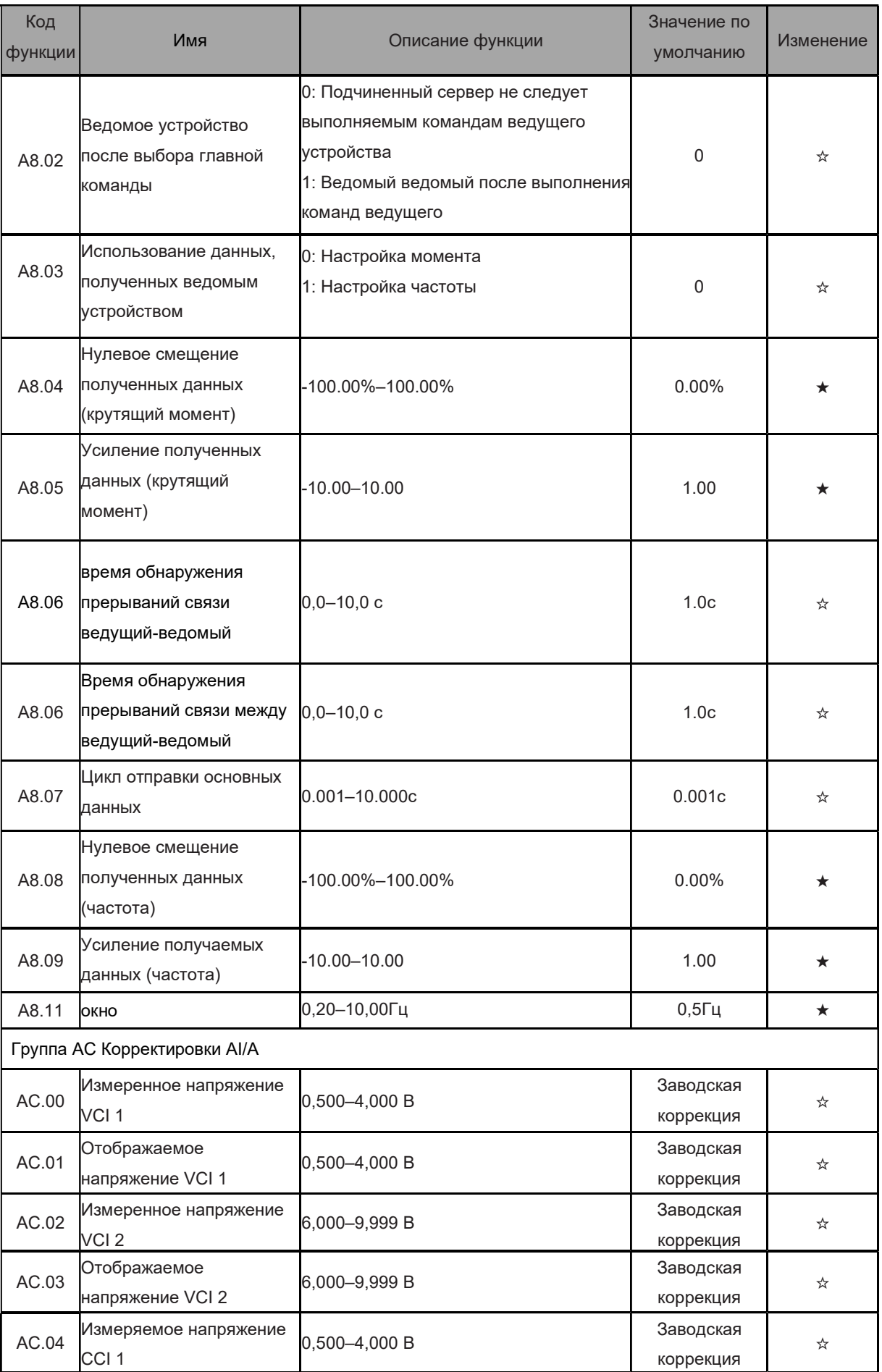

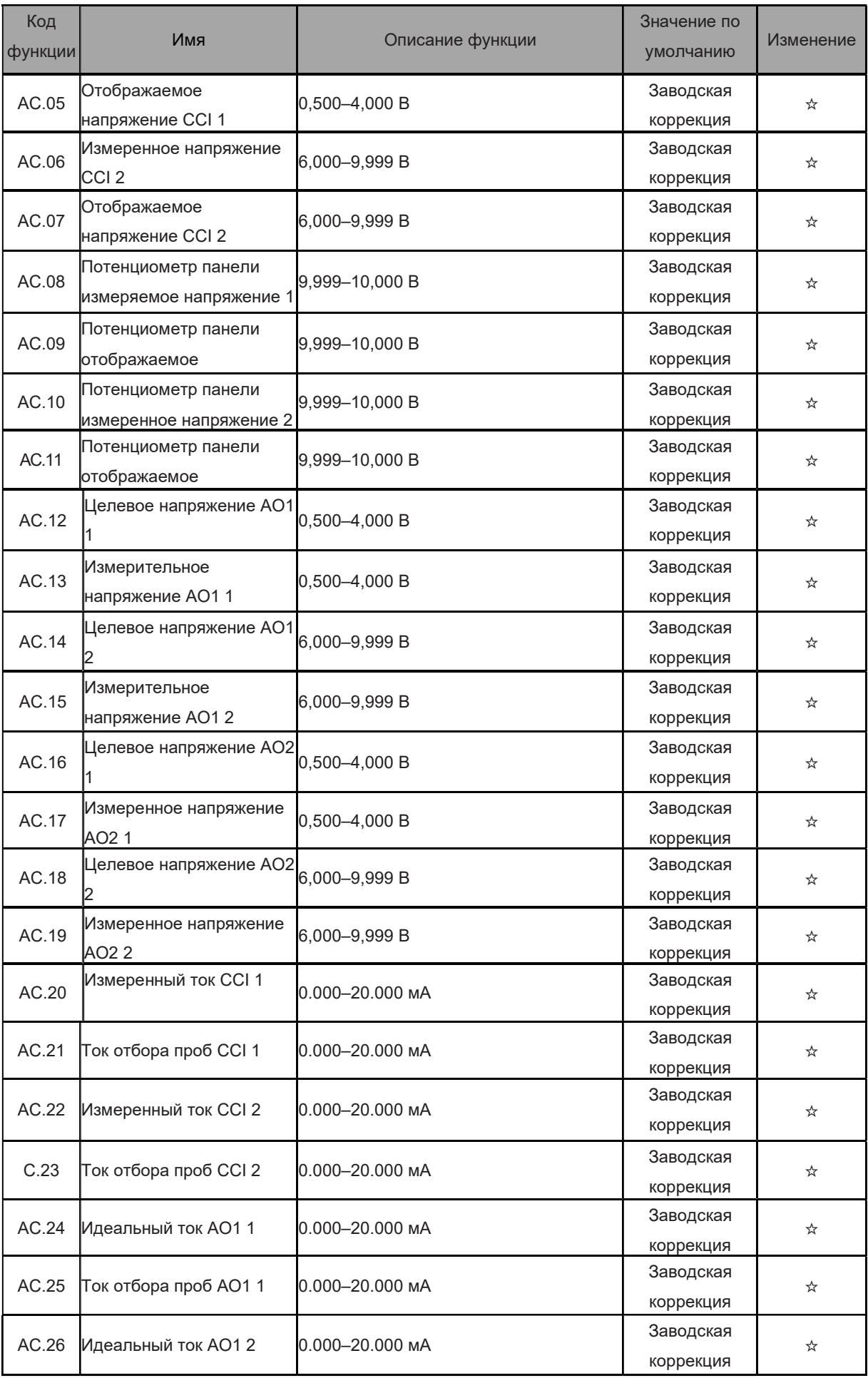

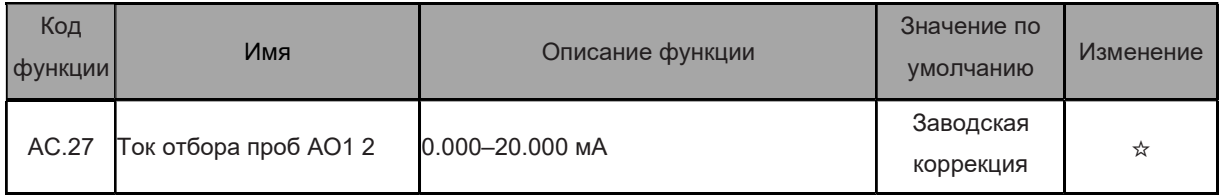

## С.2 Параметры мониторинга

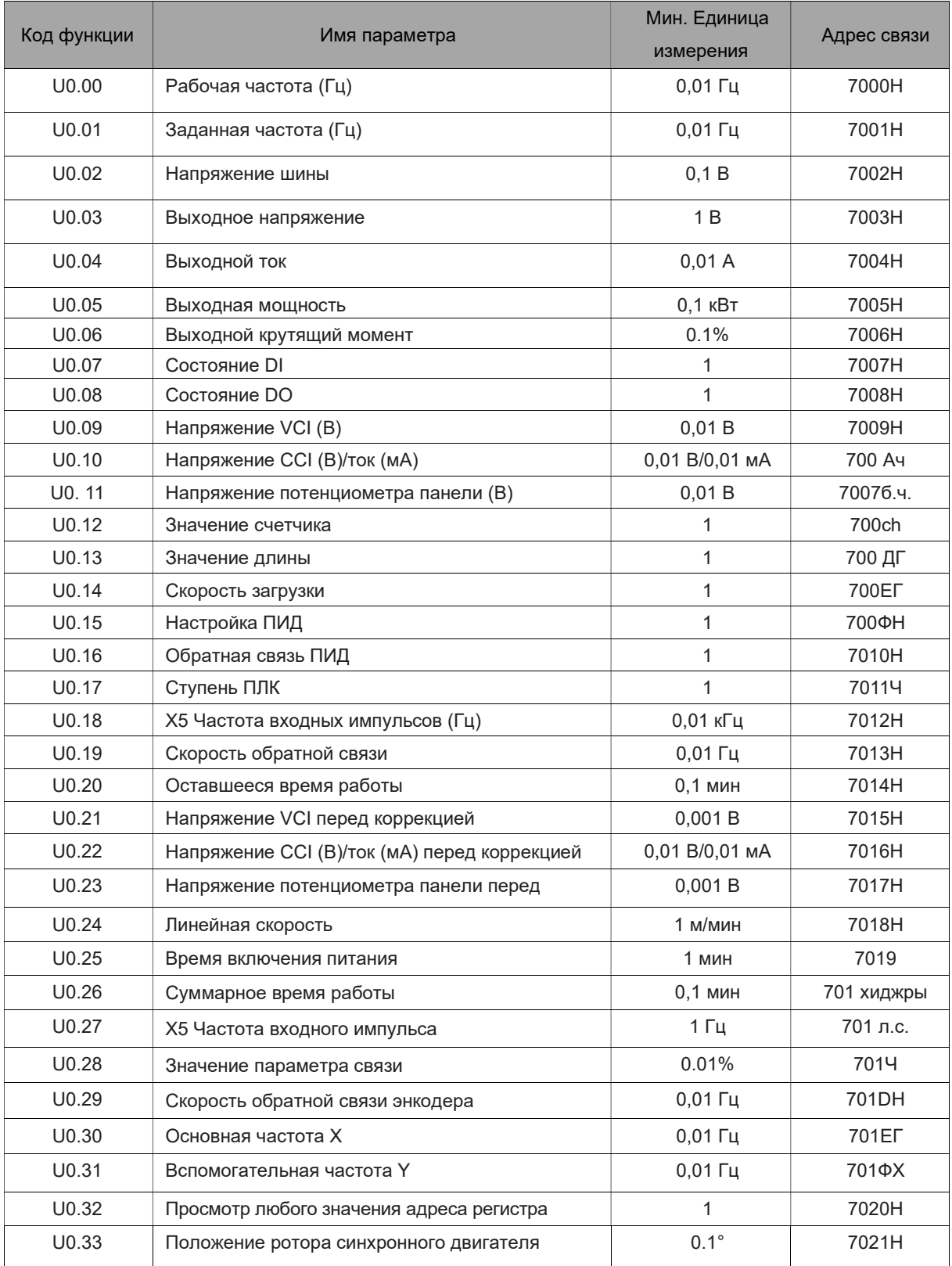

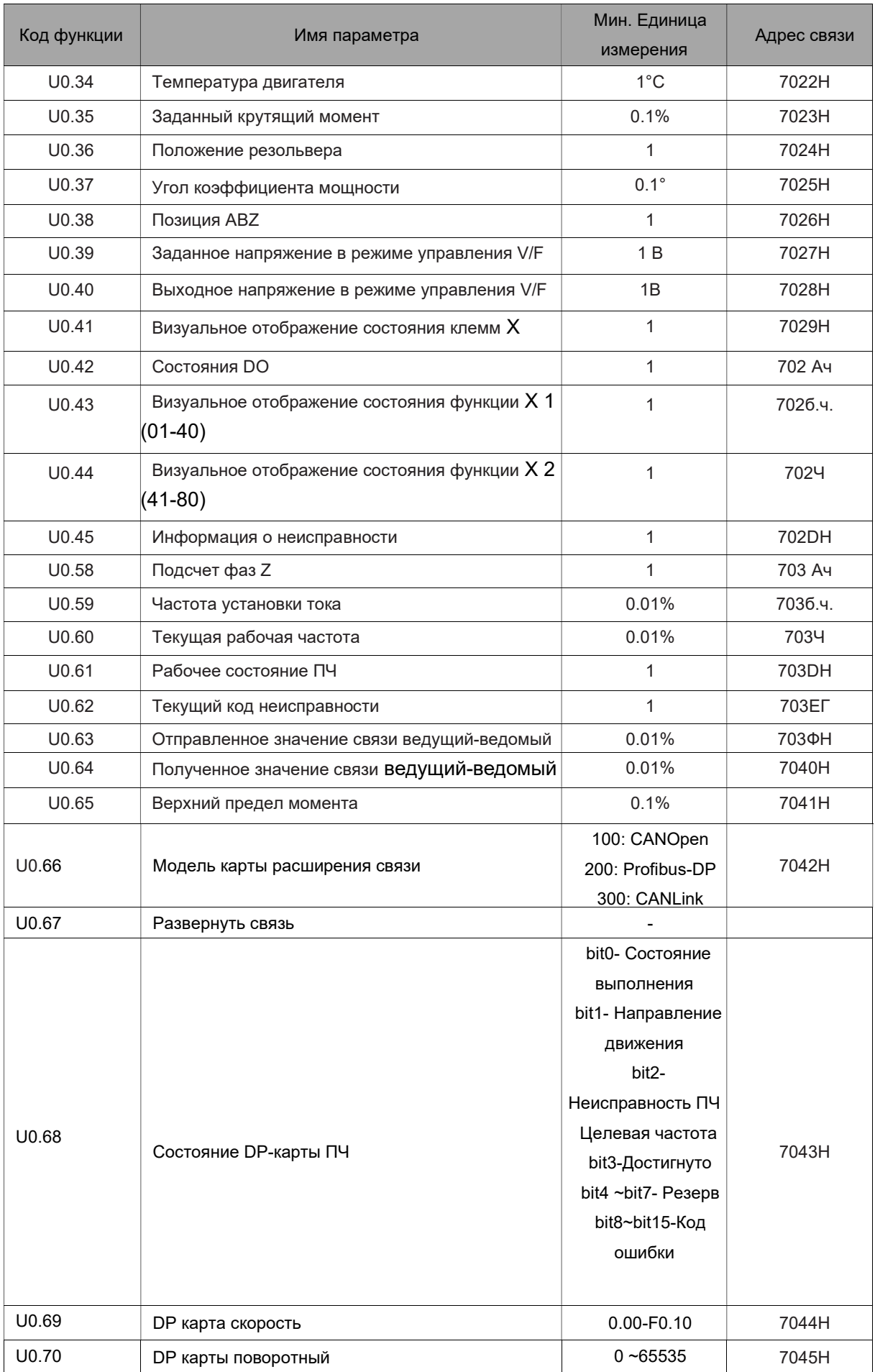

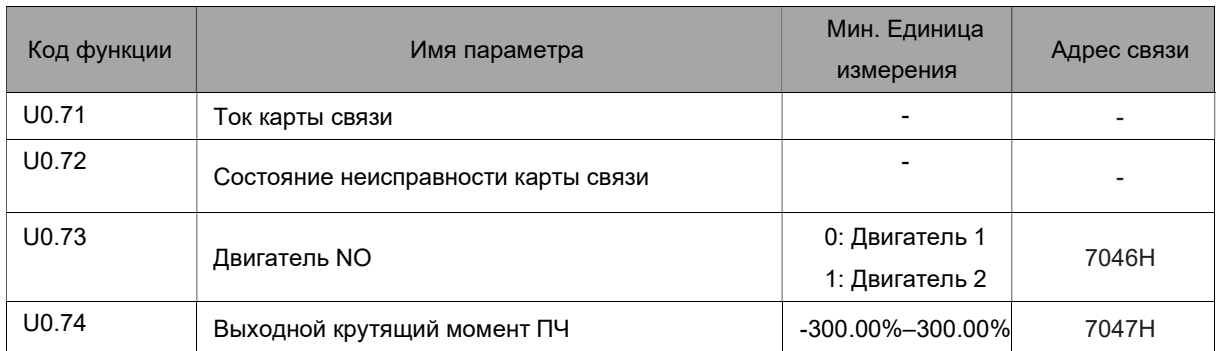

## Глава 5 Поиск и устранение неисправностей

## 5.1 Неисправность и устранение неполадок

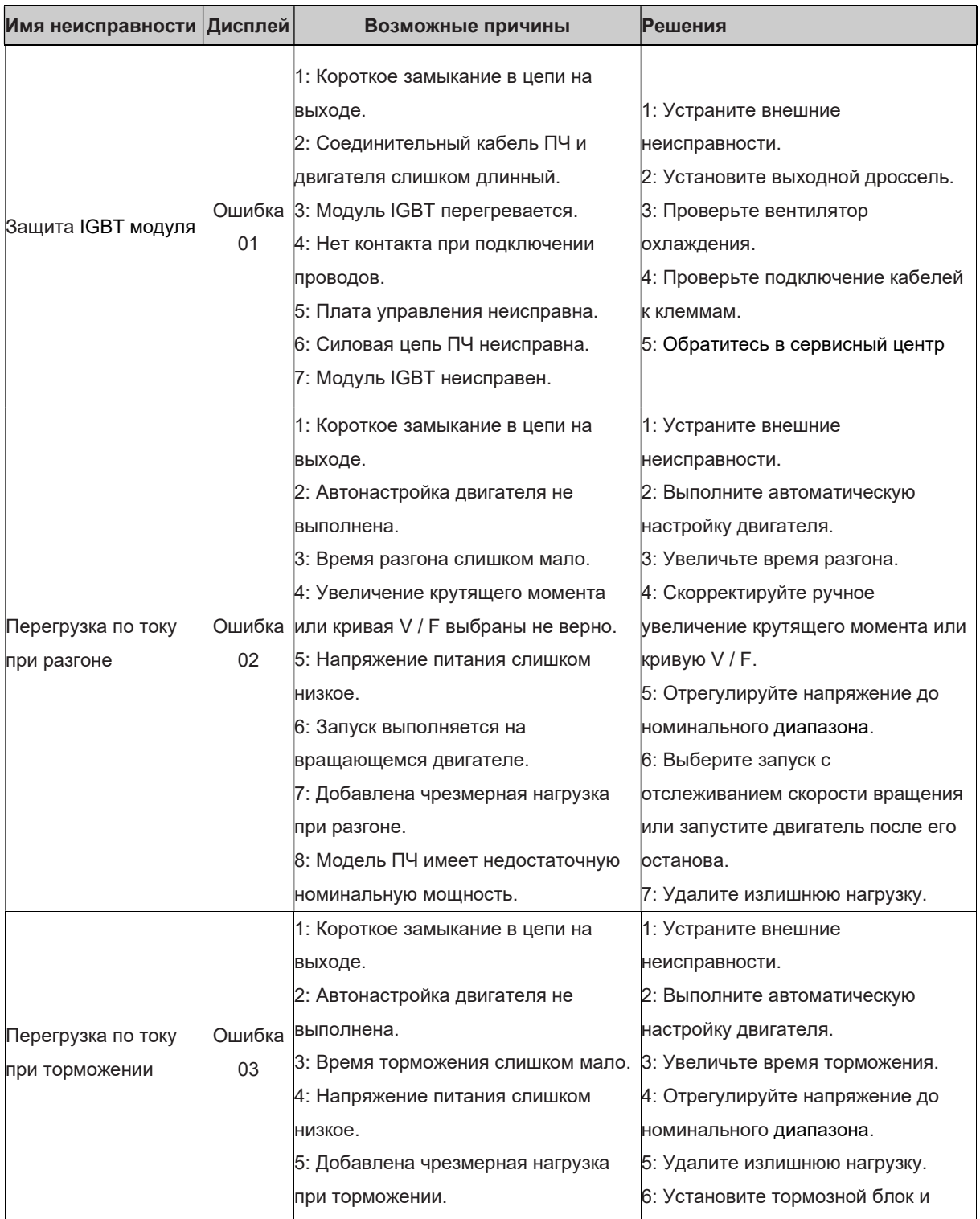

<del>от тормозной блок и тормозной блок и тормозически</del>е технологии технологии технологии технологии технологии техн<br>В тормозические технологии технологии технологии технологии технологии технологии технологии технологии техн

 $\sim$ 

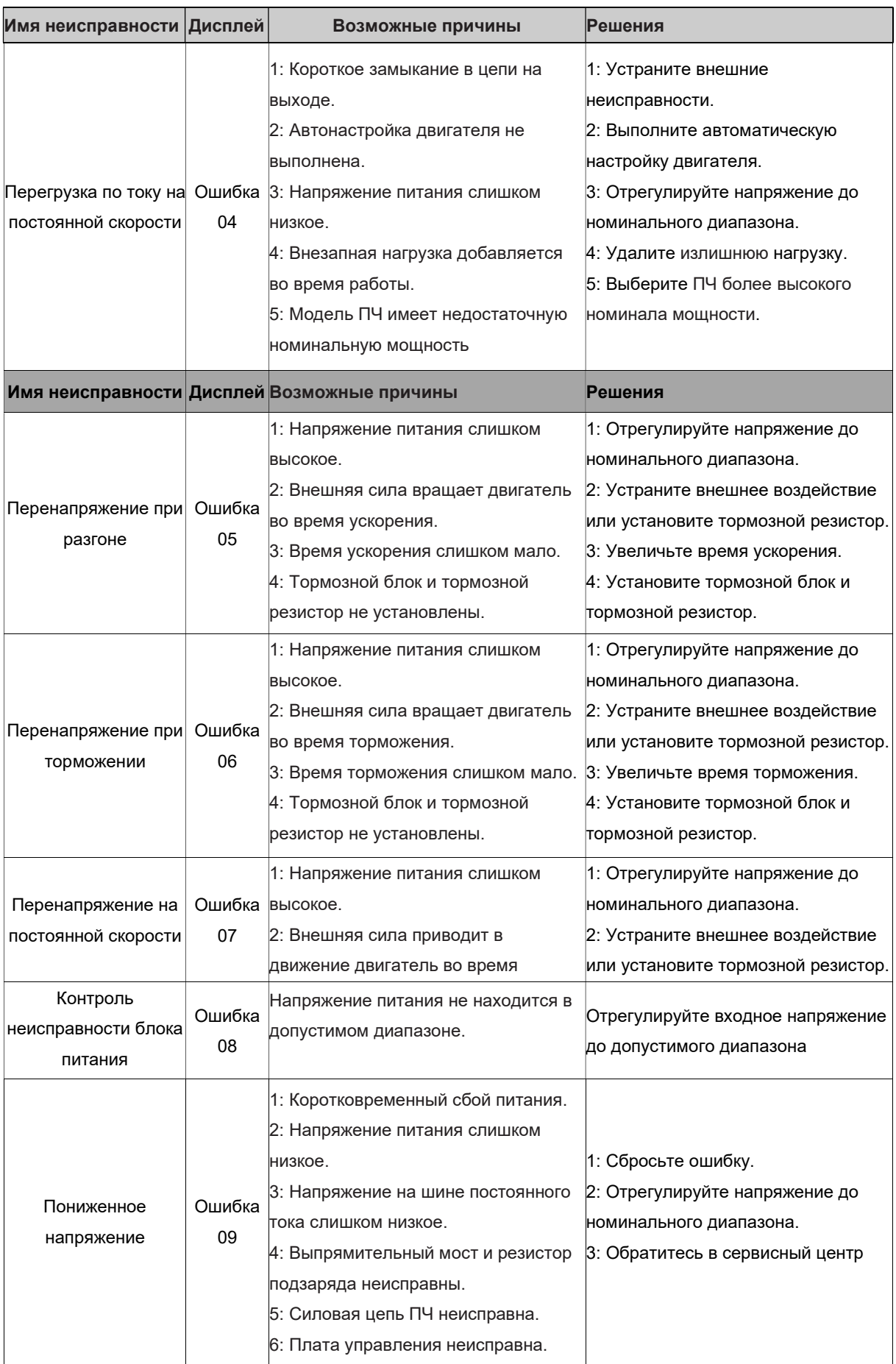

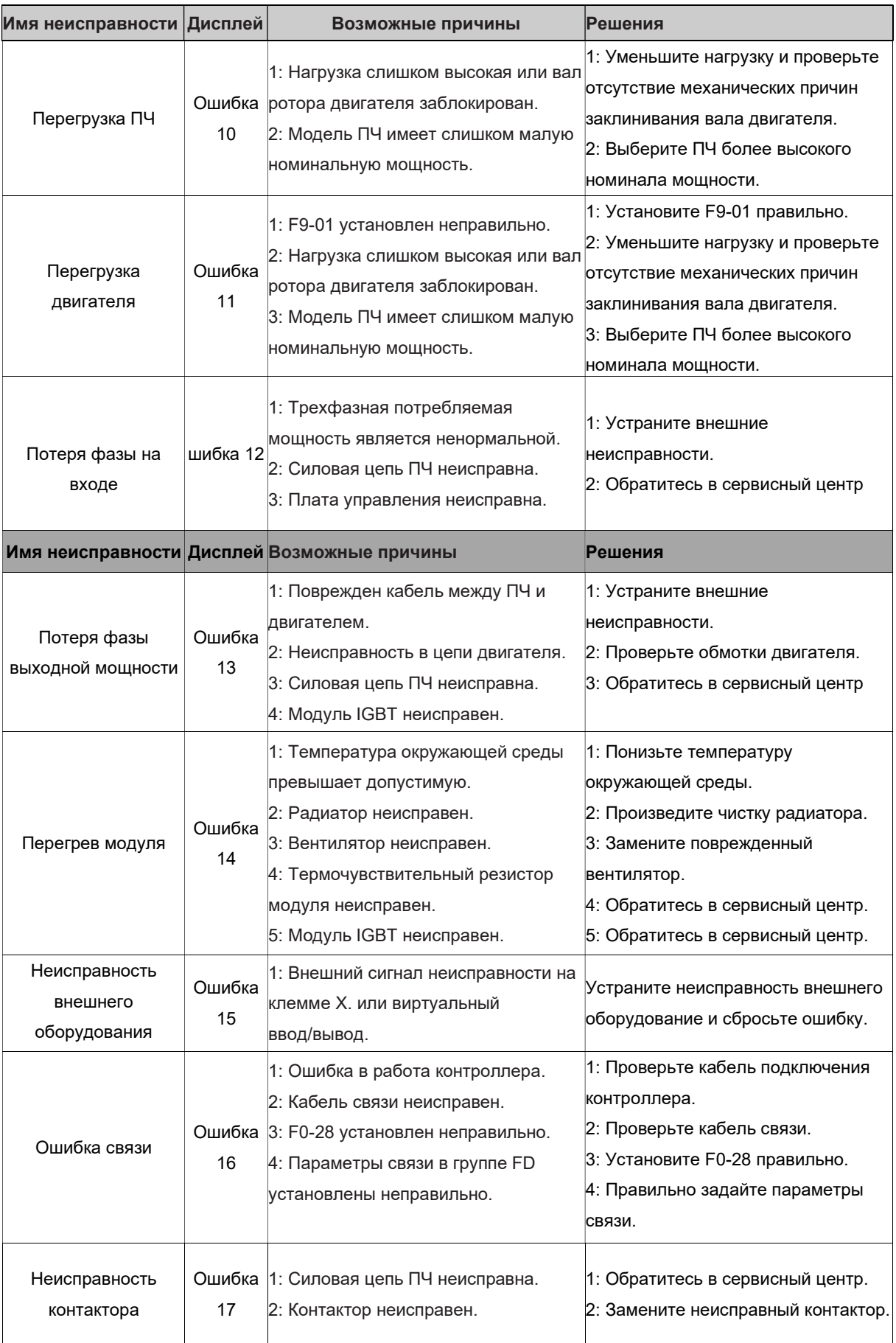
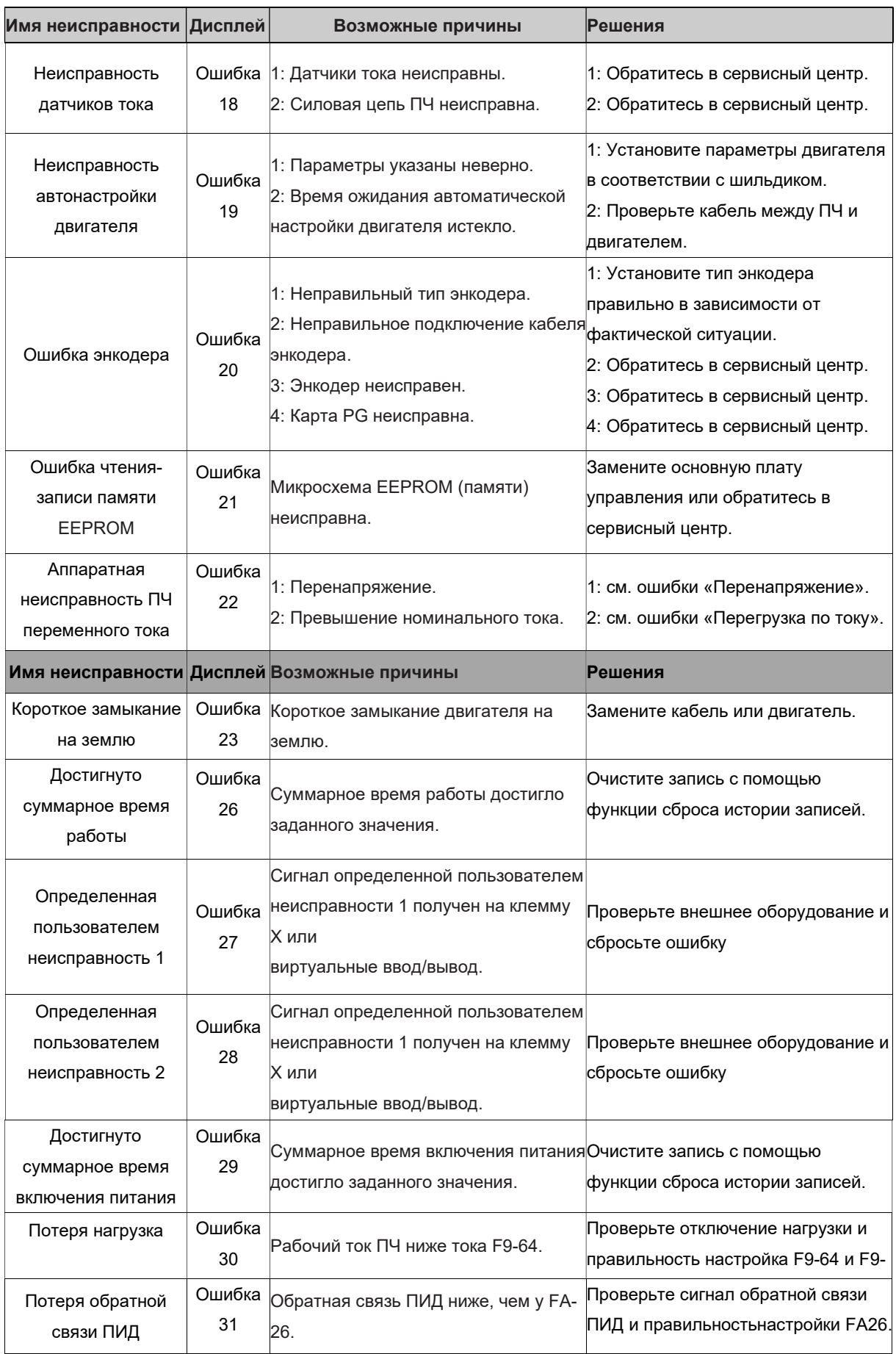

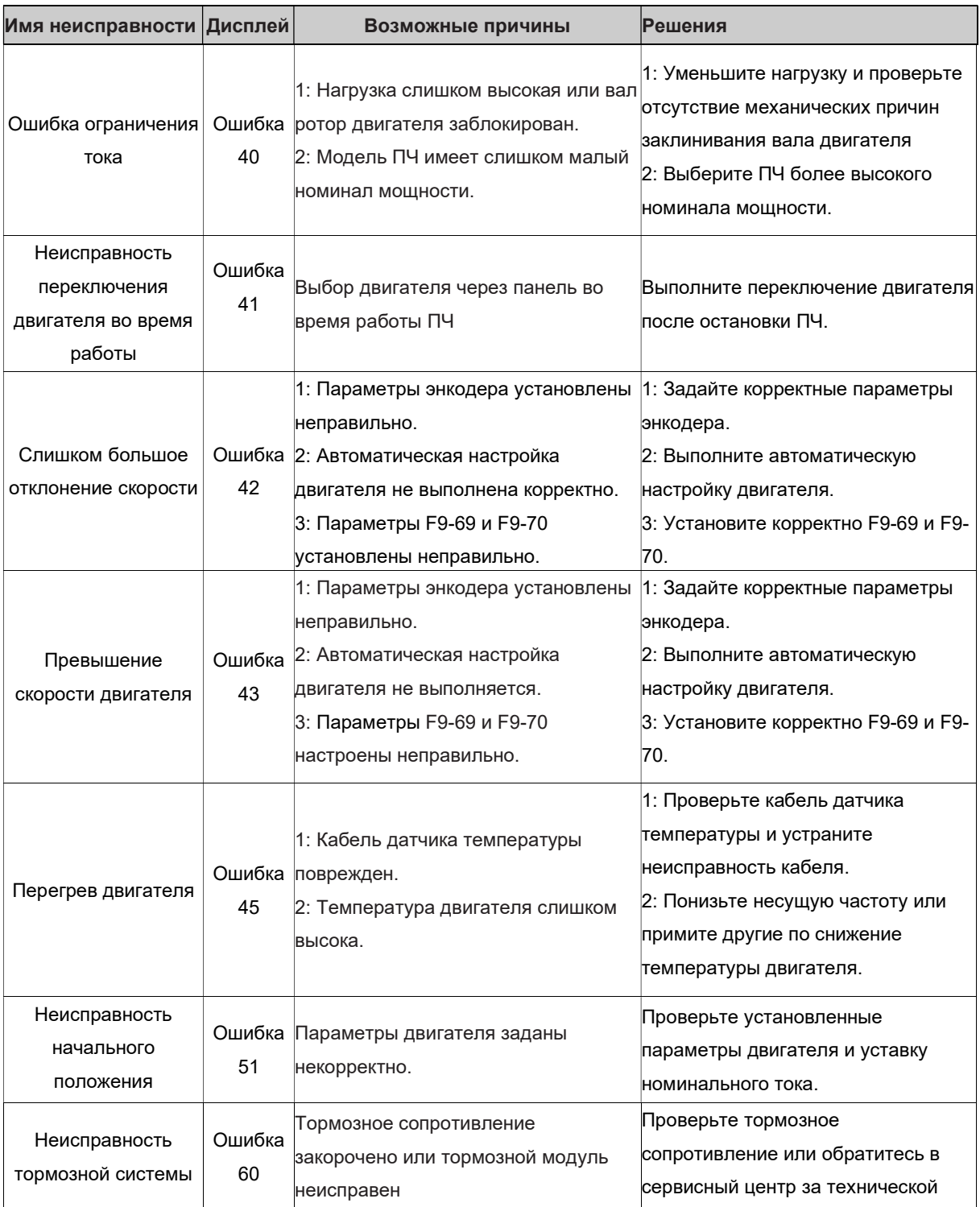

# Глава 6- Техническое обслуживание

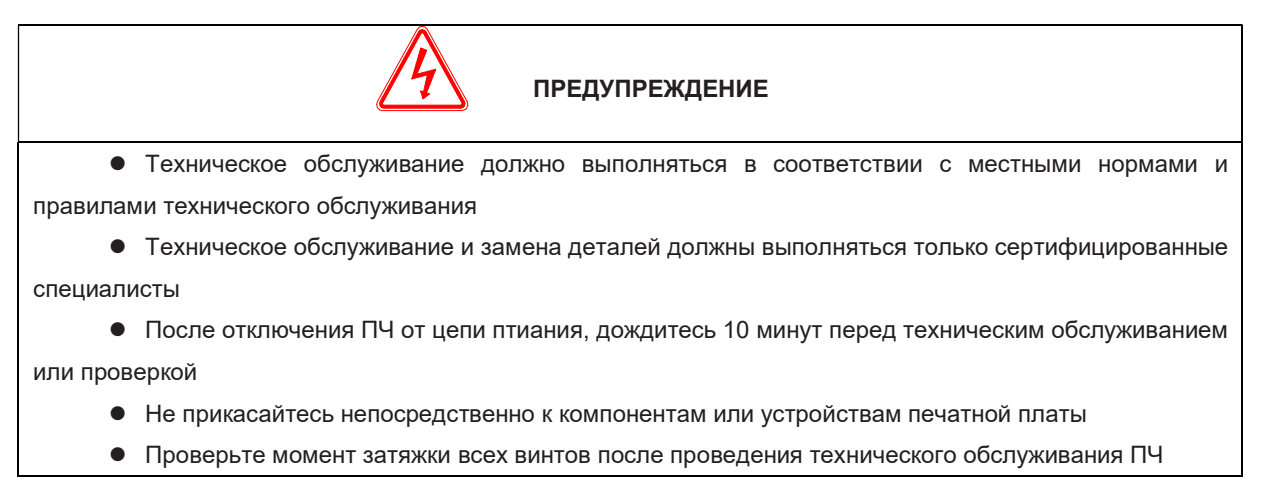

## 6.1 Ежедневное техническое обслуживание

Для того чтобы предотвратить неисправность ПЧ, необходимо следовать указанным в данной инструкции требованиям. Пользователю рекомендуется периодически осматривать ПЧ (в течение полугода) на соответствие условиям работы для своевременного устранения нарушений.

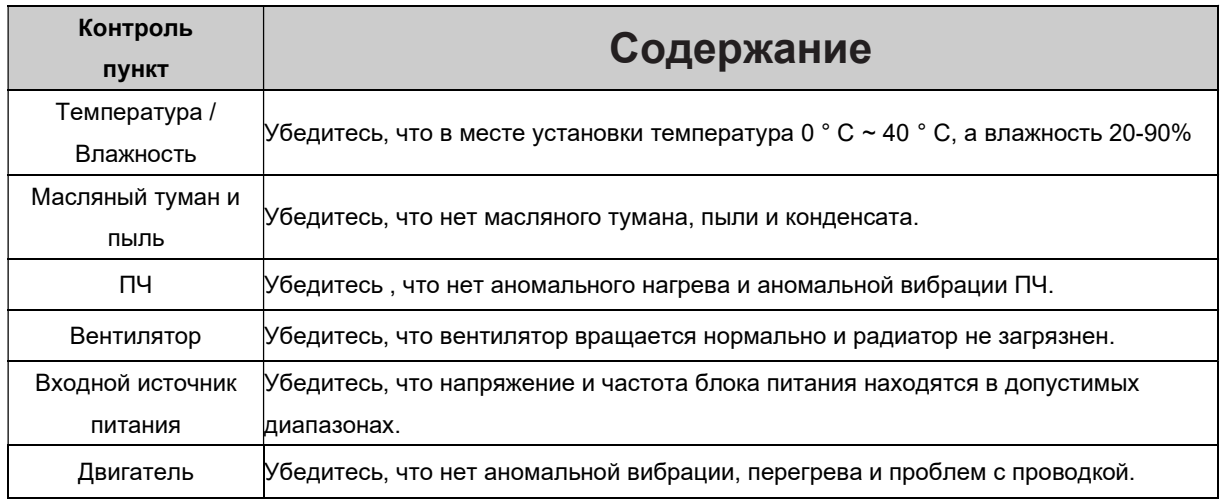

#### 6.2 Периодическое техническое обслуживание

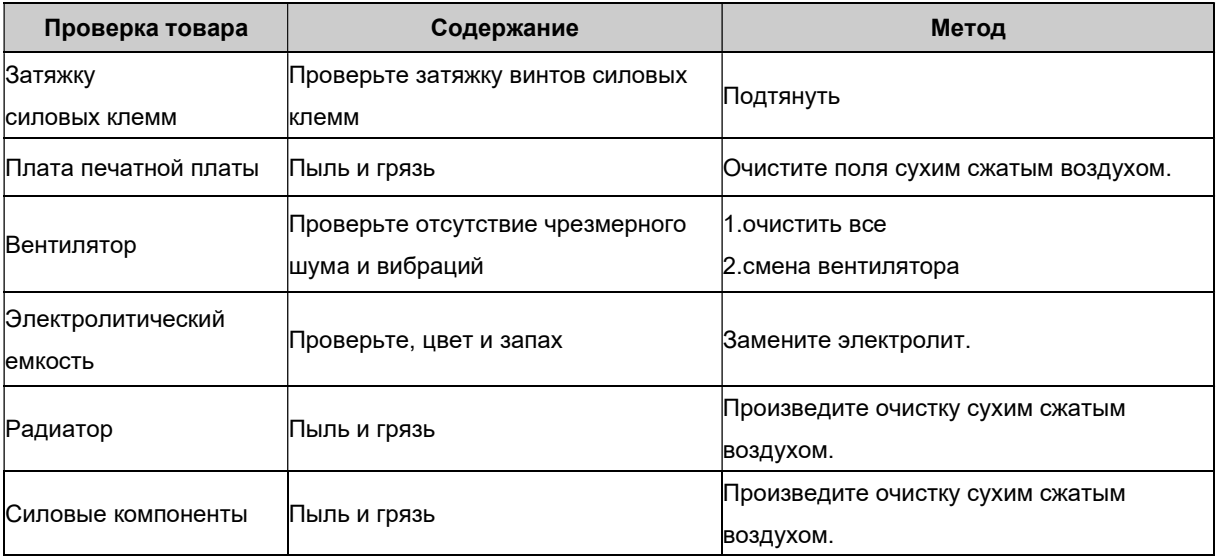

Пользователь должен проверять ПЧ каждые 6 месяцев в соответствии с рекомендациями.

### 6.3 Замена изнашивающихся деталей

- Вентиляторы и электролитические конденсаторы являются изнашивающимися частями; пожалуйста, делайте периодическую замену для обеспечения долгосрочной безопасности и безотказной работы. Периоды замены следующие:
- Вентилятор: Должен быть заменен при использовании до 20.000 часов;
- Электролитический конденсатор: Должен быть заменен при использовании до 30.000- 40.000 часов.

# Глава 7 - Протокол связи

#### $7.1$ Определение адреса коммуникационных данных EFIP-LA3

Привод переменного тока серии EFIP-LA3 может работать по четырем протоколам связи: Modbus-RTU, CANopen, CANlink, Profibus-DP (мощности свыше 18,5 кВт). Хост-компьютер с помощью этих протоколов связи может осуществлять управление, мониторинг и настройку функциональных параметров ПЧ. Коммуникационные данные EFIP-LA3 можно разделить на данные функционального кода, данные нефункционального кода, которые включают в себя выполнение команд, рабочее состояние, рабочие параметры, информацию о тревоге.

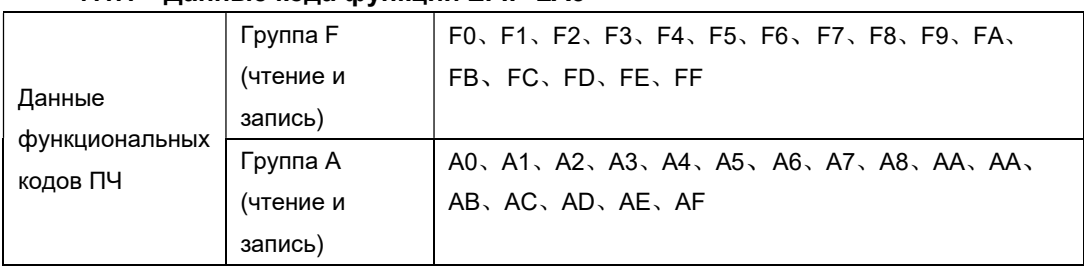

#### 7.1.1 Данные кода функции EFIP-LA3

Адрес передачи данных кода функции определяется следующим образом:

1, при считывании данных кода функции для связи

Для группы F0 ~ FF, A0 ~ AF адреса более высоких 16 бит - функциональная группа NO.. нижние 16 бит - NO. кода функции в функциональной группе.

Параметр функции F0.16, ее коммуникационный адрес F010H, среди них F0H представляет собой параметр функции группы F0, 10Н представляет шестнадцатеричный формат данных кода функции No 16 в функциональной группе

Параметр функции АС.08, его коммуникационный адрес АС08, среди них АСН расшифровывается как параметр функции группы ПЕРЕМЕННОГО ТОКА, 08Н шестнадцатеричный формат данных кода функции No 8 в группе функций

2, при написании данных кода функции для связи

Для данных кода функции F0 ~ FF коммуникационный адрес имеет высоту 16 бит. В зависимости от того, писать ли в EEPROM, он делится на 00 ~ 0F или F0 ~ FF. Нижние 16 бит это серийный номер кода функции непосредственно в группе функций.

Запишите параметры функции F0.16, не записывайте в ЕЕРRОМ, адрес связи 0010Н; нужно написать в EEPROM, адрес связи F010H.

Для данных кода функции группы А0 ~ АF коммуникационный адрес имеет высоту 16 бит. В соответствии с необходимостью написания EEPROM, он делится на 40 ~ 4F или A0 ~ AF, нижний 16-битный код функции непосредственно в номере функциональной группы, например, следующим образом:

Запись параметров функции AC.08, не нужно записывать в EEPROM, адрес связи 4C08H; нужно написать EEPROM, адрес связи AC08H.

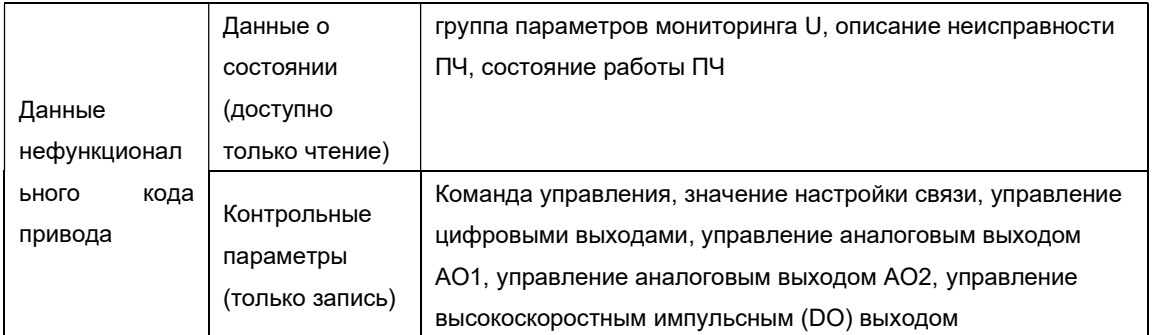

#### 7.1.2 Данные нефункционального кода EFIP-LA3

#### 7.1.2.1, Данные о состоянии

Данные о состоянии разделены на группу параметров мониторинга U, описание неисправности привода переменного тока, рабочее состояние ПЧ.

Параметры мониторинга группы параметров U.

Данные мониторинга группы U описаны в главах 5 и 6, а их адреса определяются следующим образом:

U0 ~ UF, коммуникационные адреса старших 16 бит составляет 70 ~ 7F, низкие 16 бит - это серийные номера параметров мониторинга в группе, например:

U0.11, адрес связи 700ВН.

Описание неисправности ПЧ

Когда связь считывает описание неисправности ПЧ, адрес связи фиксируется на 8000Н, хост считывает адресные данные, после чего может получить:

Текущий код неисправности привода ПЧ и код неисправности определенный в главе 5 функциональным кодом F9.14.

Состояние работы ПЧ

Когда считывает состояние работающего ПЧ, адрес связи фиксируется на 3000Н, хост считывает адресные данные, после чего может получить:

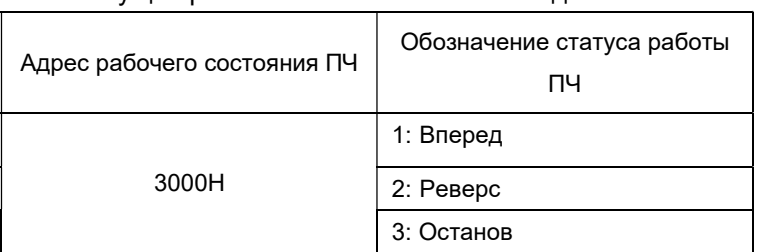

Текущее рабочее состояние ПЧ выглядет:

#### 7.1.2.2, Параметры управления

Параметры управления разделены на управляющие команды, цифровое управление выходами, аналоговое управление выходом AO1, управление аналоговым выходом AO2, управление высокоскоростным импульсным выходом

Команда управления

Если для параметра F0.02 (источник команды) установлено значение 2: управление связью, хост может управлять соответсвующими командами, такими как запуск и останов ПЧ, через адрес связи. Команды управления определяются следующим образом:

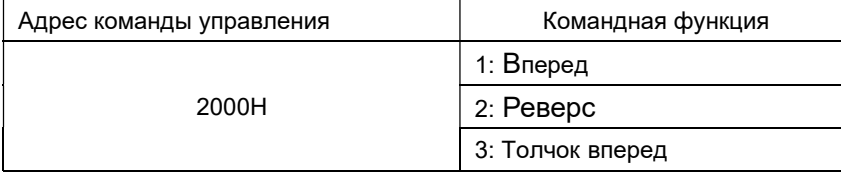

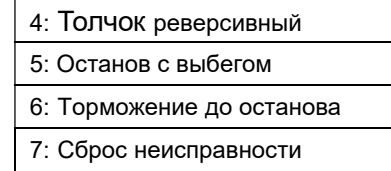

#### 7.1.2.3 Настройка связи

Когда функция цифрового выхода выбрана как 20: управление связью, хост-компьютер через коммуникационный адрес, может реализовать управление ПЧ по цифровому выходу, определяемому следующим образом:

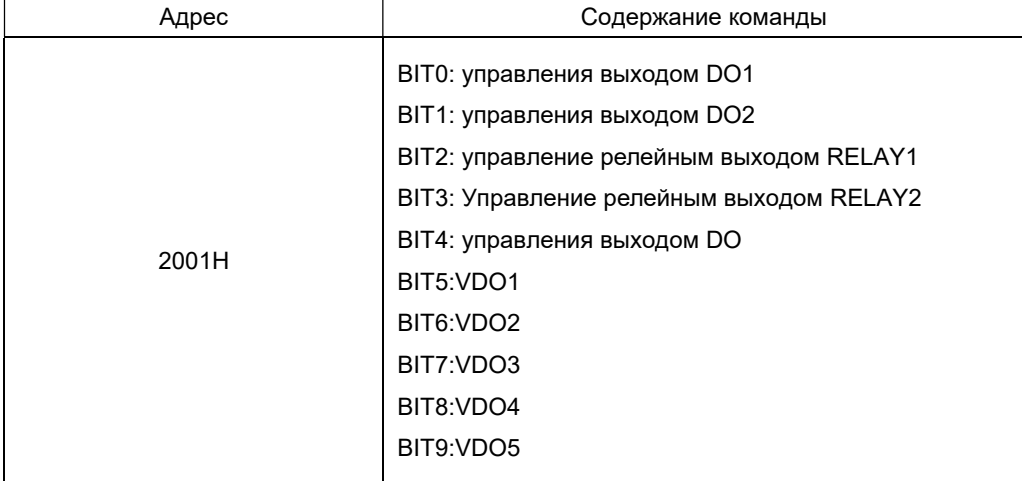

Аналоговый выход AO1, AO2, высокоскоростной импульсный выход управления DO

При аналоговом выходе AO1, AO2, высокоскоростной импульсный выход DO функция выхода выбирается как 12: настройка связи, хост через коммуникационный адрес, может реализовать управление ПЧ аналоговым, высокоскоростным импульсным выходом, определяемым следующим образом:

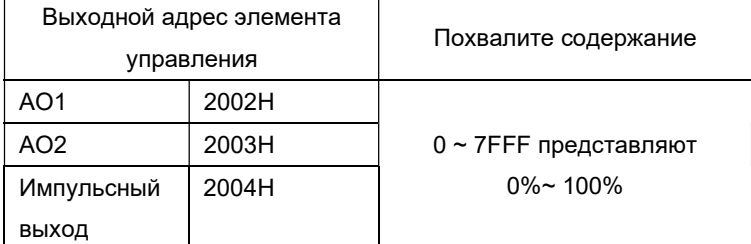

#### 7.1.2.4 Инициализация параметров

Если вы хотите добиться инициализации работы параметров диска переменного тока через хост-компьютер, вам необходимо использовать эту функцию.

Если FP.00 (пароль пользователя) не равен 0, во-первых, нужно проверить пароль через связь, после верификации, через 30 секунд, хост-компьютер инициализирует параметры.

Адрес проверки пароля пользователя - 1F00H, и напишите правильный пароль пользователя непосредственно на адрес, после чего проверка пароля завершена。

Параметрами связи для адреса инициализации является 1F01H, содержание данных определяется следующим образом:

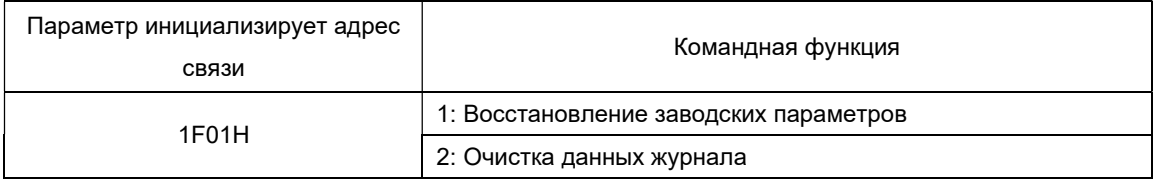

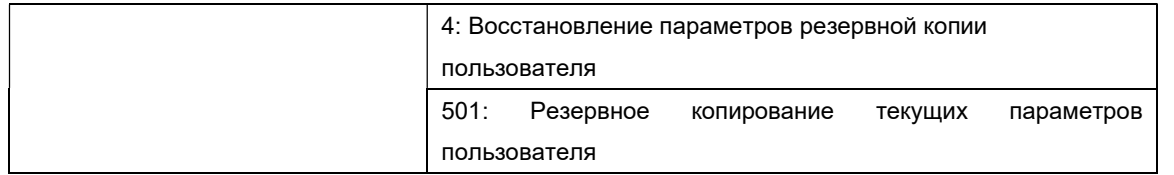

#### 7.2 Протокол связи Modbus

 ПЧ серии EFIP-LA3 обеспечивает интерфейс связи RS485 и поддерживает протокол связи Modbus-RTU. Пользователи могут через хост-компьютер или ПЛК, по протоколу связи установить команду выполнения, изменить или прочитать параметры кода функции, прочитать рабочее состояние ПЧ и информацию о неисправности.

#### 7.2.1 Содержание протокола

 Протокол связи Modbus-RTU определяет содержание и использование формата последовательной связи. Он включает в себя: формат опроса (или трансляции) хоста; методы кодирования хоста, в том числе: код функции действия требований, передача данных и проверка ошибок. Ответ от подчиненного устройства также имеет ту же структуру, в том числе: подтверждение действия, возврат данных и проверка ошибок. Если ведомое оборудование получает сообщение об ошибке или не может выполнить действие, запрошенное хостом, он отправит сообщение о неисправности в качестве ответа на запрос.

#### 7.2.1.1 Применение

ПЧ получает доступ к сети управления ПК/ПЛК с одним ведущим устройством по RS485 Modbus в качестве ведомого устройства.

#### 7.2.1.2 Структура шины

(1) Аппаратный интерфейс

Необходимо вставить плату расширения RS485 EFIP-LA3-TX1.

(2) Топологическая структура

Система с одним ведущим и несколькими ведущими устройствами. Каждое подчиненое устройство в сети связи имеет уникальный подчиненный адрес. Одним из них является узел связи (обычно ПК, ПЛК, HMI и т.д.), инициирует связь и считывает или записывает параметры в ведомый.

Другие устройства являются подчиненными устройствами связи в ответ на запрос хоста или операцию связи. Один раз только одно устройство может отправлять данные, в то время как другие устройства получают.

Диапазон установки подчиненного адреса равен 1 ~ 247, 0 - широковещательный адрес связи. Адрес подчиненного устройства в сети должен быть уникальным.

(3) Передача связи

Асинхронная последовательная, полудуплексная передача. Данные в процессе последовательной асинхронной связи как форма сообщения один раз могут быть отправлены только одним кадром. В соглашении MODBUS-RTU время простоя линии связи превышает 3,5 байта времени передачи, что означает новый запуск коммуникационного кадра.

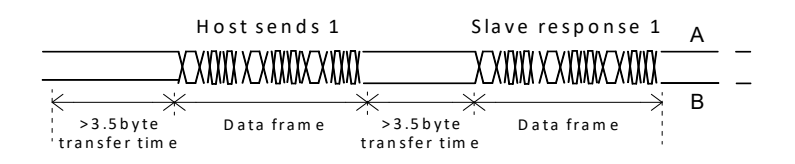

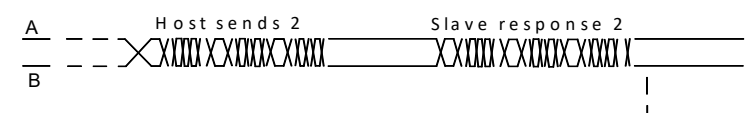

Встроенный коммуникационный протокол ПЧ серии EFIP-LA3 представляет собой ведомый коммуникационный протокол Modbus-RTU, который может отвечать на «запрос/команду» хоста или в соответствии с «запросом/командой» хоста для выполнения соответствующих действий и ответных данных связи. Хостом может быть персональный компьютер (ПК), промышленное управляющее оборудование или программируемый логический контроллер (ПЛК) и т.д., хост может либо связываться с ведомом, либо отправлять широковещательную информацию всем подчиненным.

#### 7.2.2 Формат протокола

Формат передачи данных по протоколу Modbus-RTU ПЧ серии EFIP-LA3 следующий: ПЧ поддерживает только параметр Типа Word чтение или запись, соответствующая команда операции чтения связи - Ох03; команда операции записи 0х06, не поддерживает байтовые или битовые операции чтения и записи:

Мастер считывает командный фрейм:

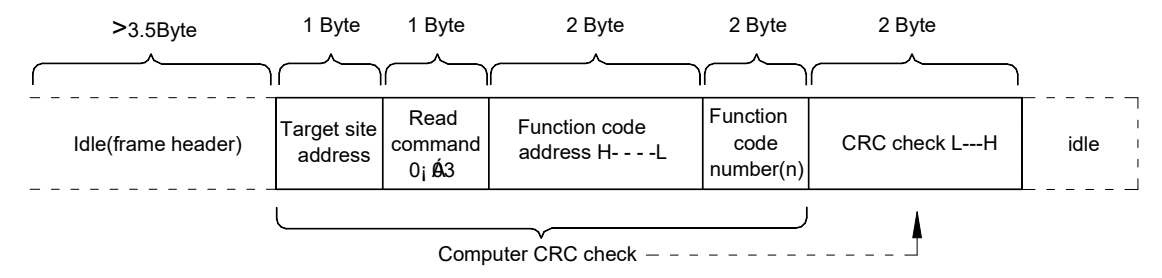

Ведущее устройство может считывать несколько кодов функций одновременно (n может быть до 12), но обратите внимание на то, чтобы не быть над последним кодом функции группы. В противном случае он ответит на ошибку

Подчиненный элемент считывает командный фрейм:

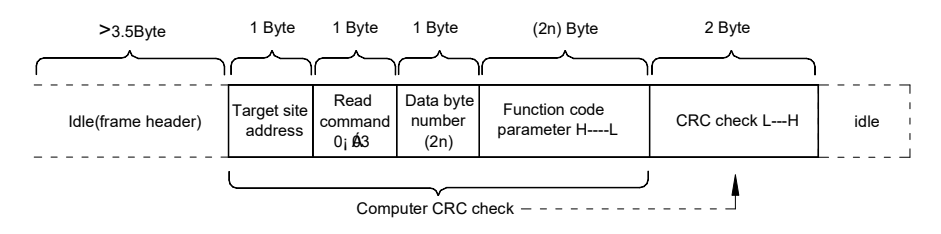

командный фрейм записи: Главный

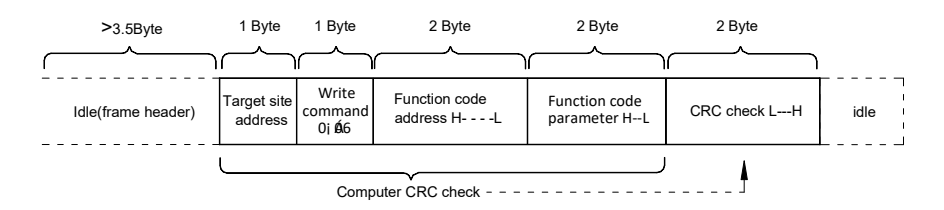

Подчиненный командный фрейм записи:

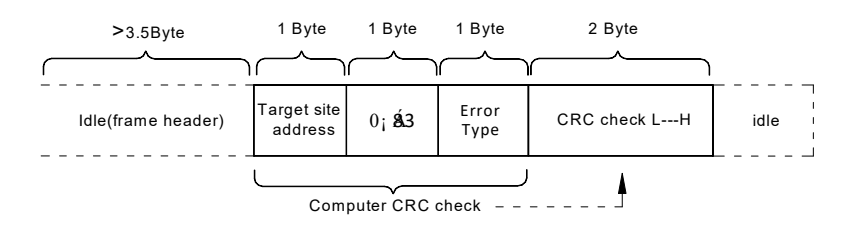

Если подчиненное устройство обнаруживает ошибку кадра связи или если чтение или запись не увенчались успехом, ошибка указывается.

Тип ошибки: 01: Ошибка кода команды 02: Ошибка адреса

03:ошибка данных

04: команда не может быть обработана

Описание поля фрейма данных:

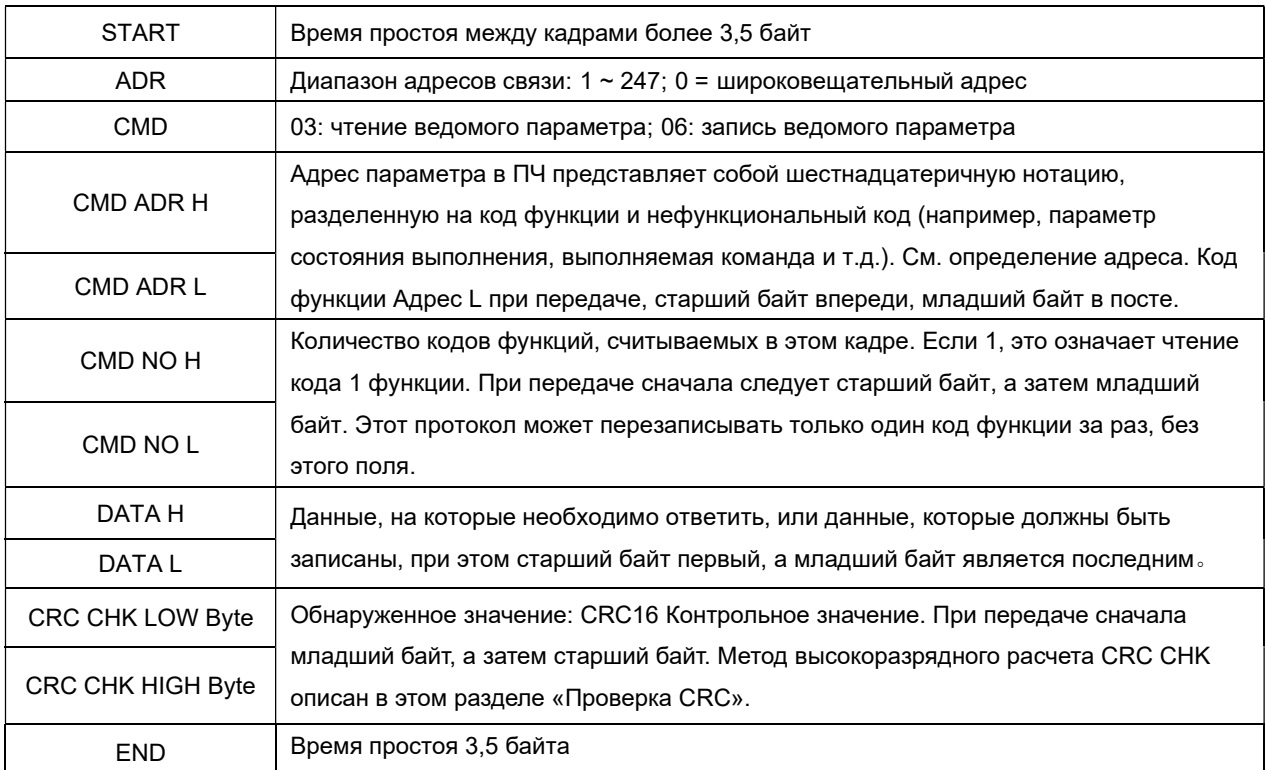

Проверка CRC:

CRC (Cyclical Redundancy Check) использует формат кадра RTU, и сообщение включает поле обнаружения ошибок на основе метода CRC. Поле CRC определяет содержимое всего сообщения. Поле CRC состоит из двух байтов и содержит 16-битное двоичное значение. Он рассчитывается передающим устройством, добавляемым к сообщению. Принимающее устройство пересчитывает CRC полученного сообщения и сравнивает его со значением в поле полученного CRC. Если два значения CRC не равны, то передача имеет ошибку. CRC сначала хранится 0хFFFF, а затем вызывается процесс, который будет отправлять сообщение в 8битных байтах и значение текущего регистра для обработки. Только данные 8Bit в каждом символе действительны для CRC, начальный и стоп-бит, а бит четности недопустимы. Во время генерации CRC каждый 8-битный символ индивидуально или отличается от содержимого регистра (XOR). Результат смещается к наименее значимому биту, а наиболее значимый бит заполняется нулями. LSB извлекается и обнаруживается. Если LSB имеет значение '1', регистр

является исключительным или отличается от заданного значения. Если LSB равен 0, он не будет выполнен. Весь процесс повторяется 8 раз. После завершения последнего бита (8-го бита) следующий 8-битный байт будет отделен от текущего значения регистра. Значение в конечном регистре является значением CRC после выполнения всех байтов в сообщении. Когда СRС добавляется в сообщение, сначала добавляется низкий байт, а затем высокий байт. Ниже приведен исходный код языка С для проверки CRC:

```
unsigned int crc_chk_value(unsigned char *data_value;unsigned char length)
  \{unsigned int crc_value=0xFFFF;
int i:
while(length--)
                           ₹
          crc value^=*data value++;
          for(i=0:i<8:i++)if(crc value&0x0001)
\{crc value=(crc value>>1)
  ^{\wedge}0xa001:
                   \mathcal{E}Еше
                   ₹
                   crc value=crc value>>1;
                   \mathcal{E}}
            \mathcal{E}BO3BpaT(crc value);
  \mathcal{E}
```
Адресное определение параметров связи

Чтение и запись параметров кода функции (некоторые коды функций не могут быть изменены, только для производителей, использующих или отслеживающих).

#### 7.2.3 Правило идентификации адреса параметра кода функции

Номер группы кода функции и метка для параметра, адресованного этому правилу: Высокий байт: от F0 до FF (группа F), от A0 до AF (группа A), от 70 до 7F (группа U) Низкий байт: 00 ~ FF

Например, если требуется получить доступ к коду функции F3.12, адрес доступа к коду функции 0хF30С;

Примечание: Группа FF: не может считывать параметры, и не может изменять параметры; группы U: только чтение, не может изменять параметры.

Некоторые параметры не могут быть изменены во время работы ПЧ; некоторые параметры не могут быть изменены независимо от состояния ПЧ.

Измените параметры кода функции, а также обратите внимание на параметры области, единицы измерения и связанные с ними инструкции.

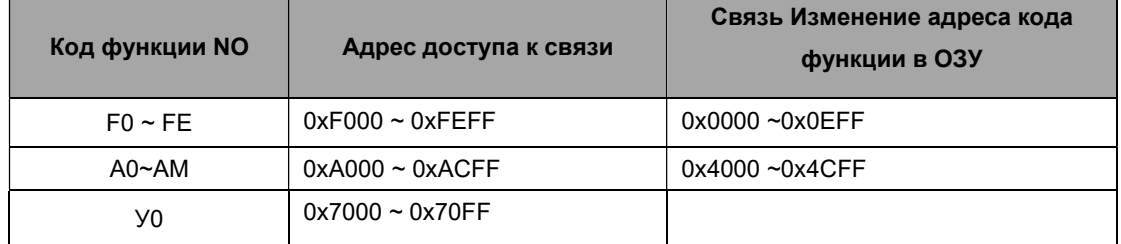

Обратите внимание, что, поскольку EEPROM часто хранится, срок службы EEPROM сокращается. Поэтому некоторые функциональные коды не нужно хранить в режиме связи, только изменять значение в оперативной памяти. Если это параметр группы F, для достижения этой функции измените старший бит F адреса кода функции на 0. Если это группа параметров, для достижения этой функции измените старший бит А адреса функции на 4. Соответствующий адрес кода функции выглядит следующим образом:

Высокий байт: 00 ~ 0F (группа F), 40 ~ 4F (группа A)

Низкий байт: 00 ~ FF

Как:

Код функции F3.12 не хранится в EEPROM, адрес выражен как 030C;

Код функции A0.05 не хранится в EEPROM, адрес выражен как 4005;.

Для всех параметров можно также использовать код команды 07Н для достижения функции.

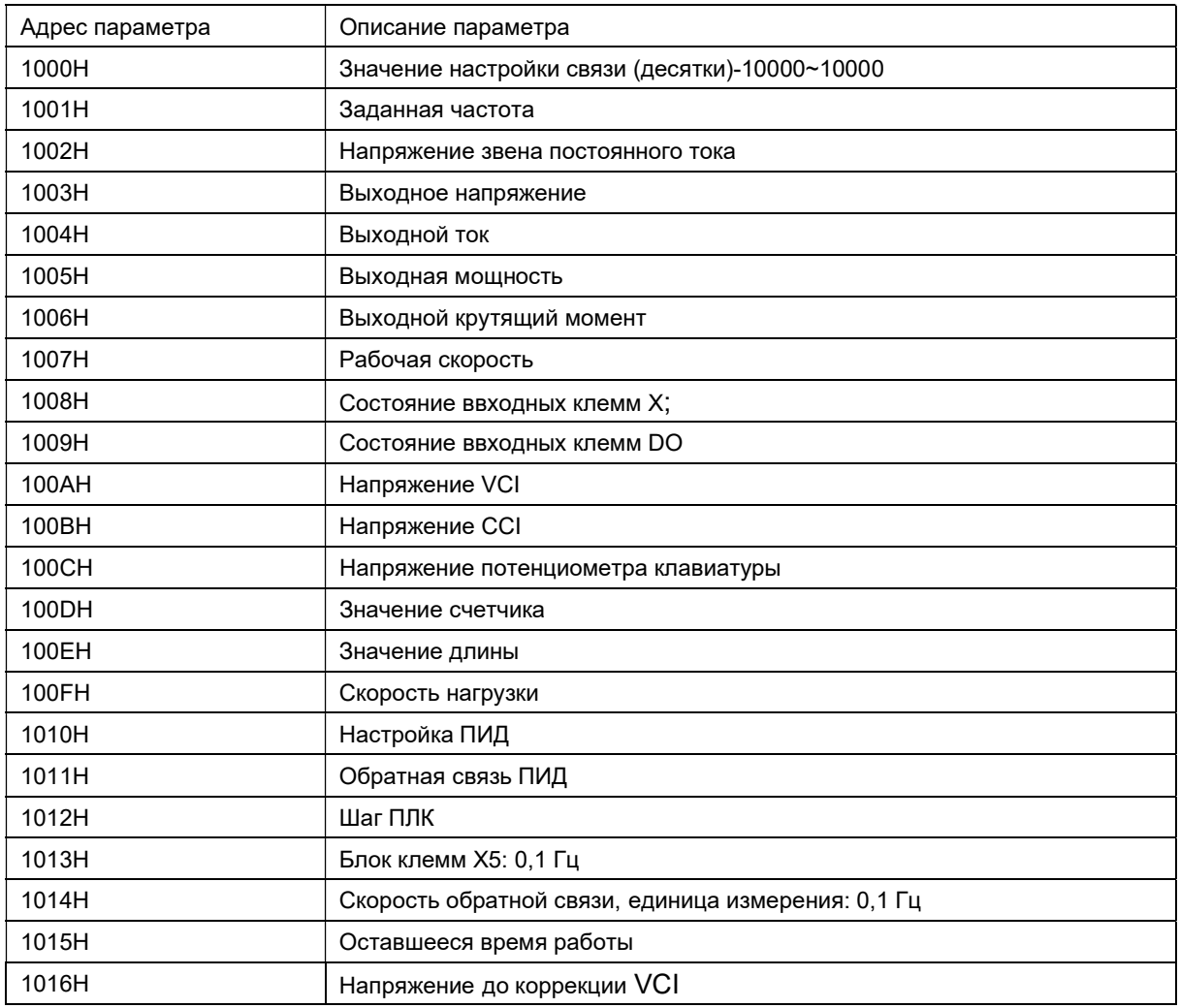

#### Раздел «Параметры остановки / запуска»:

Преобразователь частот серии EFIP-LA3

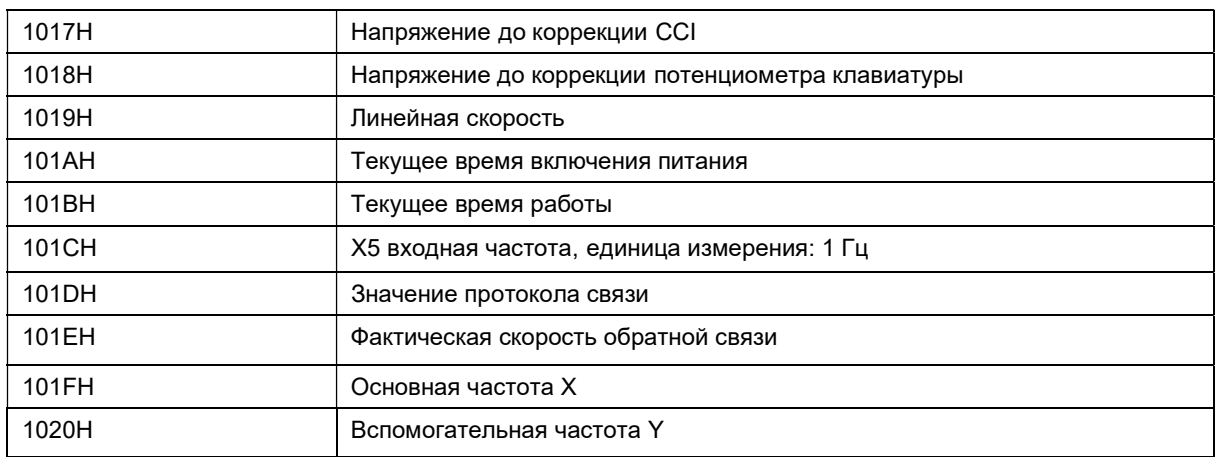

Заметка:

Значение настройки связи представляет собой процент от относительного значения, 10000 соответствует 100,00%, - 10000 соответствует -100,00%.

Для данных частотного измерения процент представляет собой процент от максимальной частоты (F0.10); для данных размерности крутящего момента процент равен F2.10, A2.48 (верхний предел крутящего момента устанавливается численно, соответственно, соответствует первому и второму двигателю).

Ввод команд управления на ПЧ: (только запись)

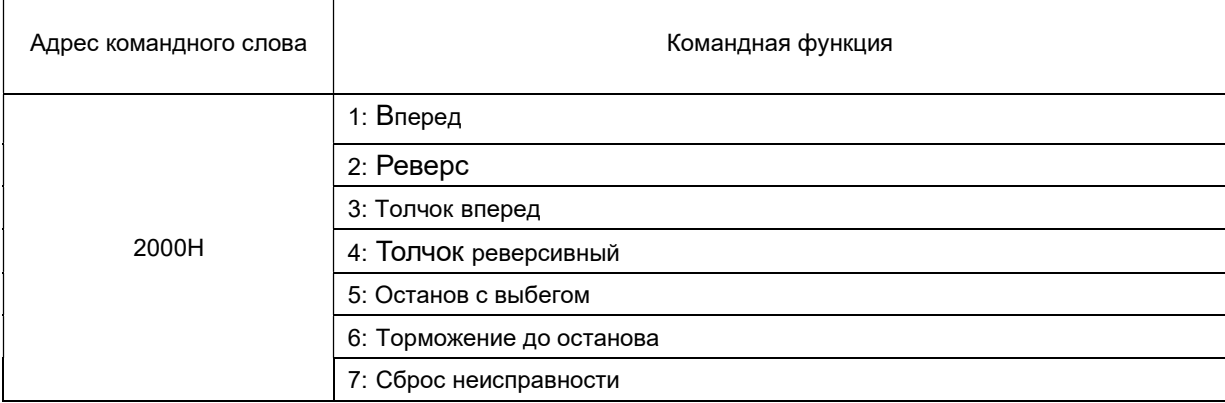

Состояние диска чтения: (только для чтения)

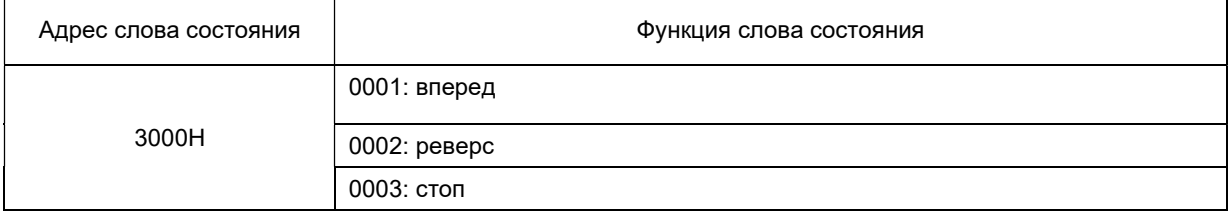

Проверка пароля блокировки параметров: (Если возвращается значение 8888Н, что

#### означает, что проверка пароля пройдена)

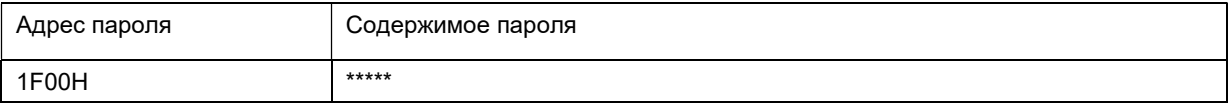

Управление терминалом цифрового выхода: (только запись)

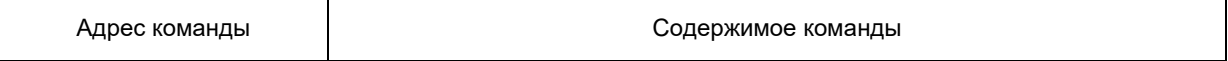

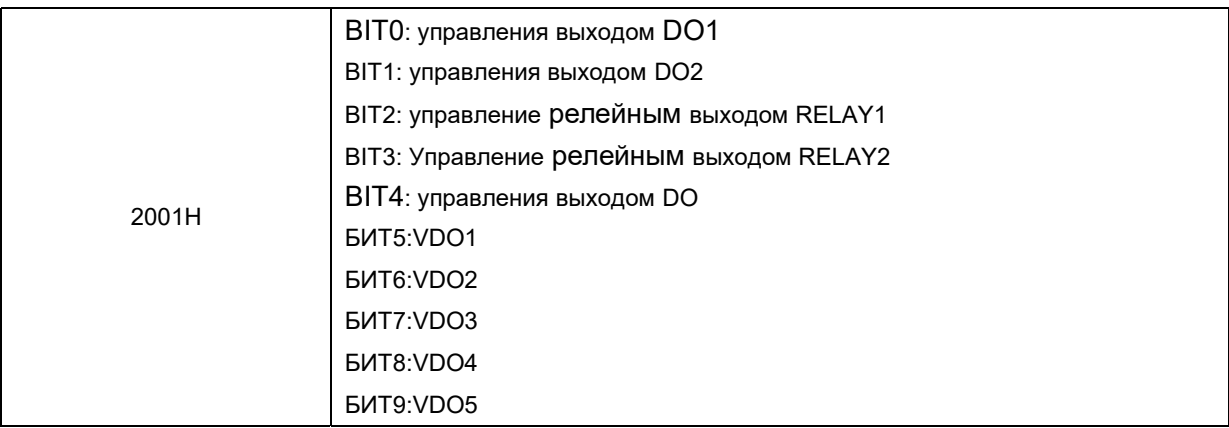

## Управление аналоговым выходом AO1: (только запись)

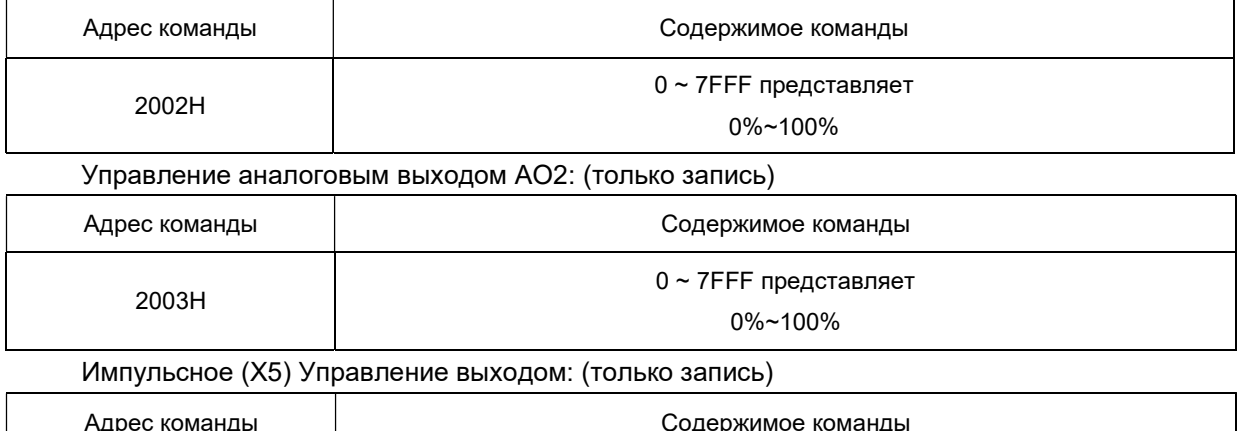

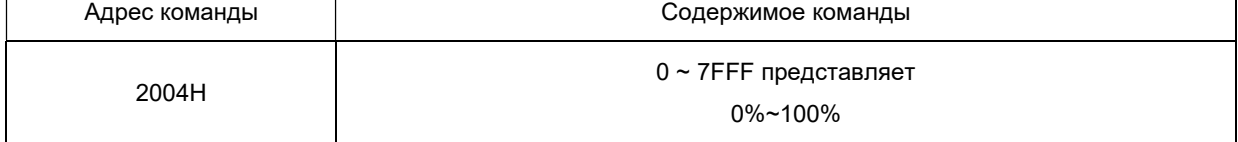

## Описание неисправности диска переменного тока:

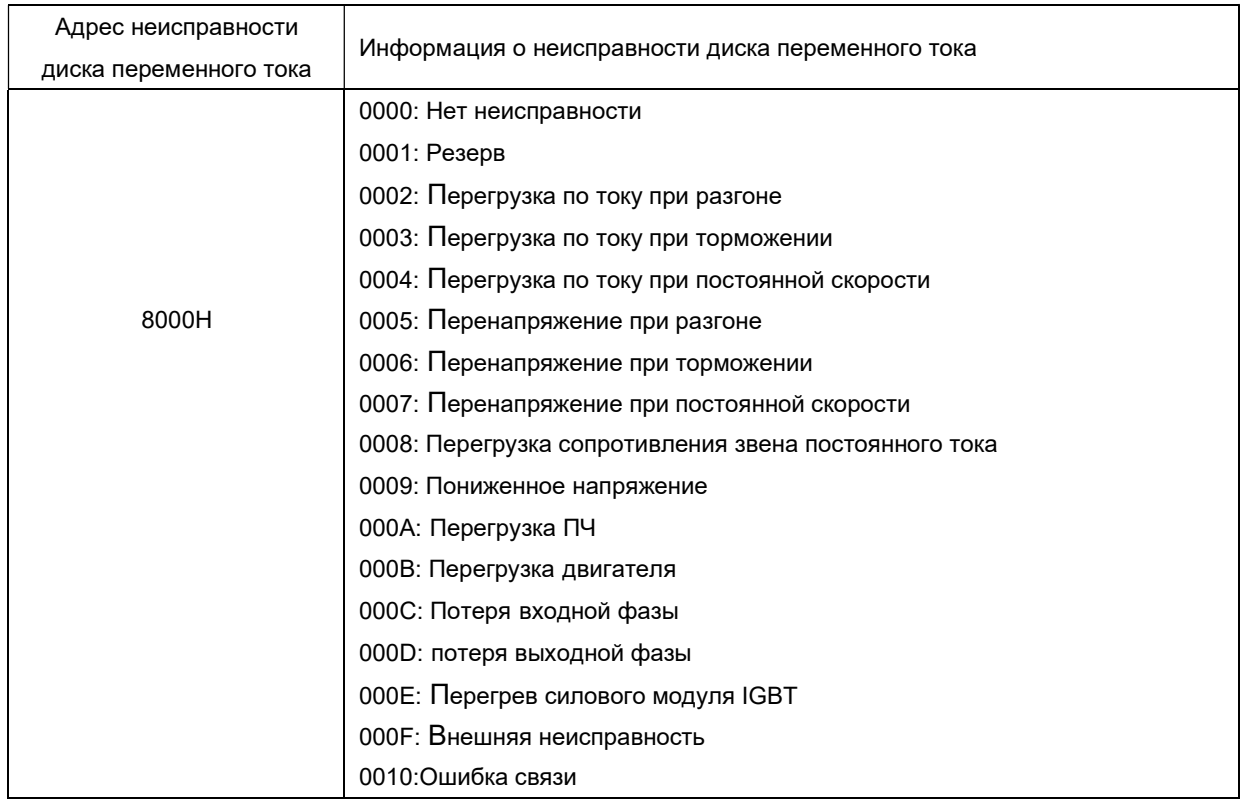

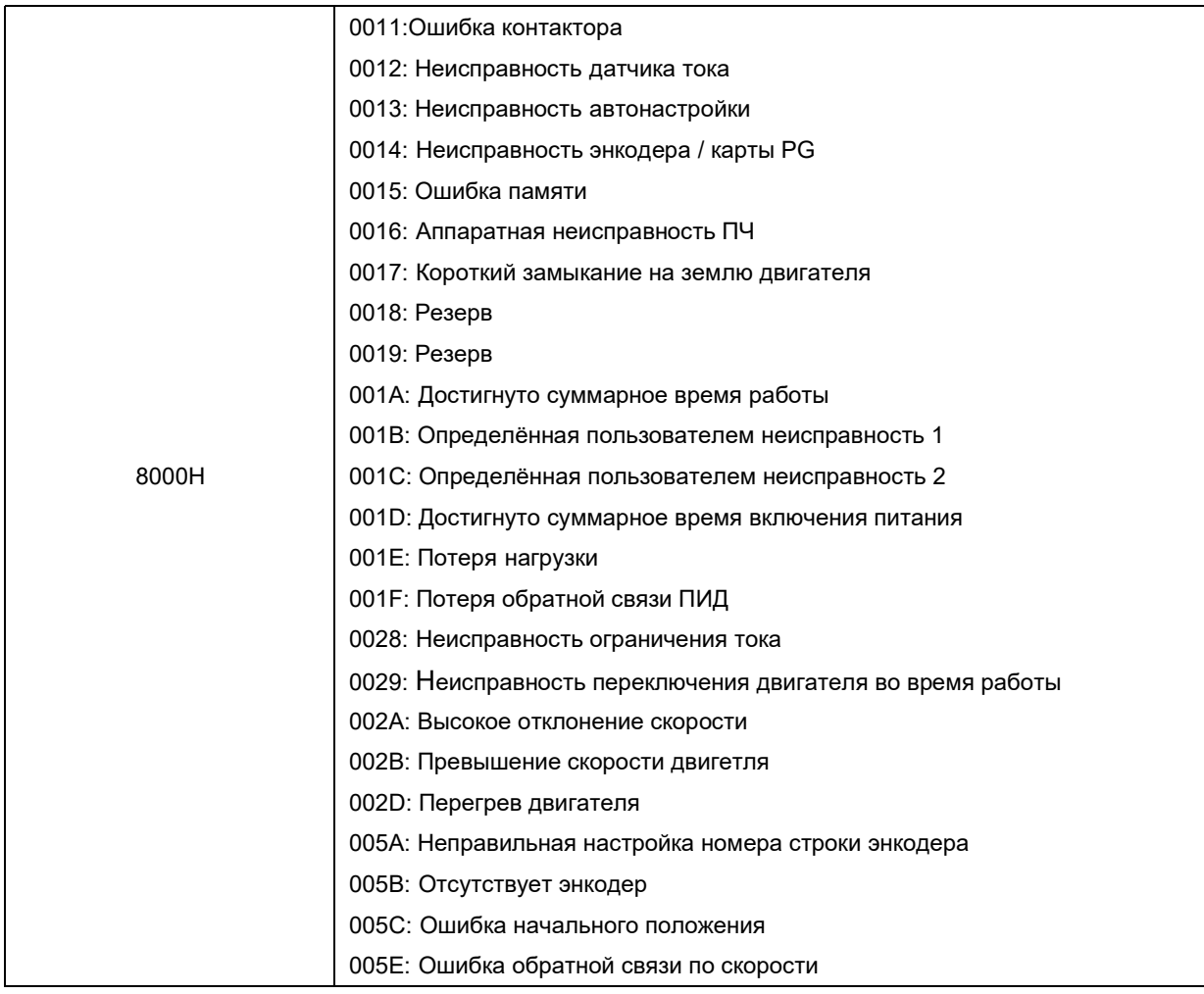

#### Группа FD 7.2.4 Описание параметров связи

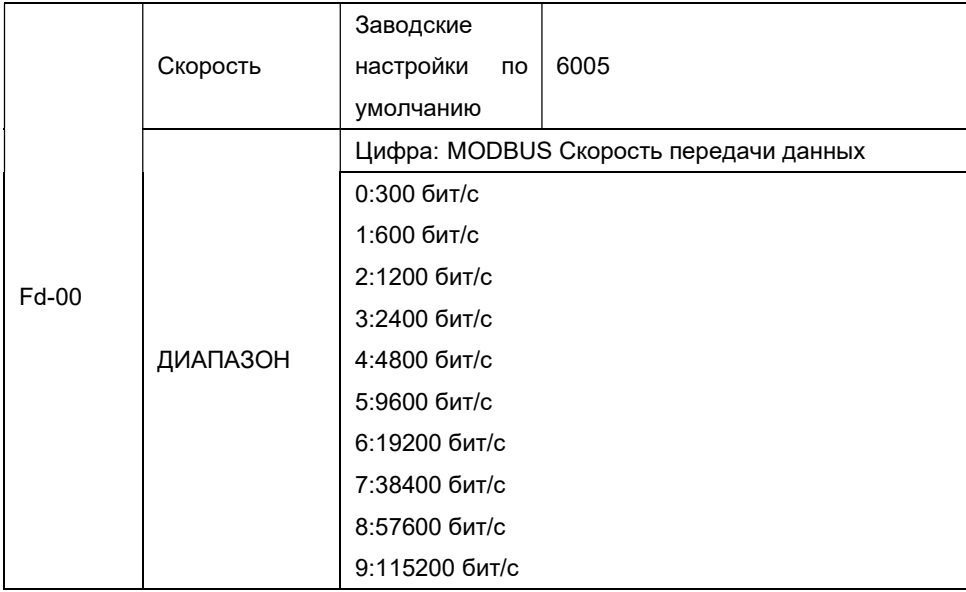

Этот параметр используется для установки скорости передачи данных между хостом и ПЧ. Обратите внимание, что хост и ПЧ должны устанавливать одинаковую скорость передачи данных, в противном случае связь не может быть осуществлена. Чем выше скорость передачи данных, тем быстрее скорость связи.

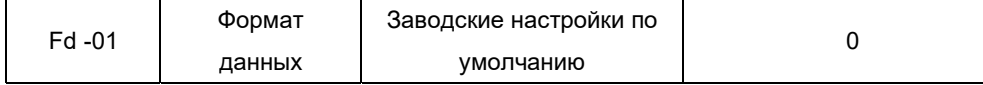

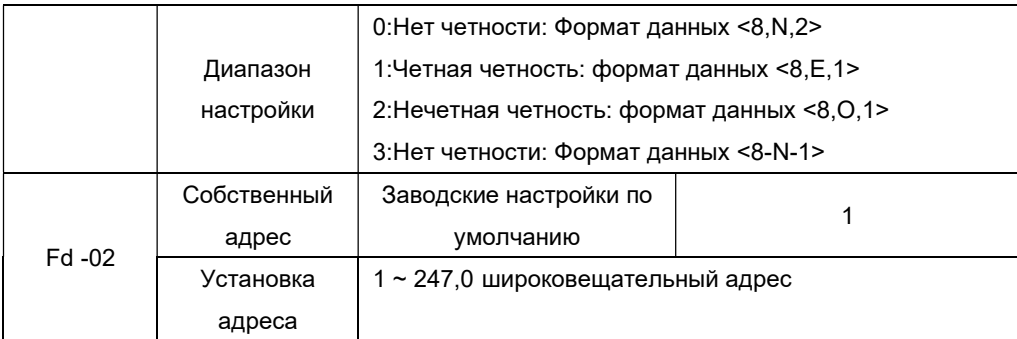

Когда собственный адрес установлен в 0, это широковещательный адрес, чтобы достичь функции вещания ПК.

Локальный адрес уникален (кроме широковещательного адреса), который заключается в достижении связи хост-компьютера и ПЧ ведущий-ведомый.

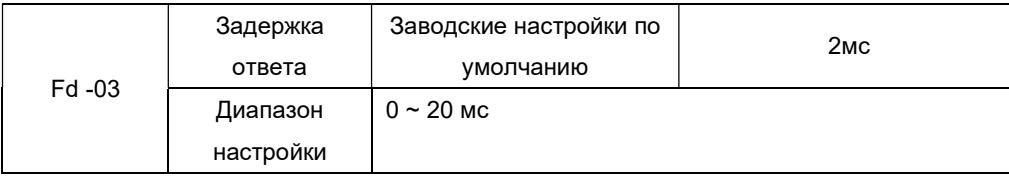

Задержка ответа: относится к среднему интервальному времени от ПЧ. Прием данных заканчивается для отправки данных на хост. Если задержка ответа меньше времени обработки системы, задержка ответа зависит от времени обработки системы. Если задержка ответа больше, чем время обработки системой, после обработки данных система ожидает, пока не будет достигнуто время задержки ответа, прежде чем отправлять данные на хост-компьютер.

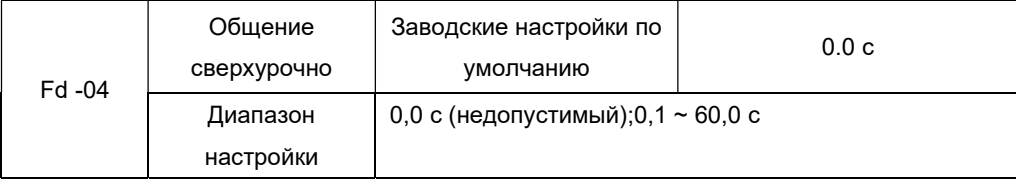

Если для кода функции задано значение 0,0 с, параметр времени ожидания связи является недопустимым. Если для кода функции задано допустимое значение, сообщение об ошибке связи (Err16) сообщается, если интервал между основным и следующим сообщением превышает время ожидания связи. Как правило, он имеет значение неверен. Если в системе для непрерывной связи установлены вторичные параметры, то можно отслеживать состояние связи.

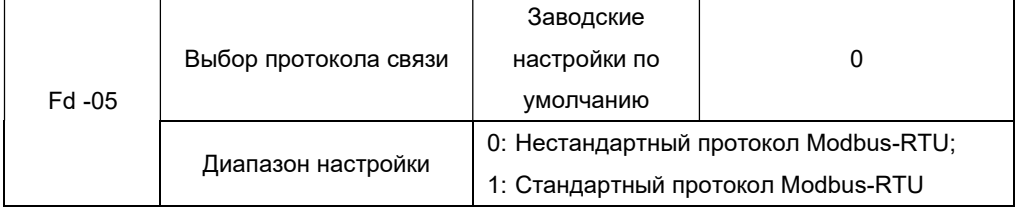

Fd-05 = 1: Выбирает стандартный протокол Modbus.

Fd-05 = 0: При чтении команды ведомый клиент возвращает на один байт больше, чем стандартный протокол Modbus, см Структуру коммуникационных данных в разделе 5 в этом протоколе.

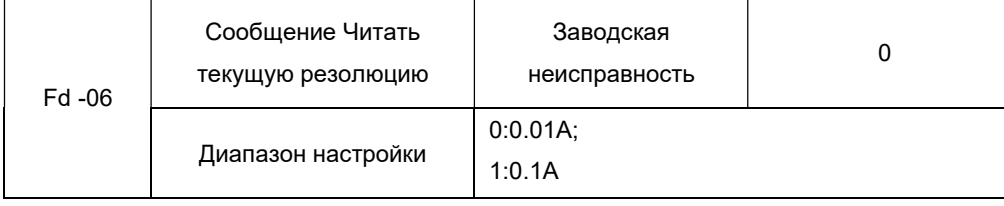

Используется для определения единицы выходного тока, когда связь считывает выходной

# Приложение А Установка и размеры

## A.1 Размер панели оператора

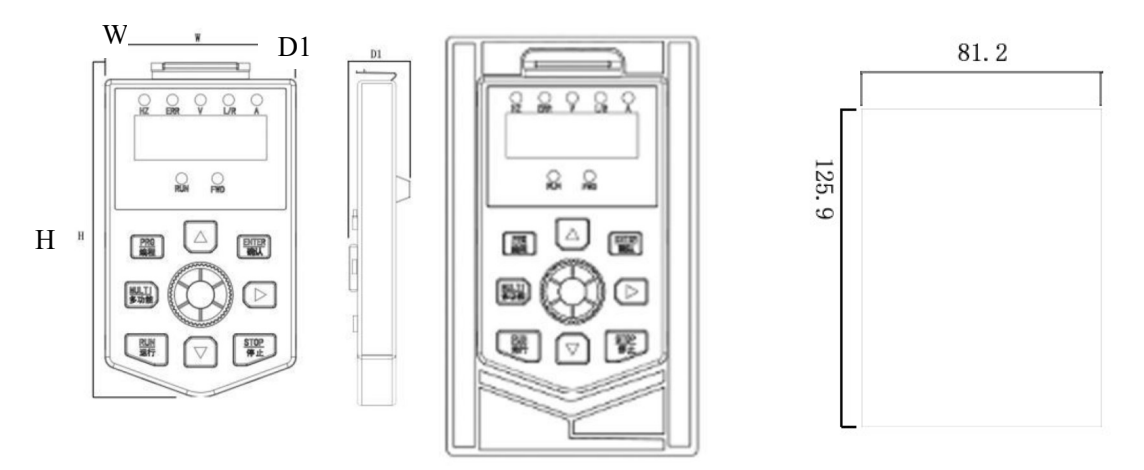

Рис. 1 Размер панели для монтажного отверстия

## A.2 Размер установки привода переменного тока

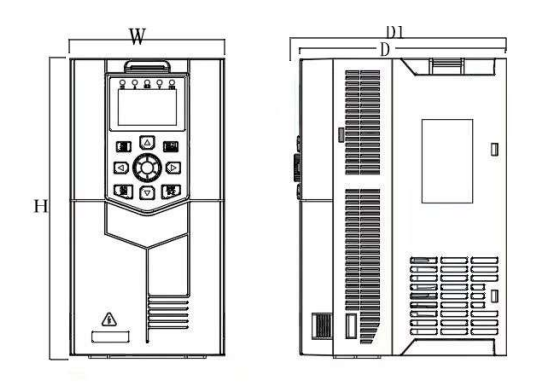

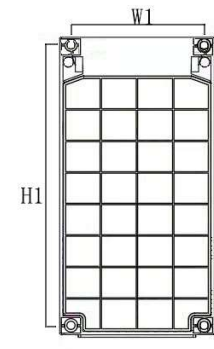

Рис 1

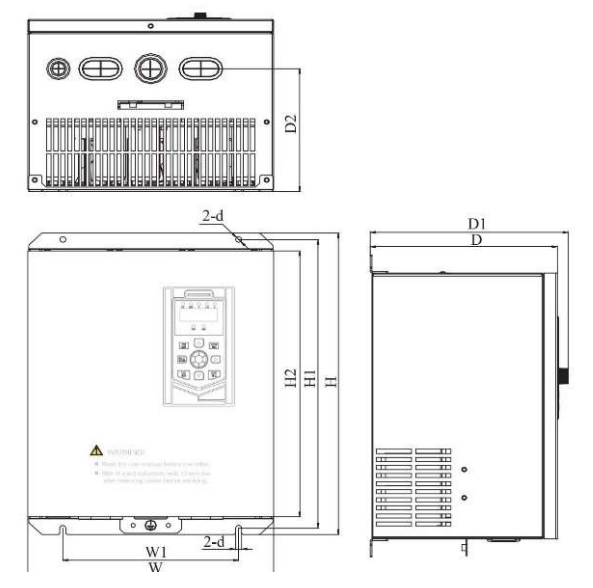

Рис 2

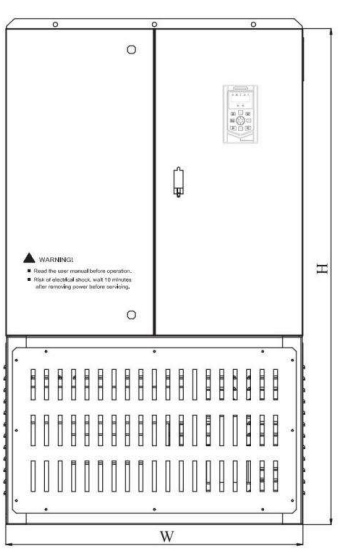

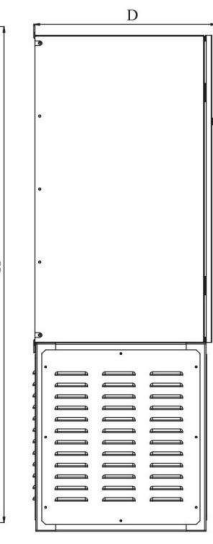

Рис3

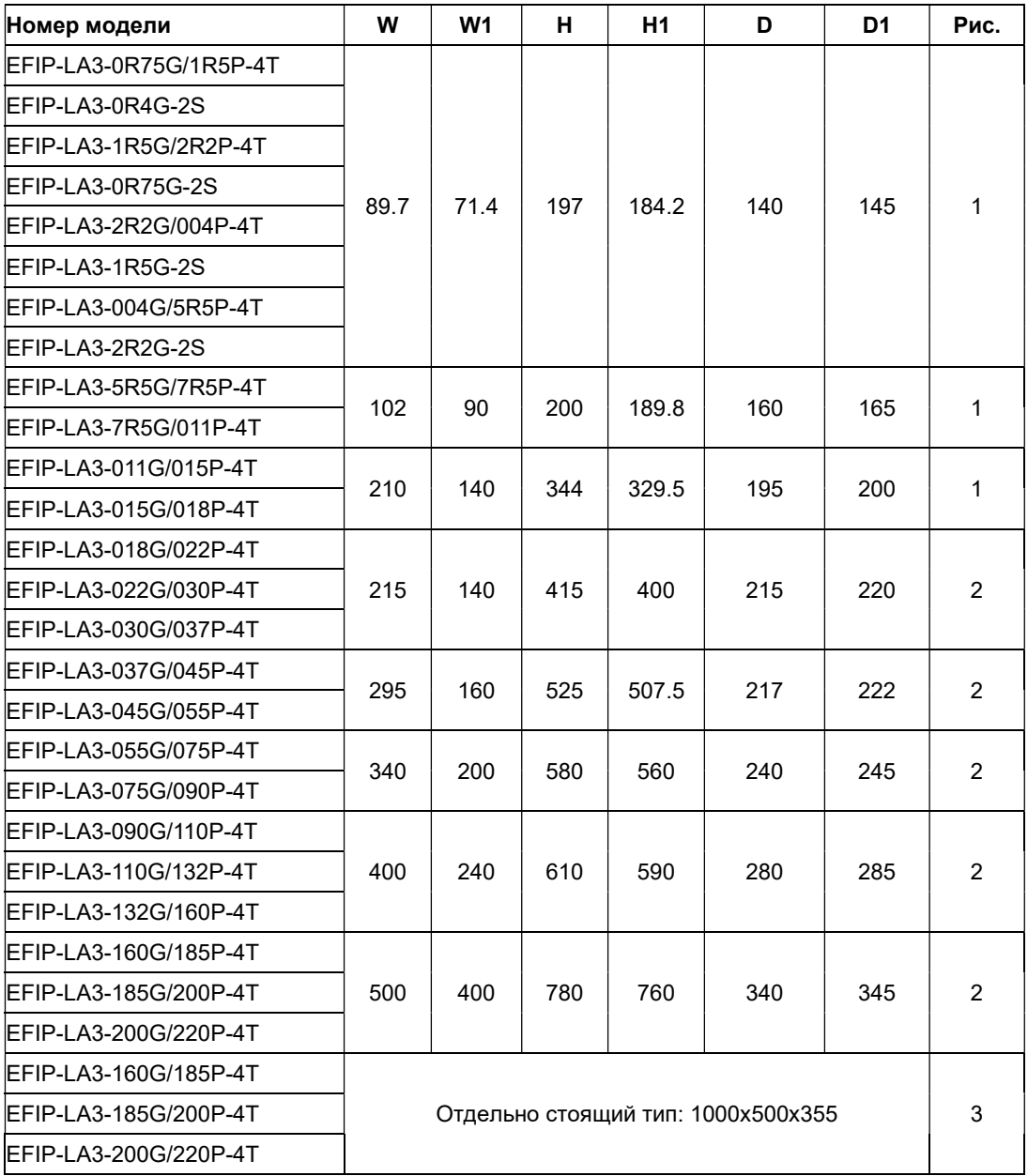

## A.3 Сборка и отделение группы

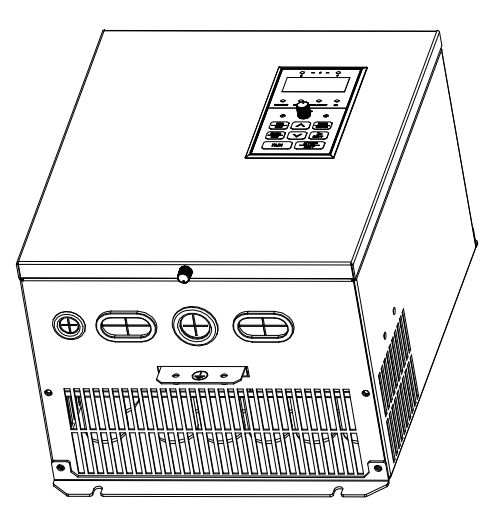

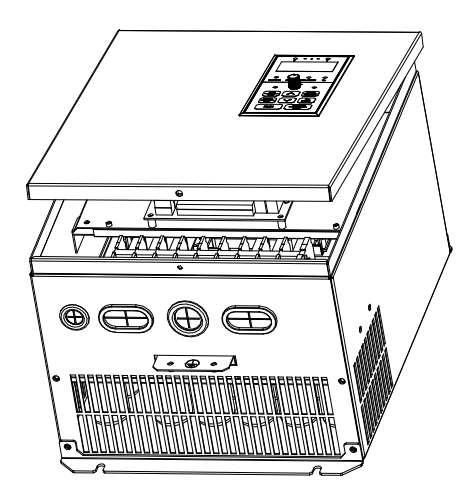

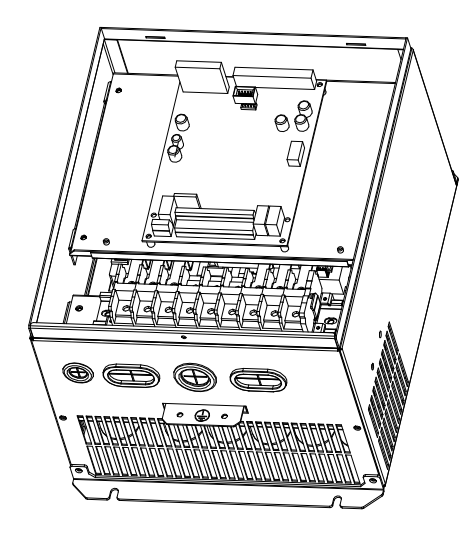

# Приложение B Выбор аксессуаров для ПЧ

# B.1 Выбор контактора, кабеля, аппарата защиты и дросселя

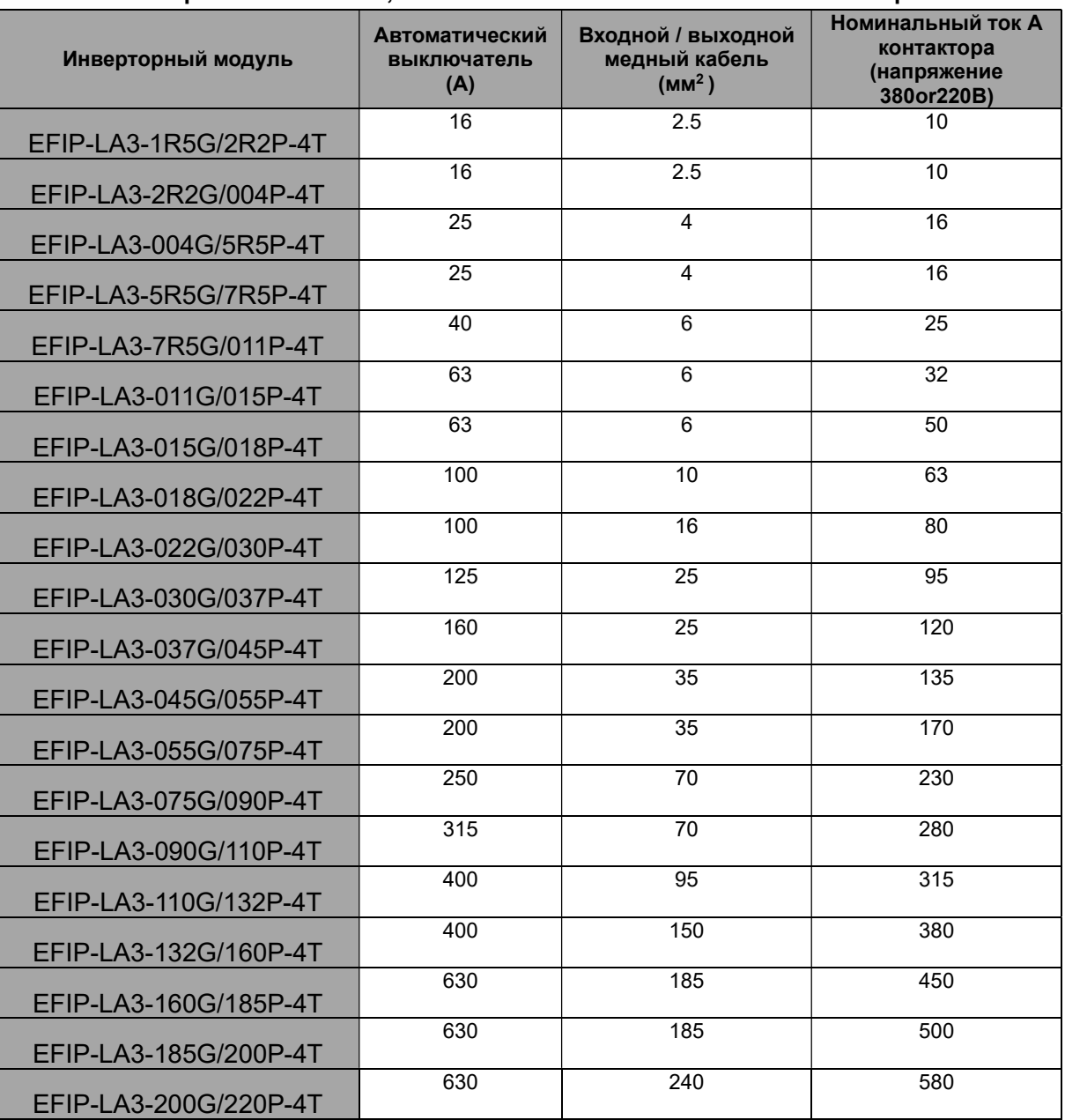

#### B1.1 Выбор сечения кабеля, автоматического выключателя и контактора

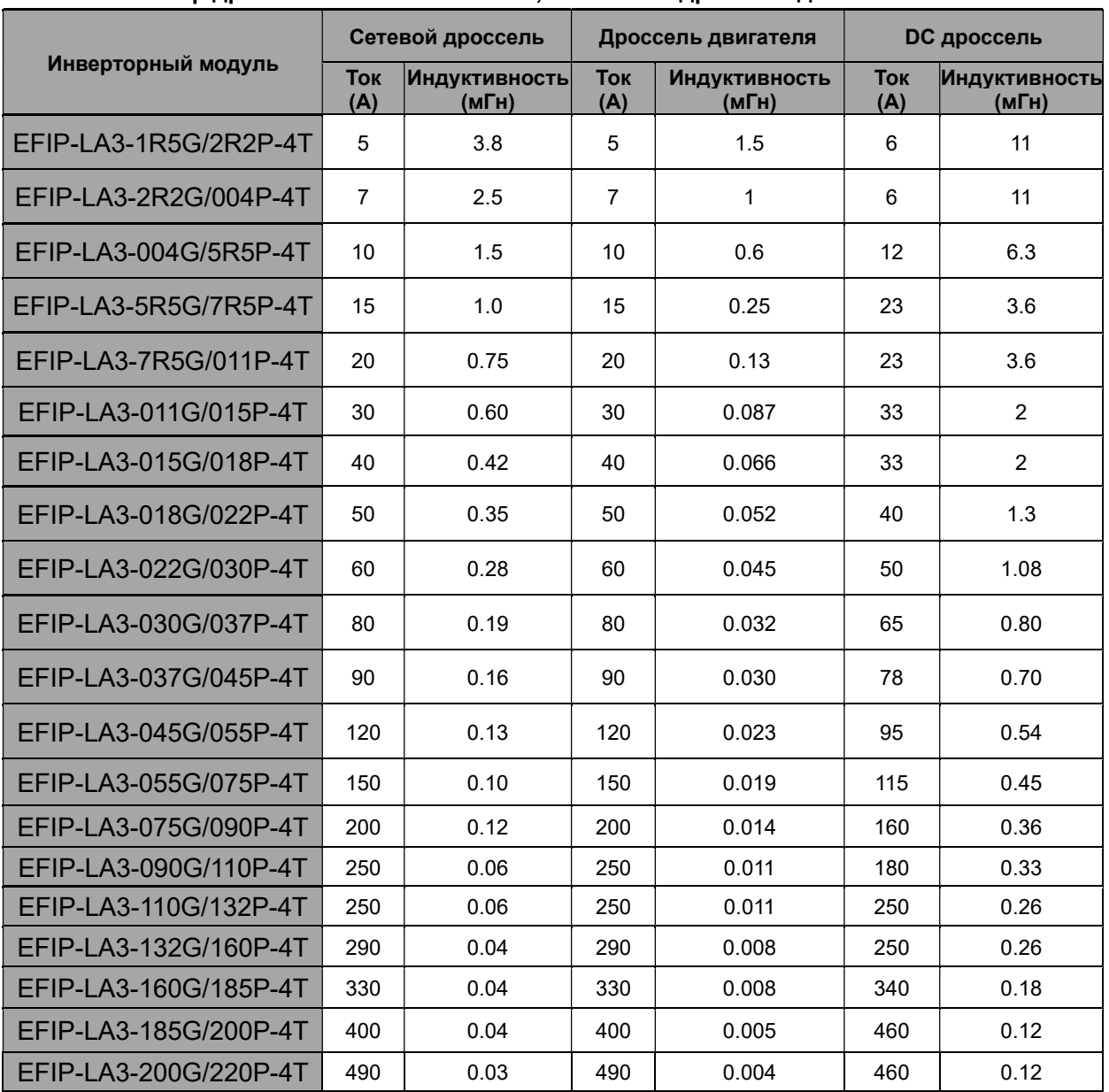

#### B1.2 Выбор дросселя постоянного тока, сетевого и дросселя двигателя

#### B1.2 Выбор входного и выходного фильтра

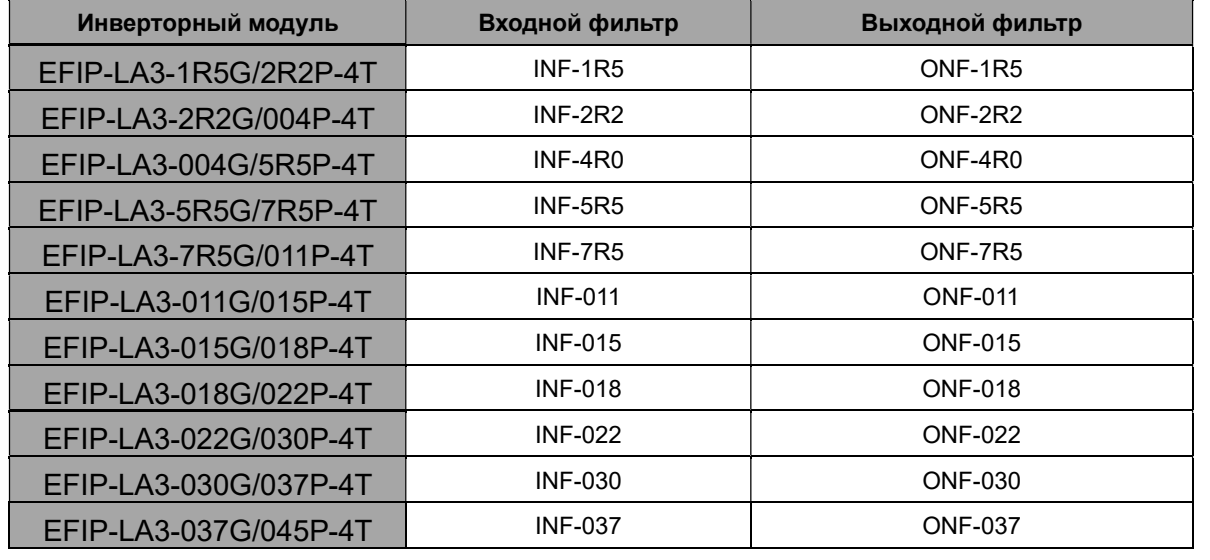

Преобразователь частот серии EFIP-LA3

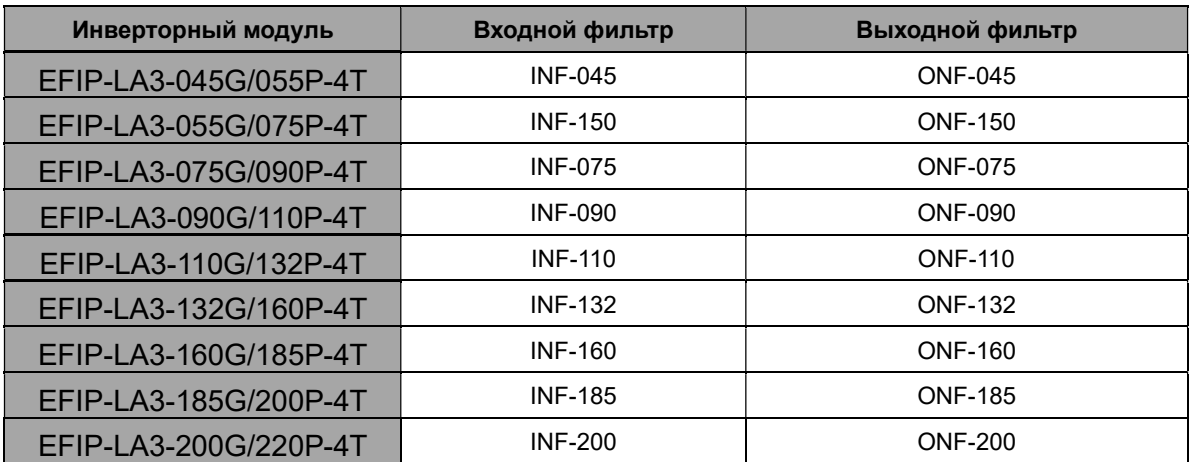

B.2 Выбор системы торможения (тормозного модуля и тормозного резистора)

#### B2.1 Справочник по выбору

Для обеспечения режима торможения с повышенным тормозным моментом (механизмы с большим моментом инерции; технологические процессы, требующие от оборудования высокой динамики и быстрого торможения; приводы, при работе которых возможен переход двигателя в генераторный режим) используются дополнительные тормозные устройства.

Дополнительное тормозное устройство состоит из встроенного тормозного прерывателя (ТП) и внешнего тормозного резистора.

ПЧ EFIP-LA3 до 30кВт включительно имеют встроенный тормозной модуль (тормозной прерыватель).

Уместно использовать тормозной резистор, когда двигатель резко тормозит или управляет высоко инерционной нагрузкой.

Необходимо правильно подобрать тормозной резистор в соответствии с мощностью инвертора. В применении со 100% тормозным моментом и 10% коэффициентом использования тормозного агрегата. Тормозной резистор и тормозной блок расположены ниже. Для груза, который работает в тормозном состоянии в течение длительного времени. необходимо регулировать тормозную мощность в соответствии с тормозным моментом и коэффициентом использования торможения. Подсчет в длительное рабочее время. мощность тормозного резистора составляет:

P= (P8.32)2 /R. R - тормозной резистор

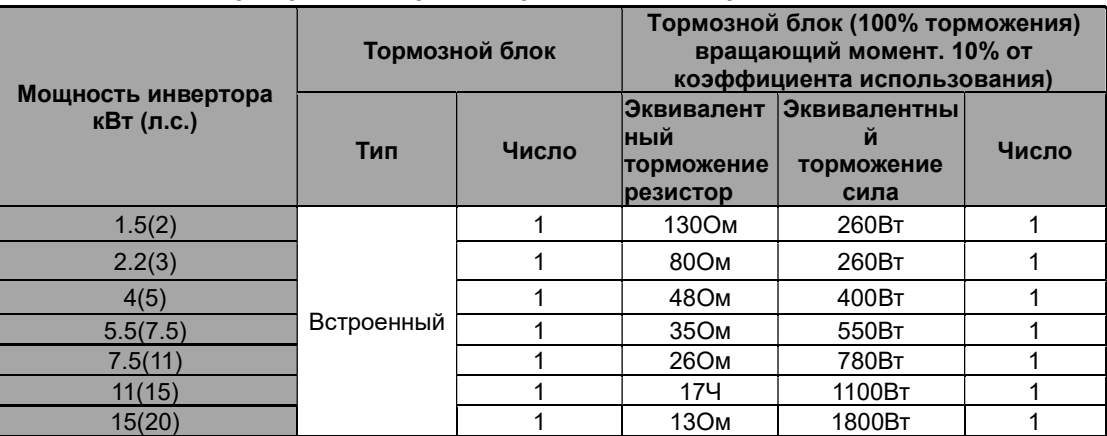

#### B.2.1.1 Выбор тормозных резисторов для ПЧ напряжением 220 В

| Мощность ПЧ,<br>кВт (л.с.) | Тормозной блок    |                  | Тормозной блок (100% торможения)<br>вращающий момент. 10% от коэффициента<br>использования) |                                          |                |
|----------------------------|-------------------|------------------|---------------------------------------------------------------------------------------------|------------------------------------------|----------------|
|                            | Специфи-<br>кация | Число            | Эквивалентное<br>торможение<br>резистор                                                     | Эквивалент-<br>ная<br>торможению<br>сила | Число          |
| 1.5(2)                     | Встроенный        | 1                | 400Ом                                                                                       | 260BT                                    | 1              |
| 2.2(3)                     |                   | 1                | 150Ом                                                                                       | 390BT                                    | 1              |
| 4(5)                       |                   | 1                | 150Ом                                                                                       | 390BT                                    | 1              |
| 5.5(7.5)                   |                   | 1                | 100Ом                                                                                       | 520BT                                    | 1              |
| 7.5(11)                    |                   | 1                | 50O <sub>M</sub>                                                                            | 1040BT                                   | 1              |
| 11(15)                     |                   | 1                | 50Ом                                                                                        | 1040BT                                   | 1              |
| 15(20)                     |                   | 1                | 40OM                                                                                        | 1560BT                                   | 1              |
| 18.5(25)                   |                   | 1                | 20Ом                                                                                        | 6000BT                                   | 1              |
| 22(30)                     |                   | 1                | 20Ом                                                                                        | 6000BT                                   | $\mathbf{1}$   |
| 30(40)                     |                   | 1                | 200 <sub>M</sub>                                                                            | 6000BT                                   | 1              |
| 37(50)                     | DBU-055-T4        | 1                | 13.6O <sub>M</sub>                                                                          | 9600BT                                   | 1              |
| 45(60)                     |                   | 1                | 13.6Ом                                                                                      | 9600BT                                   | 1              |
| 55(75)                     |                   | 1                | 13.6O <sub>M</sub>                                                                          | 9600BT                                   | 1              |
| 75(100)                    |                   | $\overline{2}$   | 13.6O <sub>M</sub>                                                                          | 9600BT                                   | $\overline{2}$ |
| 90(120)                    |                   | $\overline{c}$   | 13.6Ом                                                                                      | 9600BT                                   | $\overline{c}$ |
| 110(150)                   |                   | $\overline{2}$   | 13.6O <sub>M</sub>                                                                          | 9600BT                                   | $\overline{2}$ |
| 132(180)                   | DBU-160-T4        | 1                | 4O <sub>M</sub>                                                                             | 30000BT                                  | 1              |
| 160(215)                   |                   | 1                | 4O <sub>M</sub>                                                                             | 30000BT                                  | 1              |
| 185(250)                   | DBU-220-4         | 1                | 3O <sub>M</sub>                                                                             | 40000BT                                  | 1              |
| 200(270)                   |                   | 1                | 3O <sub>M</sub>                                                                             | 40000BT                                  | 1              |
| 220(300)                   |                   | 1                | 3O <sub>M</sub>                                                                             | 40000BT                                  | 1              |
| 250(340)                   | DBU-315-T4        | 1                | 24                                                                                          | 60000BT                                  | 1              |
| 280(380)                   |                   | 1                | 24                                                                                          | 60000BT                                  | 1              |
| 315(430)                   |                   | 1                | 24                                                                                          | 60000BT                                  | 1              |
| 350(470)                   | DBU-220-T4        | $\overline{c}$   | 3O <sub>M</sub>                                                                             | 40000BT                                  | $\overline{c}$ |
| 400(540)                   |                   | $\overline{c}$   | 30 <sub>M</sub>                                                                             | 40000BT                                  | $\overline{c}$ |
| 500(680)                   | DBU-315-T4        | $\overline{2}$   | 20 <sub>M</sub>                                                                             | 60000BT                                  | $\overline{2}$ |
| 560(760)                   |                   | $\boldsymbol{2}$ | 20 <sub>M</sub>                                                                             | 60000BT                                  | $\overline{c}$ |
| 630(860)                   |                   | $\overline{c}$   | 20 <sub>M</sub>                                                                             | 60000BT                                  | $\overline{c}$ |

B.2.1.2 Выбор тормозных резисторов для ПЧ напряжением 380 В

Заметка:

Выберите резистор и мощность тормозного блока согласно данным, предоставленным в таблице.

Тормозной резистор может увеличить тормозной момент ПЧ. Мощность резистора в приведенной выше таблице рассчитана на 100% тормозной момент и 10% коэффициент использования. Если пользователям требуется больший тормозной момент, тормозной резистор может уменьшиться должным образом, а мощность должна быть увеличена.

В тех случаях, когда требуется частое торможение (коэффициент использования превышает 10%). Необходимо увеличить мощность тормозного резистора в зависимости от ситуации.

#### B2.2 Подключение

B2.2.1 Подключение тормозного резистора

Тормозные резисторы к ПЧ со встроенным тормозным модулем подключается согласно рисунку В-1

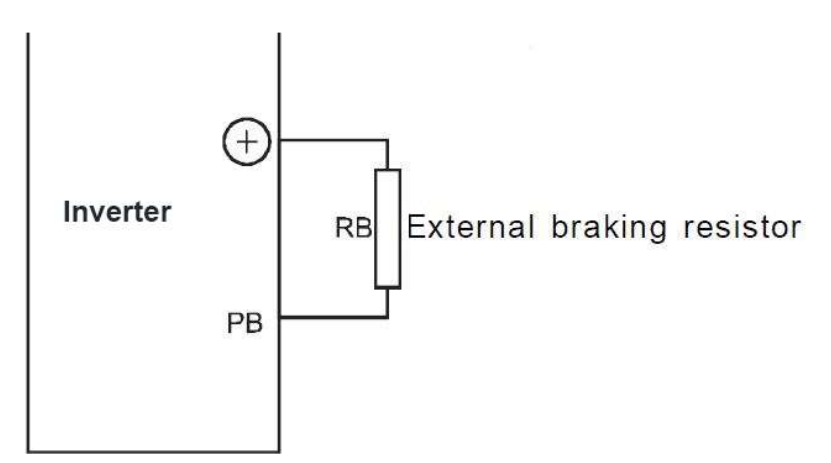

Рисунок В-1 Подключение тормозного резистора

B.2.2.2 Подключение внешнего тормозного модуля с тормозным резистором. Пожалуйста, обратитесь к рисунку В-2.

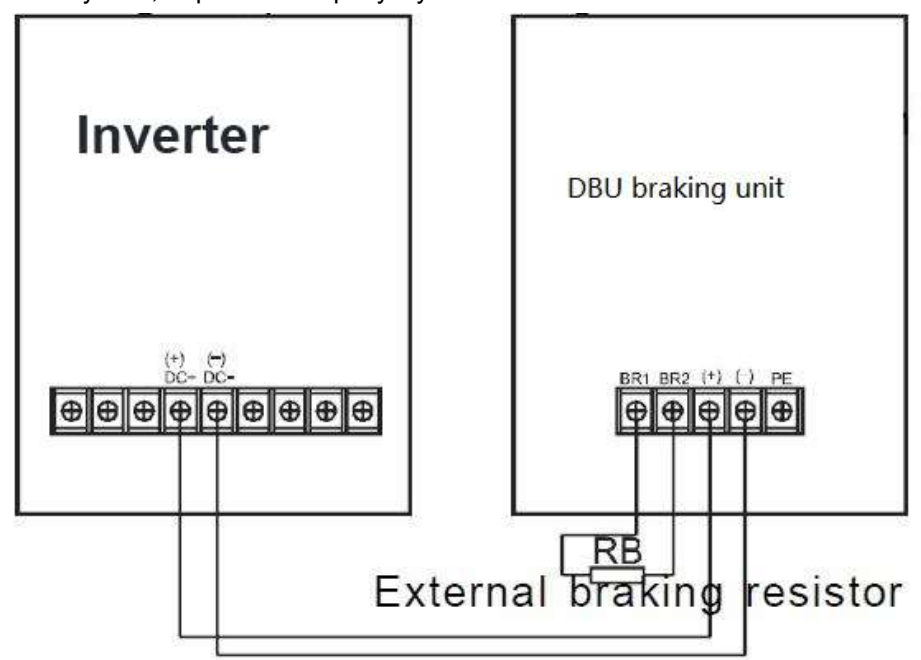

B.2.2.3. Параллельное подключение тормозного блока

При необходимости увеличить мощность тормозного модуля подключите их параллельно согласно схемы

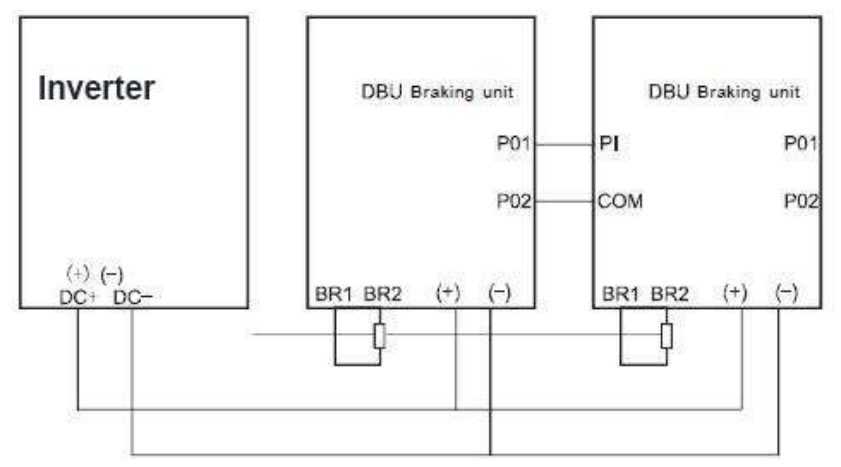

# Приложение C: Таблица кодов функций

Если для параметра FP-00 задано ненулевого значение, включается защита параметров паролем. Для входа в меню необходимо ввести правильный пароль пользователя. Для отмены защиты паролем необходимо установить FP-00 на 0.

Группа F и группа A являются стандартными функциональными параметрами. В группу U входят параметры мониторинга функций.

Символы в таблице кодов функций имеют следующие значения:

"☆": Параметр может быть изменен, когда ПЧ находится в состоянии останова или работы.

"★": Параметр не может быть изменен, когда ПЧ находится в состоянии работы.

"●": Параметр отражает измеренное значение и не может быть изменен вручную.

"\*": Параметр является заводским параметром и может быть задан только производителем.

г. Нижний Новгород, ул. Чаадаева, д. 2Г Тел: 8-800-234-01-01 e-mail: practik-nn@pr52.ru web: www.pr52.ru